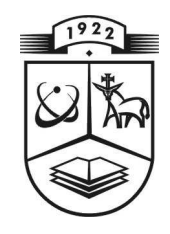

# **KAUNO TECHNOLOGIJOS UNIVERSITETAS INFORMATIKOS FAKULTETAS KOMPIUTERIŲ TINKLŲ KATEDRA**

**Artūras Šakalys** 

# **Muzikinių kompiuterinių programų analiz÷ ir programos muzikiniam ritmui ugdyti kūrimas**

**Magistro darbas** 

**Recenzentas Vadovas** 

**doc. dr. Stasys Maciulevičius doc. dr. Kazys Baniulis** 

**2009-05-22 2009-05-19** 

 **Atliko** 

 **IFT – 7gr. stud. Artūras Šakalys 2009-05-19** 

# **Tiriamojo darbo vartojamų sąvokų sąrašas**

**UML** - *(Unified Modeling Language*) yra standartizuota grafinė kalba skirta sistemu

specifikavimui, vizualizavimui, konstravimui, dokumentavimui.

**Modelis** - realaus pasaulio objekto supaprastintas atvaizdavimas.

**Use Case** – taikomųjų uždavinių modelis. (V.Sekliuckis, 2006, 55 psl.)

**Sekų diagrama** – viena iš UML sąveikos diagramų, kuri rodo pranešimų chronologinę tvarką.

**Panaudos atvejis** – veiksmų seka, kurią sistema gali atlikti saveikaudama su sistemos aktoriais.

**Aktorius** – su sistema saveikaujantis vartotojas.

**Įtraukimas (Include)** – ryšys nurodantis kaip bazinio panaudos atvejo elgsena priklauso nuo įtraukiamo panaudos atvejo elgsenos.

**Išplėtimas (Extend)** – ryšys nurodantis kaip išplėsto panaudos atvejo elgsena nuo bazinio panaudos atvejo elgsenos.

**Apibendrinimas** – ryšys tarp bendresnio panaudos atvejo ir konkretesnio panaudos atvejo.

**Objektas** – realaus pasaulio "daiktas" atliekantis tam tikrus apibrėžtus veiksmus.

**Klas÷** – objektų atliekančių panašius veiksmus abstrakcija, paprastai turinti

kintamuosius (atributus) ir metodus (procedūrinį kodą).

**Metodas** – objekto teikiama paslauga.

**Realizavimas** – ryšys tarp specifikacijos ir jos realizavimo.

**Priklausomyb÷** – ryšys tarp dviejų elementų, kuris reiškia, kad pasikeitimas viename elemente įtakoja kitą elementą.

**Rodykl÷** – rodo ryšio kryptį.

**Naudotojo sąsaja** – visuma techninių ir programinių priemonių, sudarančių kompiuterio naudotojui patogias sąlygas valdyti operacinę sistemą

ir taikomąsias programas.

**Scenarijus** – viena veiksmų seka pereinama vykdymo metu.

**Pirminis scenarijus** – kai vyksta normali (pilna) veiksmų seka.

**Šalutinis scenarijus** – kai pageidaujama riboto funkcionalumo programos (pvz. įjungti kitą metrą ir daugiau nieko).

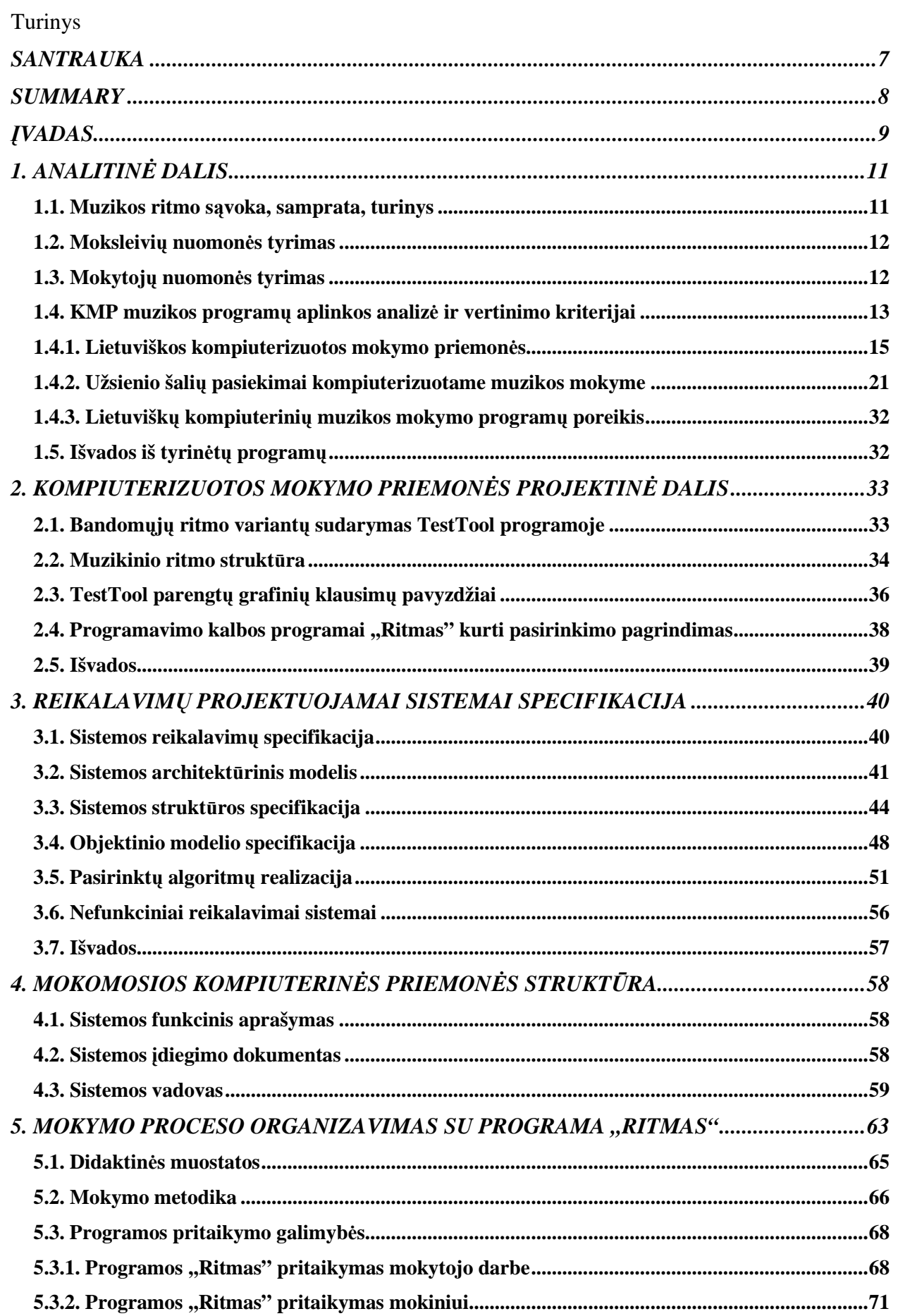

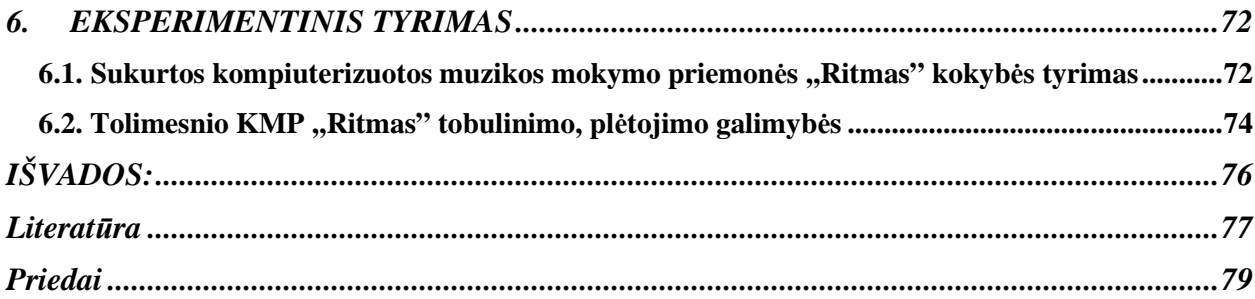

# **Lentelių sąrašas**

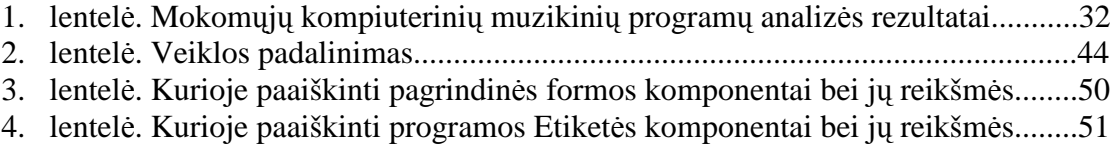

# **Iliustracijų sąrašas**

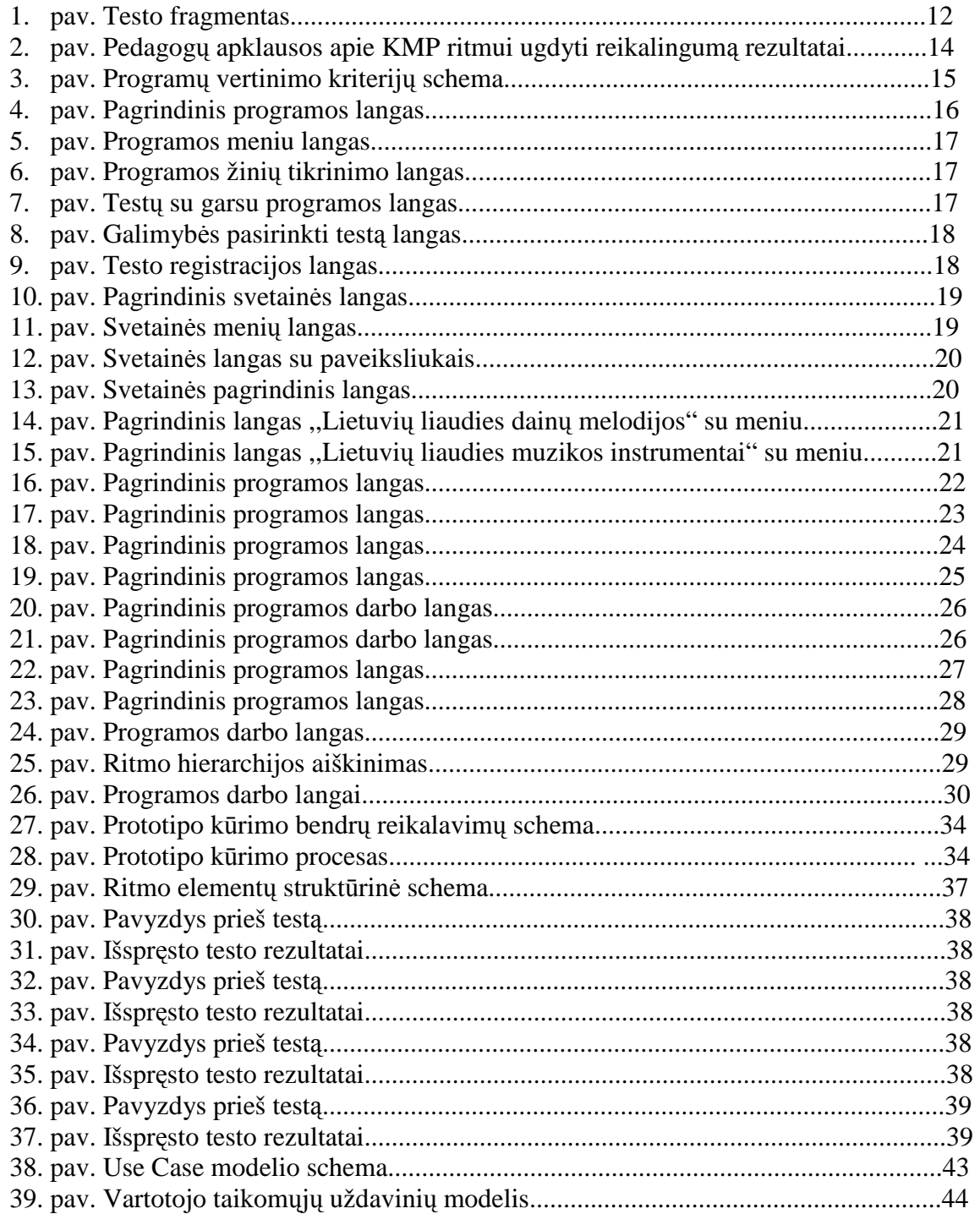

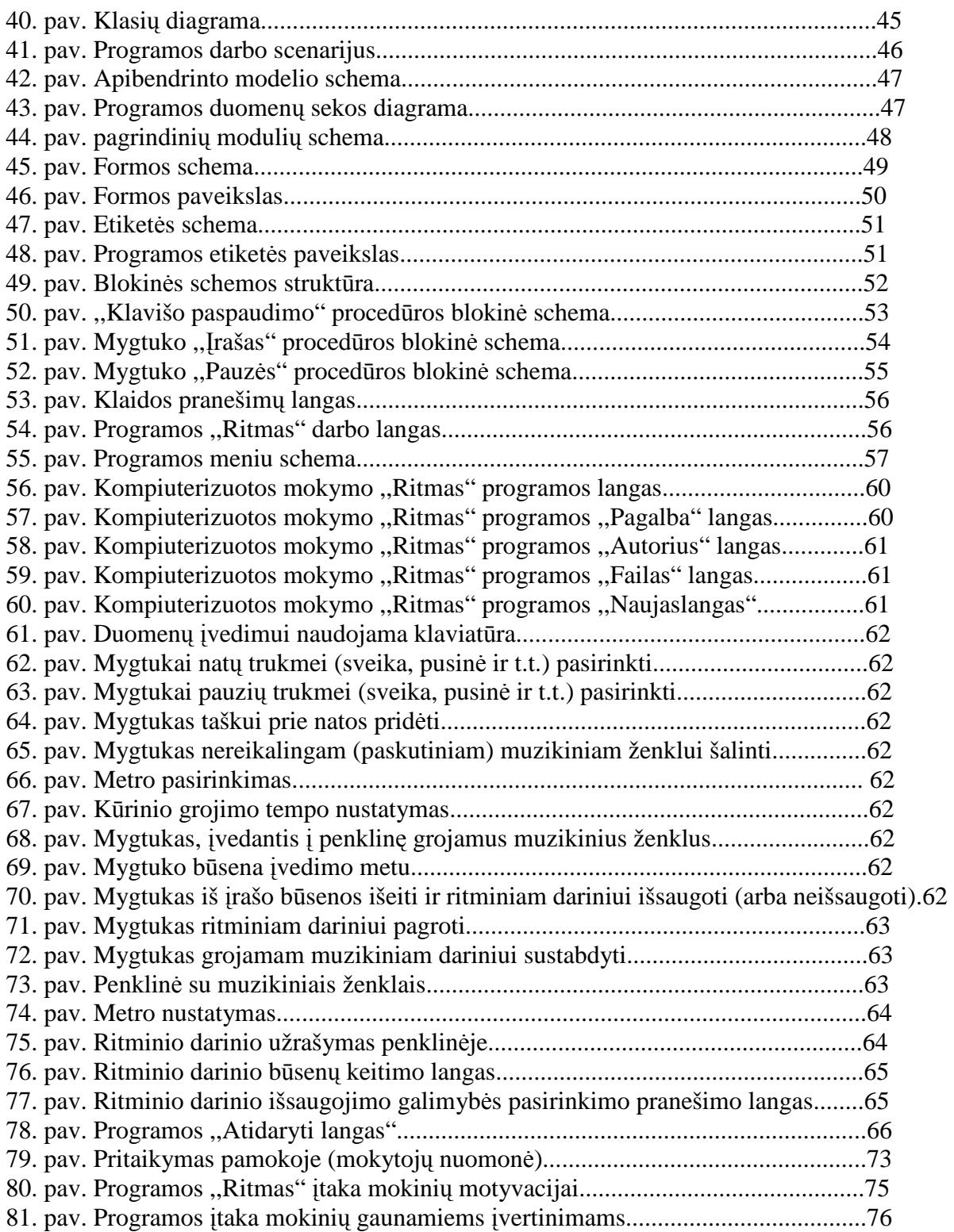

# **SANTRAUKA**

 Bendrojo lavinimo mokykloje muzikos mokymas organizuojamas klasikine metodika: apie ritmą mokinys sužino iš knygos, mokytojas organizuoja žinių tikrinimą, rodydamas ritminių darinių korteles. Mokiniams toks mokymas yra nuobodus. Darbo tikslas buvo išanalizuoti kompiuterizuotas muzikos dalyko programas ir sukurti kompiuterinę programą mokinių muzikiniam ritmui ugdyti.

Analitinėje dalyje atlikta muzikos mokytojų ir mokinių apklausa, panaudojant internetinį puslapį (saityną), bei kompiuterinių programų, skirtų muzikos ugdymui, analizė pagal išplėstus ITC (Švietimo ir mokslo ministerijos IT centras) kriterijus. Tyrimu nustatyta, kad Lietuvos bendrojo lavinimo mokyklose lietuviška kompiuterinė programa ritmui ugdyti yra labai reikalinga, o užsienio kalbomis programų, skirtų muzikiniam ugdymui, yra daug ir įvairių, tačiau jos visos yra mokamos ir neatitinka kai kurių ITC kriterijų. Lietuviškos kompiuterinės programos muzikiniam ritmui ugdyti nėra.

Projektinėje dalyje pirmiausia sukurta prototipinė mokomoji priemonė su Testtool, kuri leido patogiai parengti įvairių ritminių darinių variantus, tačiau negalima įterpti garso, nėra ,,muzikin÷s aplinkos", parengti testai reikalauja specialios administratoriaus valdymo aplinkos. Juos įvertinus buvo pasirinkta programavimas kalba Delfi ir sukurta kompiuterizuota muzikos mokymo programa mokinių muzikiniam ritmui ugdyti "Ritmas", kurios paskirtis – padėti muzikos mokytojui išdėstyti muzikinę temą "Ritmas" bei sudaryti glaimybes moksleiviui savarankiškai nagrinėti ritmo kurso užduotis. Priemonės projektavimui buvo panaudoti UML meta modeliai, Microsoft Visio programa, Adobe Photoshop 7 (JPEG, GIF), o realizacijoms programavimo kalbos Delphi ir JavaScript, bei Microsoft FrontPage programa.

Eksperimentinio tyrimo dalyje nustatyta, kad kompiuterizuota programa "Ritmas" tinka mokant ritmo teorijos penkiuose pamokos tipuose: naujos temos aiškinimas, savarankiškas darbas, apklausa, pasirengimas egzaminui ir kūryba. Nustatyta, kad mokinių, muzikos pamokose naudojusių kompiuterizuotą mokymo programą ,,Ritmas", mokymosi motyvacija ir pažangumas tapo aukštesnis nei tų, kurie mokėsi nenaudodami šio produkto. Eksperimentiniai tyrimai atlikti ,,Aušros" gimnazijoje ir kitose bendrojo lavinimo mokyklose, apklausta 120 mokinių ir 30 mokytojų, jų tarpe buvo Kauno miesto muzikos mokytojų metodinio būrelio nariai (muzikos mokytojai metodininkai bei ekspertai).

# **SUMMARY**

#### **"Analysis of musical software and developing rhythm education software"**

Music teaching in a secondary school is organized in a classical method: a student finds information about the rhythm from the book; a teacher organizes tests, showing cards of rhythmical formation. Students find such teaching boring. The goal of the research is to analyze musical software for a personal computer and create software to educate students' musical rhythm.

We have carried out music teachers' and students' survey, using internet site, also analysis of software, designed to teach music, using extended ITC (IT centre of Ministry of Education and Science) criteria was made. The research proved, that Lithuanian secondary schools demand Lithuanian software designed to educate rhythm greatly, also there exist many different kinds of software designed to educate rhythm in foreign languages, but they are paid and do not correspond certain ITC criteria. There is not Lithuanian software designed to educate rhythm.

We have developed prototype software using TestTool in the project part, which allowed us to prepare different rhythmical formation versions comfortably, but we could not paste a sound, there was not "musical environment", ready tests required special administration environment. Having taking everything into account, we chose programming language Delphi and designed software "Rhythm", which has a purpose to help a music teacher to teach music topic "Rhythm" and to enable a student to analyze tasks of rhythmical course by himself. We used programming tools such as UML Meta models, Microsoft Visio software, Adobe Photoshop 7 (JPEG, GIF). Programming languages Delphi and JavaScript together with Microsoft Front Page were used for realization.

It was found in the experimental part of the research, that software "Rhythm" suits for teaching rhythm theory in five lesson types: presenting a new topic, independent studies, testing, preparation for the exam and composition. It is found, that students, who used educational software "Rhythm" during a music lesson, learning motivation and progress were higher than those, who didn't use the software. Experimental research was carried out in "Aušra" gymnasium and other Kaunas' secondary schools. 120 students and 30 teachers were interviewed, among them the members of Kaunas' music teachers' methodical council (music teachers methodologists and experts).

# **ĮVADAS**

Šių dienų visuomen÷ ir mokykla sparčiai keičiasi, ieškoma vis naujų būdų ir kelių, siekiant išugdyti savarankišką visuomenėje pritampančia asmenybę.

*Problema*. Technologijų tobulėjimas keičia mokymosi bei mokymo sampratą, ieškoma naujų mokymo ir mokymosi formų. Muzikos mokytojai vidurinėje mokykloje vis dar senais metodais moko bei tikrina mokinių muzikos žinias. Pagrindinė muzikos ugdymo problema, anot mokinės ir pirmosios Lietuviškos kompiuterizuotos muzikinės programos autorės Vaidos Ulinskaitės yra: "Pakeisti nuobodžias muzikos teorijos pamokas, bei neįdomių biografijų ,,kalimą" multimedija paįvairintu mokiniams priimtinesniu mokymusi".

 *Darbo objektas*. Šiame darbe bus sukurta programa, kuri leis ugdyti bei tikrinti mokinių muzikinius gebėjimus bei įgytas žinias (Delphi programavimo kalba). Darbe numatoma analizuoti, lyginti panašius darbus Lietuvoje ir pasaulyje.

 Programoje taip pat numatoma panaudoti egzistuojančias programas, skirtas muzikos mokymui bendrojo lavinimo mokyklose, bei kuriamą priemonę integruoti į jau vartojamas sistemas.

*Darbo tikslas* – išanalizuoti kompiuterizuotas muzikos dalyko programas ir sukurti kompiuterinę programą mokinių muzikiniam ritmui ugdyti.

*Darbo uždaviniai.* 

- Nustatyti kompiuterinės programos ritmui ugdyti poreiki Lietuvos bendrojo lavinimo mokyklose.
- Išanalizuoti lietuviškas ir užsienio šalių kompiuterines programas, skirtas muzikiniam ugdymui.
- Sukurti ritmo testų klausimų variantus.
- Sukurti kompiuterizuotą muzikos mokymo programą mokinių muzikiniam ritmui ugdyti.
- Nustatyti programos pritaikymo galimybes bendrojo lavinimo mokyklos muzikos pamokoje.
- Įvertinti programos poveikį mokinių muzikos mokymosi motyvacijai ir pažangumui.

*Darbo metodai:* muzikos mokytojų ir mokinių **apklausa**, panaudojant **internetinį puslapį (saityną);** kompiuterinių programų, skirtų muzikos ugdymui**, analiz÷,** atsižvelgiant į **išpl÷stus ITC kriterijus;** ritmo testų variantai **TestTool programoje; programos dokumentavimas; programavimas pasirinkta kalba; eksperimentis programos tyrimas, taikymas ir vertinimas** bendrojo lavinimo mokyklose.

Kompiuterinės programos, skirtos muzikiniam ugdymui, šiame darbe vertinamos atsižvelgiant į šiuos ir kitus kriterijus – programos galimybes:

1. Pavaizduoti įvairios ritminės vertės natas, pauzes, įvairų metrą ir kitus muzikinius ženklus bei jų darinius.

2. Sugroti sudarytą muzikinį darinį, jį išsaugoti ir naujai atverti.

3. Patikrinti žinių ir gebėjimų (žinojimą, analizę bei konstravimą) lygį.

4. Prieinama tik lietuviškai kalbančiam vartotojui.

# **1. ANALITINö DALIS**

#### **1.1. Muzikos ritmo sąvoka, samprata, turinys**

 Tradiciniai arba klasikiniai muzikos išraiškos elementai Europoje pirmiausia įvardijami tie, kurie turėjo daugiausia įtakos Europos klasicizmo muzikoje: melodija, harmonija, ritmas, tonų spalva, tembras ir forma. Muzika turi daug skirtingų elementų. Norėdami aiškiau suvokti, kokia bus programa, turime sužinoti apie muzikos elementus. Šiame darbe šnekėsime apie ritma, jo aplinką, sampratą ir turinį.

Paprastai muzikos garsai užrašomi ženklais, kurių santykinė trukmė griežtai nustatyta. Kas yra ritmas? Organizuota muzikos garsų trukmės įvairovė, dėsninga bendramačių garsų vienetų slinktis vadinama ritmu (gr. Rhythmos). Šio organizavimo esmė – laiko trukmės matavimas muzikos įvairiais ritminiais vienetais. Ritmo sąvoka tampriai susijusi su metru, tempu, taktu, prieštakčiu ar užtakčiu.

Metras **-** d÷sninga stipriųjų ir silpnųjų dalių kaita (<gr. Metron ,,matas"). Visa metrin÷ grup÷ žymima ženklu, kurį sudaro du skaitmenys. Viršutinis skaitmuo rodo takto metrinių dalių skaičių, o apatinis – vienos dalies ritminę vertę. Šis ženklas vadinamas metro rodikliu. Metras yra ritmo organizavimo priemonė, nes ritmas reiškiasi įvairios trukmės garsų santykiais laiko eigoje, o metras yra šių santykių matas.

Taktas - muzikos kūrinio ar jo dalies tolydžio besikartojanti metrinė schema nuo vieno stipriojo iki kito tokio pat stiprumo kirčio (<lot. tactus ,,palietimas"). Taktai skiriami vienas nuo kito takto brūkšniais. Takto, kurio metro rodiklis yra ¾, pagrindinis metrinis vienetas yra lygus ketvirtinės natos ilgiui.

Prieštakčiu vadinamas nepilnas taktas (be stipriosios dalies), kuriuo pradedamas muzikos kūrinys arba jo dalis. Nepilnas taktas vadinamas užtakčiu (dažniausiai būna pabaigoje kūrinio).

Be ritmo sunkiai suvokiama muzika. Muzikinių ženklų atitinkamas panaudojimas sudaro ritmo darinį, o pridėjus metrą atsiranda takto, prieštakčio ir užtakčio supratimas[1].

Problema: besimokančiam muzikos reikia žinoti ir gebėti ritmo elementus taikyti praktikoje. Tai nėra taip lengva, kaip atrodo iš pirmo žvilgsnio. Besimokantysis turi sugebėti spresti įvairias su ritmu susijusias užduotis. Šiuo metu bendrojo lavinimo mokyklose tiek muzikos mokymas, tiek ir žinių bei įgūdžių tikrinimas vyksta klasikiniu būdu, t.y. žodžiu, ar raštu. Informacinių technologijų amžiuje mokyti muzikos galima žymiai vaizdžiau ir veiksmingiau, pasitelkiant

kompiuterio teikiamas galimybes, pavyzdžiui, apklausą pateikti internete, naudojant tokią programą kaip JavaScript [2], kuria galima parengti testų klausimų formas (1 pav).

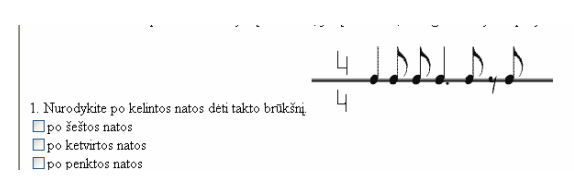

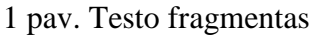

#### **1.2. Moksleivių nuomon÷s tyrimas**

Kauno "Varpo", "Aušros", "Purienų", V. Kuprevičiaus vidurinėse ir gimnazijose mokiniams buvo pasiūlyta juos vertinti kompiuterizuotais testais. Mokiniai noriai sutiko. Muzikos pamokos vyko pasitelkiant informacines technologijas: naudojant multimedijos įrangą, daugelypėje terpėje buvo aiškinamos įvairios muzikinės temos. Vėliau mokiniai buvo apklausti, kurios pamokos – tradicinės, ar tos kuriose buvo panaudotos informacinės technologijos - jiems priimtinesn÷s. Daugiau nei 90 proc. mokinių pasirinko naująjį mokymo metodą.

#### **1.3. Mokytojų nuomon÷s tyrimas**

 Apklaus÷me Kauno miesto muzikos mokytojų metodinio būrelio narius - muzikos mokytojus ekspertus, bei metodininkus, mokykloje dirbančius ne vieną dešimtmetį, sukūrusius savo mokymo metodikas [3].

Jų klausėme apie "informacinių technologijų pagalbos poreikį muzikos pamokai ar egzaminui".

Visi apklausoje dalyvavę mokytojai teigė, kad tokios pagalbos reikėtų. Lietuvos muzikos mokytojams buvo pateikti konkretus klausimai, tai:

- √ Ar reikalingi elementarios muzikos teorijos pratybų ir kontrolės (vertinimo) testai?
- √ Ar reikalingi muzikos terminų atpažinimo pratybos bei kontrolės (vertinimo) testai?
- √ Ar reikalingi muzikinio metro bei suskirstymo taktais pratybos bei kontrolės (vertinimo) testai?
- √ Ar reikalingi natų pažinimo ir jų užrašymo pratybos bei kontrolės (vertinimo) testai?

Daugelis dalyvavę apklausoje (20 mokytojų ir 100 mokinių) teigė, kad tokios kompiuterizuotos mokymo priemonės (KMP) reikia (2 pav.).

Mokytojai ir mokiniai galėjo matyti tokių programų pavyzdžius šiuo adresu:

http://www.testas.puslapiai.lt/

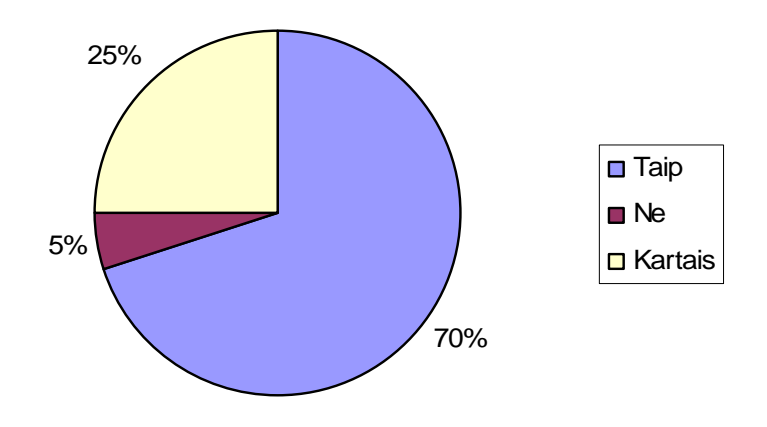

2 pav. Pedagogų apklausos apie KMP ritmui ugdyti reikalingumą rezultatai.

#### **1.4. KMP muzikos programų aplinkos analiz÷ ir vertinimo kriterijai**

Analizuojant kompiuterizuotas muzikos mokymo ritmui ugdyti programas, reikia numatyti pagrindinius reikalavimus – kad muzikos programa, kuri mokys muzikos ritmo, efektyviai dirbtų. Pagrindiniai programų vertinimo kriterijai (paimti iš Švietimo informacinių technologijų centras [4]) - **metodiniai** aspektai, **vartotojo** sąsaja, **instrumentikos** priemonės, **technin÷s** savyb÷s, **dokumentacija**, **diegimo** ir aptarnavimo sanaudos, **dalykinis** turinys.

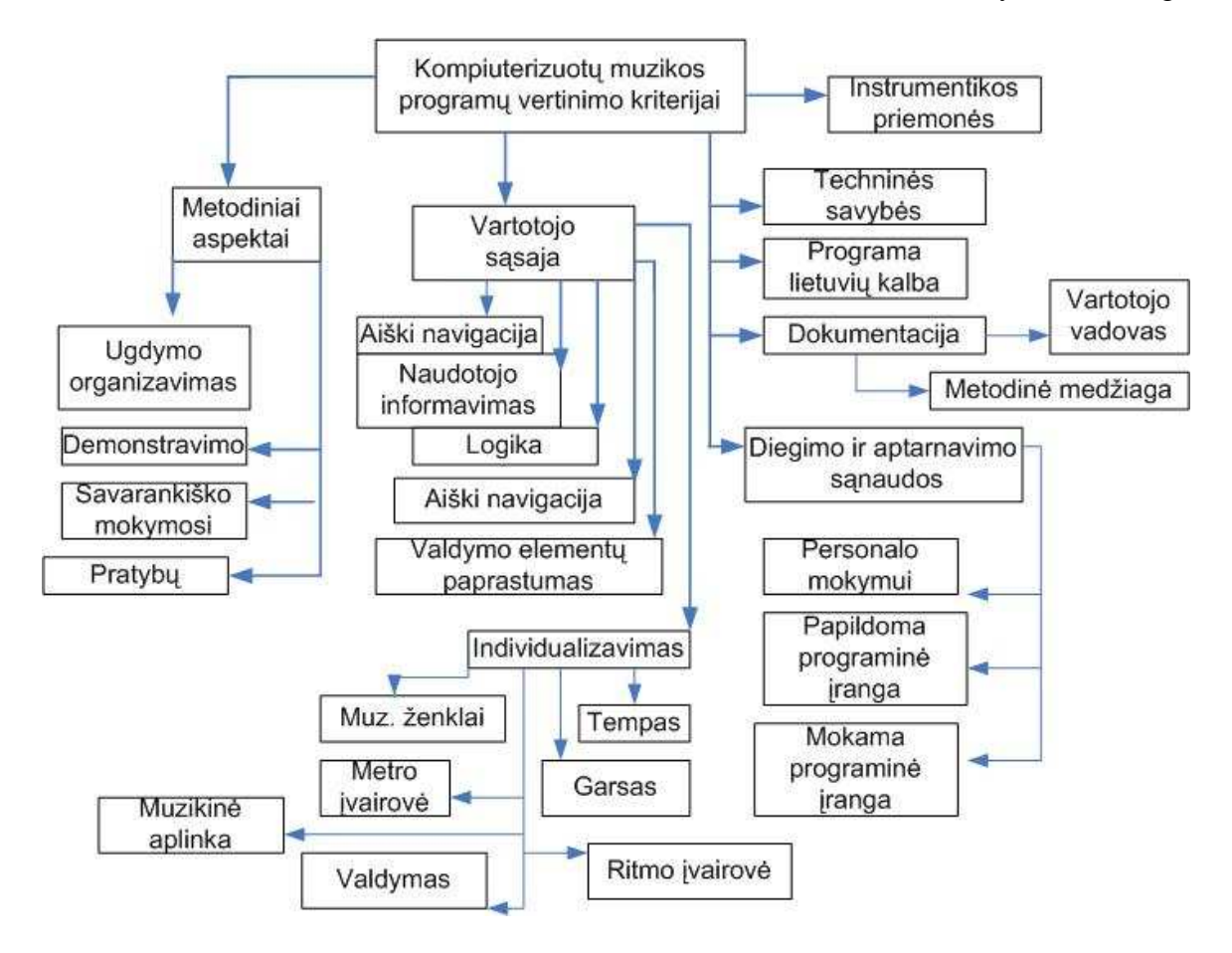

3 pav. Programų vertinimo kriterijų schema.

**Metodiniai aspektai**. KMP tipas(ams) gali būti priskirta:

- ugdymo organizavimas muzikos ritmo mokymo organizamas;
- demonstravimas ritmo galimybių ir jų pritaikymo demonstravimas mokiniams;
- savarankiškas mokymasis,
- pratybos pateiktų užduočių vykdymas tikslu įvertinti ar įsivertinti.

# **Vartotojo sąsaja**

- Draugiškumas naudotojui pagalbos sistema, naudotojo vadovas.
- valdymo elementų paprastumas,
- aiški navigacija;
- logiškas leidimas arba draudimas pasirinkti meniu punktus,
- naudotojo informavimas apie darbo eigą ir būseną.

# *Individualizavimas*:

- muzikiniai ženklai (natos, pauzės, kt.);
- metro įvairovė;
- tempas;
- ritmo įvairovė;
- **i** interaktyvus garsas;
- **n** interaktyvus valdymas;
- $\blacksquare$  muzikinė aplinka (penklinė, kt.)

**Instrumentikos priemonės** (rengimo galimybės) ritmui mokyti.

- Mokymosi objektų kūrimo galimybės.
- Mokymosi objektų kaupimo galimybės.

#### **Technin÷s savyb÷s**

*Kokyb÷*: veikimo stabilumas, darbo sparta, minimalus sistemos išteklių panaudojimas, importas ir eksportas.

## **Dokumentacija**

Tai bendra informacija: KMP paskirtis bei svarbiausios savybės; reikalavimai operacinei sistemai, programinei ir techninei įrangai.

Vartotojo vadovas: programinės įrangos įdiegimo aprašas; išsamus naudojimosi ir valdymo galimybių aprašas.

*Metodinė medžiaga*: metodinės rekomendacijos ir papildomos metodinės priemonės mokiniui; metodinės rekomendacijos ir papildomos priemonės mokytojui.

**Diegimo ir aptarnavimo sanaudos**. Priemonės eksploatacija: personalo mokymai; papildoma programinė įranga, papildoma techninė įranga, mokama programinė įranga.

# **Programa parašyta lietuvių kalba.**

# **1.4.1. Lietuviškos kompiuterizuotos mokymo priemon÷s**

Lietuvos Respublikoje muzikai dėstyti 2002 - 2003 m. yra parengtos įvairios paskirties, įvairaus mokomojo lygio mokomųjų kompiuterinių programų (MKP). Vienos yra įrašytos į kompaktinius diskus, kitos patalpintos internete švietimo informacinių technologijų centro tinklalapyje. Apžvelgsime pagrindines ir viena nuo kitos besiskiriančias MKP.

1.4.1.1. Mokomoji kompiuterinė priemonė "Baroko muzika"

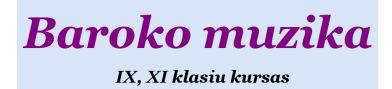

Noredami pradeti spauskite "ENTER"

*Autorius***.** 2002 – 2003 m. Šakių raj. Lukšių Vinco Grybo vidurinės mokyklos mokinė Vaida Ulinskaitė (padedant informacinių technologijų ir muzikos mokytojų) sukūrė muzikinę kompiuterinę programą, skirtą mokytis ir patikrinti Baroko muzikos žinias (4 pav). Šią progamą aprobavo ir patvirtino Švietimo ministerija ir

informacinių technologijų centras. Visoje Lietuvoje muzikos mokytojai turi tik šią programą. 4 pav. pagrindinis programos langas.

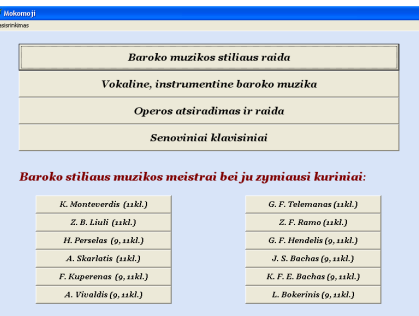

## 5 pav. Programos meniu langas

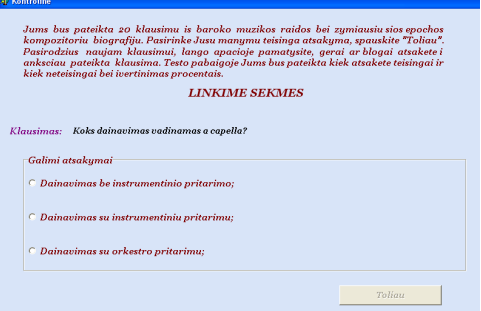

6 pav. Programos žinių tikrinimo langas

Tai vienintelė kompiuterinė programa oficialiai prieinama Lietuvos muzikos mokytojams. Programoje visa informacija pateikta lietuvių kalba (5,6 pav.).

*Programos galimyb÷s.* Programa parašyta Delphi programavimo kalba. Palaikomi bylų formatai: Avi, BMP, MP3, .doc. Programa dirba Win2000, WinXP operacinėje sistemoje. Aprašymas:

Aprašymas: Darbas turi teorinę ir praktinę dalį, joje nagrinėjama Baroko epochos muzika (kompozitoriai (12), muzikos stiliaus raida ir t.t.) Galima paklausyti Baroko epochos muzikos kūrinių, teorija pateikta aprašymo būdu. Programoje yra kompozitorių portretai ir kiti paveiksliukai.

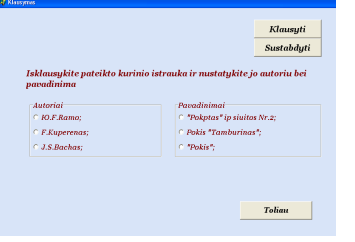

Programoje yra galimybė pasitikrinti žinias (7 pav.) - tai testai, kurie yra tekstiniai ir garsiniai (Pav.5). Testai parengti kelių variantų principu. Kiekvienas testas susideda iš 20 klausimų, kurių kiekvienas turi po tris atsakymų variantus. Testų klausimai yra įvairaus stiliaus, skirti visam išdėstytam kursui kartoti.

7 pav. Testų su garsu programos langas

Testų atsakymų parengimo principas sudarytas tokia sistema: teisingas atsakymas, labai panašus į teisingą atsakymą, panašus į teisingą atsakymą. Ši sistema pasiteisino, nes testuojamasis turi tiksliai žinoti ir išrinkti geriausią ir tiksliausią atsakymą į pateiktą klausimą. Kiekviena pateikta užduotis atsiranda po įvykdytos užduoties. Atsakius į testo klausimus, testavimo programa parodo įvertinimą.

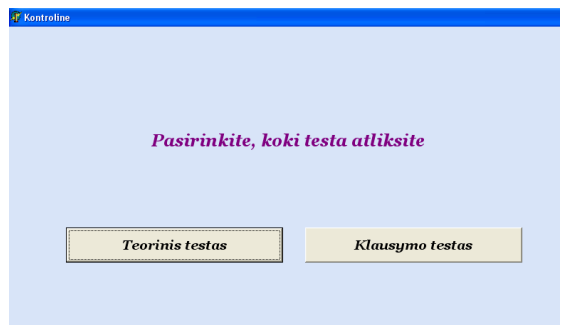

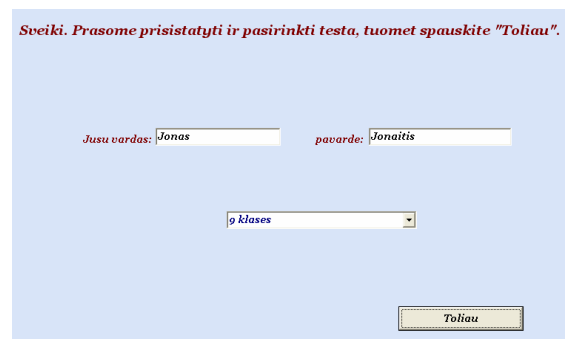

8 pav. Galimybės pasirinkti testą langas 9 pav. Testo registracijos langas

*Programos privalumai.* Programa dirba iš CD plokštelės, nenaudoja interneto resursų. Programa pateikta nemokamai. Programa tinkama savikontrolei. Labai patogi ir suprantama programos sasaja. Atvėrus programą išgirstame muziką, taip pat įdomiau padarytas puslapio pakeitimas, naudojama komanda ,,ENTER" (tradiciniai puslapio pakeitimai yra mygtukai).

Programa klausimus paima iš išorinio testinio failo, kurio sudarymo sistemą lengvą perprasti ir taip pakeisti testų turinį.

*Programos trūkumai.* Užima daug vietos 109 Mb., netinka ritmui mokyti.

Autorė lietuvišką programos sąsają parašė vadinamai "šveplai", t.y. be ž. š ir t.t. raidžių (turbūt tuo tikslu, kad bet kuriose OS konfiguracijose atvaizduotų programos interfeisą. Programa ne visai tinkama kontroliniams rengti: ją galimą daug kartų paleisti, ir lyginant savo atsakymus su galutiniu įvertinimo pateikimu, surasti teisingus atsakymus. Programa klausimus paima iš išorinio tekstinio failo, kurį smalsesnis ir nuovokesnis mokinys greitai perpras. Būtų gerai, kad tie teksto failai būtų koduoti, o programa atkoduotų, - taip būtų daug saugiau. Taip pat galima buvo klausimus ir atsakymų variantus rašyti pačioje programoje. Testų dalyje galėjo būti daugiau panaudota multimedijos elementų.

*Išvados.* Programa parengta gerai, tiek muzikos tiek ir informatikos specialisto vertinimu, tačiau muzikiniam ritmui ugdyti jinai netinka.

# 1.4.1.2. Mokomoji kompiuterinė priemonė "Lietuvos kompozitoriai"

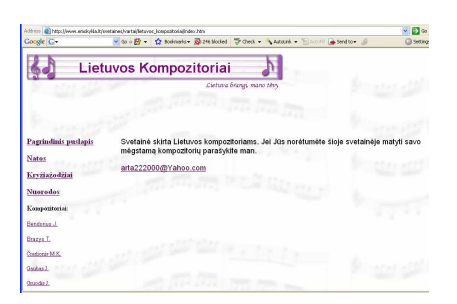

10 pav. Pagrindinis svetainės langas

*Autorius.* Muzikos mokytojas metodininkas Artūras Šakalys.

2002 m. pareng÷ kompiuterizuotą mokymo priemonę ,,Lietuvos kompozitoriai", kuri yra aprobuota Švietimo ministerijos ir patalpinta informacinių technologijų centro tinklalapyje (10 pav.). Mokymo priemonė yra skirta 5-8 kl., 9-10 kl., 11-12 kl. muzikos mokymo programai bendrojo lavinimo mokykloje. Programos tipas – svetainė[5]. Adresas:

http://www.emokykla.lt/svetaines/vartai/lietuvos\_kompozitoriai/index.htm

*Aprašymas.* Kompiuterizuotoje mokymo priemonėje pateikta informacija apie Lietuvos kompozitorius klasikus (19). Joje rasite kompozitorių nuotraukas, biografijas ir galėsite pasiklausyti jų sukurtų ar harmonizuotų dainų (11 pav.). Taip pat rasite po vieną kompozitoriaus kūrinį natomis. Žinioms patikrinti galėsite išspręsti pateiktą kryžiažodį. Svetainėje yra nuorodos į panašius užsienio tinklalapius.

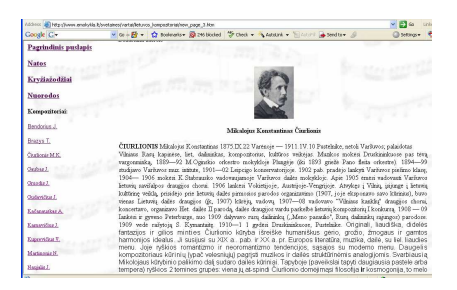

11 pav. Svetainės menių langas.

*Programos galimybės.* Svetainė parengta su Microsoft FrontPage programa. HTML kode

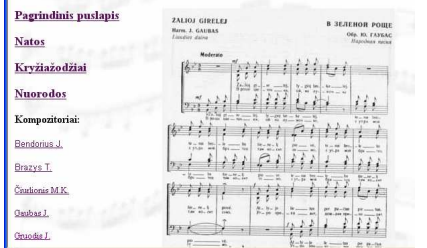

panaudotas lietuviška kodavimo sistema (1257). Turi dinaminį efektą Marquee (,,b÷gantis tekstas"). Nuorodos padarytos paprastai (be paveiksliukų ar mygtukų). Svetainėje nuotraukos ir natos įkeltos JPG formate. Muzikos failai – Wave formate. Visi svetainės puslapiai turi vieną šabloninį dizainą, dizainas

sukūrtas autoriaus.12 pav. Svetainės langas su paveiksliukais.

Programos privalumai. Svetainė užsikrauna gana greitai. Svetainės medžiaga yra parengta lietuvių kalba, nemokama. Ji, kaip ir visos panašaus tipo svetainės, neribojama nei laiko, nei vietos atžvilgiu, taigi ir JAV lietuvių bendruomenė gali pasiskaityti apie Lietuvos klasikus kompozitorius. Kompozitorių autobiografijos parašytos enciklopedinio rašymo stiliumi (tik faktai).

*Programos trūkumai*. Paveiksliukai padaryti kiek įmanoma mažesnio dydžio; didesni paveiksliukai esant blogesniam internetiniam ryšiui gali užsikrauti lėčiau (12 pav.). Muzika pateikta Wave formatu (tai vienas iš didžiausių garsinių formatų), todėl ir ji esant mažesniam tinklo pralaidumui krausis ilgiau.

*Išvados*. Programa parengta patenkinamai. Iš muzikos pusės viskas labai gerai, tačiau muzikiniam ritmui ugdyti netinka.

1.4.1.3. Mokomoji kompiuterinė priemonė "Lietuvių liaudies muzika"

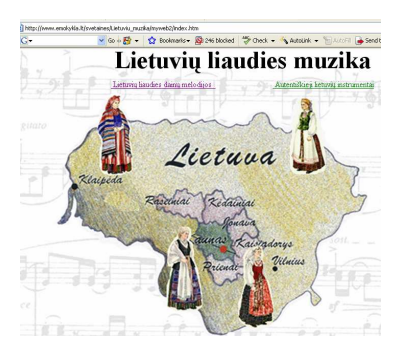

*Autorius.* Muzikos mokytojas metodininkas Artūras Šakalys 2003 m. pareng÷ kompiuterizuotą mokymo priemonę ,,Lietuvių liaudies muzika", kuri yra aprobuota Švietimo ministerijos ir patalpinta informacinių technologijų centro tinklalapyje [6]. Mokymo priemon÷ yra skirta 5-8 kl., 9-10 kl., muzikos mokymo programai bendrojo lavinimo mokykloje. Programos tipas – svetainė (13 pav.).

13 pav. Svetainės pagrindinis langas

Adresas:http://www.emokykla.lt/svetaines/Lietuviu\_muzika/myweb2/index.htm http://www.emokykla.lt/lt.php/istekliai/117?resource\_id=555

*Aprašymas.* Svetain÷ susideda iš dviejų dalių: Lietuvių liaudies muzika (14 pav.) ir Autentiškieji lietuvių instrumentai (14 pav.). Galėsite išgirsti lietuvių liaudies dainas. Čia rasite truputį lietuvių liaudies muzikos istorijos, dainų melodijų charakteristikas bei etnografinius dainų bruožus. Susipažinsite su autentiška lietuvių liaudies muzikos instrumentų istorija, sužinosite kaip pagal kilmę muzikos instrumentai skirstomi, pamatysite kai kurių instrumentų pavyzdžius.

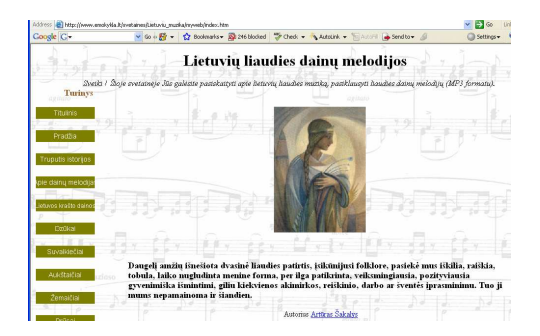

14 pav. Pagrindinis langas ,,Lietuvių liaudies dainų melodijos" su meniu.

*Programos galimybės.* Svetainė parengta su Microsoft FrontPage programa. HTML kode panaudota lietuviška kodavimo sistema (1257)[7]. Turi dinaminį efektą Marquee ("bėgantis tekstas"). Nuorodos padarytos paprastai ir mygtukų pagalba. Svetainėje nuotraukos įkeltos JPG formate. Muzikos failai – MP3 formate [8] (konvertuota su Creative WaveStudio programa). Svetainėje vyrauja du tinklalapių šablonai, kurie suskirsto svetainę į dvi temas (lietuvių l. dainos ir lietuvių l. muzikos instrumentai). Originalus dizainas sukurtas autoriaus.

*Programos privalumai*. Svetainės medžiaga yra parengta lietuvių kalba, nemokama. Turi temines nuorodas. Hiperlinkams autorius panaudojo mygtukus. Parinktos temą iliustruojančios nuotraukos. Tekstas parašytas labai informatyviai, enciklopediniu stiliumi.

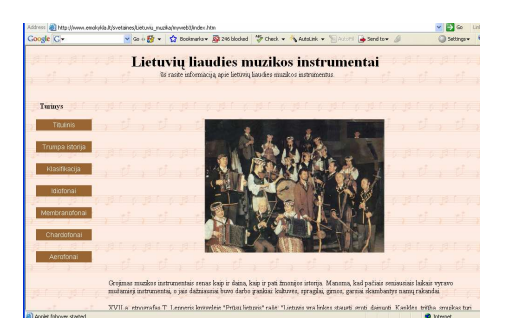

15 pav. Pagrindinis langas ,,Lietuvių liaudies muzikos instrumentai" su meniu.

 *Programos trūkumai*. Paveiksliukai padaryti kiek įmanoma mažesnio dydžio; didesni paveiksliukai esant blogesniam internetiniam ryšiui gali užsikrauti lėčiau. Svetainėje nėra įsisavintų žinių patikros. Pagrindinio puslapio dizainas gražus, tačiau padarytas neteisingai, nes dešinėje pusėje išlenda pusė panaudotos nuotraukos. Nepanaudotas pakopinis stilius, kuris įgalina svetainę žiūrėti įvairiose naršyklėse.

*Išvados.* Programa parengta patenkinamai. Iš muzikos pusės viskas labai gerai, iš informacinių technologijų pusės - ne viskas panaudota (techniniam išpildymui), kas derėtų ruošiant tokias svetaines. Pedagogine prasme trūksta žinių patikrinimo. Svetainė netinka muzikiniam ritmui ugdyti.

#### **1.4.2. Užsienio šalių pasiekimai kompiuterizuotame muzikos mokyme**

Labai daug muzikos kurso kompiuterizavime yra pasiekusios užsienio šalys. Mes, lietuviai, dažniausiai naudojamės Vakaruose (anglų kalba) ir Rytuose (rusų kalba) sukurtomis priemon÷mis. Vakaruose pasiekimus muzikos kurso kompiuterizavime galime pamatyti kasmet Londone vykstančioje parodoje, o Rytuose analogiškoje parodoje - mugėje Maskvoje. Dalį medžiagos galima parsisiųsti internetu arba, susisiekus su leidyklomis, nusipirkti.

Šių priemonių yra sukurta labai daug, jos skirtos atskiroms temoms. Jos išdėstytos labai plačiai, panaudota įvairios programos jos perteikimui. Problema yra ta, kad mokytojas savo pamokai gali panaudoti tik dalį medžiagos.

Kita problema yra ta, kad mes negalime panaudoti atskiroms klasėms jų paruoštos medžiagos, nes skiriasi mokymosi programos. Jų priemonės paruoštos užsienio kalba ir mums yra per brangios.

1.4.2.1. Mokomoji kompiuterinė priemonė "Muzikos klasė"

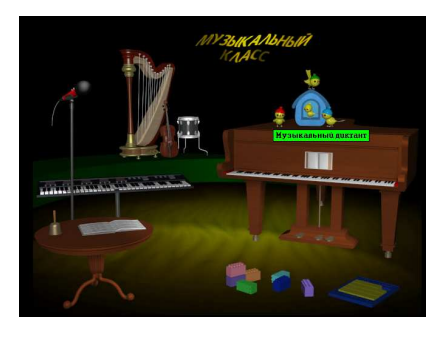

16 pav. Pagrindinis programos langas

*Gamintojas.* New Media Generation firma parengė mokomąji diską Klass, kuris pagamintas Anglijoje 1997 m.

*Programos galimybės*. Win2000, WinXP operacinės sistemos. Panaudota multimedia, garsas, filmukai, interaktyvumas, paveiksliukai, aiški vartotojo sąsaja, programa nenaudoja

interneto ryšio. Labai patrauklus programos dizainas, nereikalaujantis labai galingo kompiuterio. Nuorodos – paveiksliukai, prie kurių pridėjus pelės žymę atsiranda informacija apie nuorodą. Visos nuorodos dirba gerai. Sėkmingam programos darbui nereikalaujama daug kompiuterio resursų, pakanka 8 Mb atminties, 1 MB vaizdo plokštės, CD diskasukio, 16 bitų garso plokštės. Programa dirba tik su kompaktine plokštele, kurią reikia įdiegti.

*Aprašymas*. Programa parengtas rusų kalba. Ši mokomoji priemonė skirta vaikams nuo 4 iki 10 metų. Tai didelis muzikinės teorijos žinynas, įgūdžių tobulinimas, natų raštingumas ir muzikin÷s klausos tobulinimas, muzikos instrumentai ir jų skambesys, muzikinių stilių aiškinimas ir supratimas.

*Programos privalumai.* Parengta labai profesionaliai (16 pav.). Programa turi žinių patikrinimą, paruoštą žaidimo forma ir atitinkantį mokinių amžių.

*Programos trūkumai.* Programa nepasileidžia automatiškai su programos vedliu, kaip dabartinėse programose yra įprasta, todėl programos įdiegimo procedūra šiek tiek apsunkina vartotoja. Programa parašyta rusų kalba, todėl yra riboto naudojimo.

Išvados. Programa parašyta rusų kalba, todėl mokinių mokymui Lietuviškose mokyklose panaudoti labai sunku. Tačiau ji gali būti pavyzdys kaip rengti tokio pabūdžio programas 4-10 metų vaikams.

1.4.2.2. Mokomoji kompiuterinė priemonė "Muzikos šedevrai"

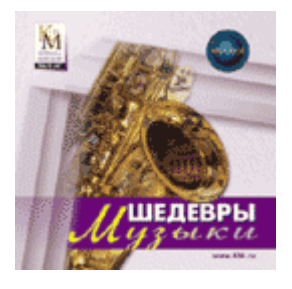

17 pav. Pagrindinis programos langas

*Gamintojas*. Kompanija ,,Kirilas ir Metodijus" išleista 2001m. OS: Windows, parengta rusų kalba (17 pav.).

*Aprašymas*. Mokomoji programa parengta kaip muzikos enciklopedija, joje rasite visus muzikin÷s kultūros šedevrus. Pasakojama apie įvairiausių šalių ir epochų kompozitorius, jų kūrinius, muzikos meno žanrus, muzikos instrumentus ir garsiausius XIX – XX amžiaus dainininkus ir muzikantus.

Programoje galima pasirinkti temas: instrumentinė muzika, klasikinė muzika, kamerinė muzika, vokalin÷ muzika, romantizmas, renesansas, barokas ir kt. Yra muzikinių terminų žodynėlis, kompozitorių katalogas, apie 200 klasikinės muzikos kūrinių pavyzdžių. Nėra žinių patikrinimo.

*Programos galimyb÷s.* Programa parengta pakankamai profesionaliai, panaudota multimedija, nuorodoms naudojami paveiksliukai. Programa nereikalauja didelių kompiuterio resursų. Dirba Microsoft Windows 2000 ar XP.

*Programos privalumai*. Prie paveiksliuko privedus pelės žymeklį atsiranda informacija apie nuorodą. Programoje labai daug muzikos, informacija teikiama žodžiu, profesionaliai įrašyta.

*Programos trūkumai.* Pasigendama aiškių nuorodų grįžimui į pagrindinį programos langą. Garso įrašo negalima sustabdyti ar pakartoti. Pelės žymeklis dirba tik pagrindiniame programos lange, toliau programa valdoma klaviatūra, tai ne visada patogu.

Išvados. Programa parašyta rusų kalba, todėl mokinių mokymui Lietuviškose mokyklose panaudoti labai sunku. Muzikiniam ritmui ugdyti nepritaikoma.

1.4.2.3. Mokomoji kompiuterinė priemonė "P. Čaikovskis"

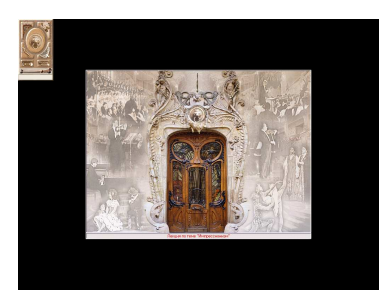

18 pav. Pagrindinis programos langas

Gamintojas. Šią programą parengė firma New Media Generation. Išleista Didžiojoje Britanijoje 1997 m. Rusų kalba (18 pav.).

*Aprašymas*. Tai mokomoji programa – enciklopedija. Joje daug išsamios informacijos apie rusų tautos kompozitoriaus P. I. Čaikovskio gyvenimą ir kūrybą.

Klasikinės muzikos mėgėjas enciklopedijoje suras 120 apžvalginių straipsnių, apie kompozitoriaus veiklą, muzikinių terminų paaiškinimus, tarptautinio P. I. Čaikovskio muzikos atlik÷jų konkurso laureatus, svarbiausių kompozitoriaus kūrybos ir gyvenimo datų lentelę. Programoje daugiau kaip 6 valandos muzikos, 150 klasikinės muzikos ištraukų.

Kompozitoriaus amžininkų nuotraukos padės suprasti, kokia buvo Rusijos gamtos įtaka jo kūrybai bei sužinoti daug naujo. Programoje yra 12 ekskursijų, pavyzdžiui, P.Čaikovskis rusiškoje sodyboje, gamtos vaizdai, dokumentai ir fotografijos apie gyvenimą.

*Programos galimyb÷s.* 

 Operacin÷ sistema Win2000, WinXP. Palaikomi bylų formatai: .doc, jpeg, avi, mp3. Panaudota multimedija. Programa nenaudoja interneto resursų. Programa nepriklausoma nuo interneto resursų.

*Programos privalumai*. Žaidimas "Spragtukas" patiks ne tik vaikams, bet ir suaugusiems. Žaidimas lavina muzikinę klausą ir moko natų pažinimo. Viktorina parodys, ką žinote apie P. Čaikovskio kūrybą.

Nesudėtingas programos valdymas. Nuolat skamba muzika. Yra keletas vaizdo ištraukų: mažųjų gulbių šokis iš baleto "Gulbių ežeras", romansas "Mano genijau, mano angele, mano drauge…"

*Programos trūkumas*. Pasigendama aiškių nuorodų grįžimui į pagrindinį programos langą. Išvados. Programa parašyta rusų kalba, todėl mokinių mokymui Lietuviškose mokyklose panaudoti labai sunku. Nepritaikoma ritmui ugdyti.

1.4.2.4. Mokomoji kompiuterinė priemonė "Anvil Studio"

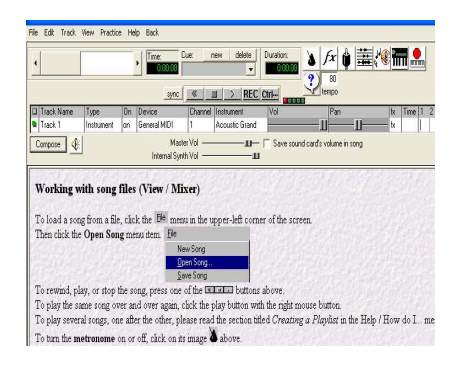

19 pav. Pagrindinis programos langas

*Gamintojas.* Firma "Anvil Studio". [9] (19 pav.)

 *Programos galimyb÷s. Operacin÷ sistema: Win2000, WinXP Palaikomi bylos formatai: Midi, Wave, MP3.* Licenzija. Komersinė. Kaina \$ 19.

*Aprašymas:* Natų redagavimas ir išsaugojimas, midi failų sukūrimas, galima keisti instrumentų tembrus, galima redaguoti įgrotą melodiją natomis, galima pasiklausyti užrašytos ar paties sukurtos melodijos, yra penklinė, pianino klaviatūra, galima keisti metrą, yra įvairiausi muzikiniai ženklai, muzikos praktikos pamokos (practice). Galime išsaugoti kūrinį įvairiose formatose pvz. Wave, MP3.

*Programos privalumai*. Muzikos programa galime mokytis groti pianinu. Ekrane pianino klaviatūra, "grojama" pele, penklinėje užrašomos gaidos. Galima naudoti demonstracijai, savarankiškam darbui. Programai dirbti nereikia didelių kompiuterio resursų. Dirba stabiliai.

*Programos trūkumai.* Programa yra angliškos programinės sąsajos. Ja galima įrašyti garsą, tačiau ši galimybė jau yra mokama – visavertės programos kaina - 19\$.

*Išvados*. Programa parašyta anglų kalba, todėl mokinių mokymui Lietuviškose mokyklose panaudoti labai sunku. Puikiai tinka mokyti ritmo, tačiau jaunesnių klasių mokiniams reikės papildomų pratybų, kol supras programos valdymą.

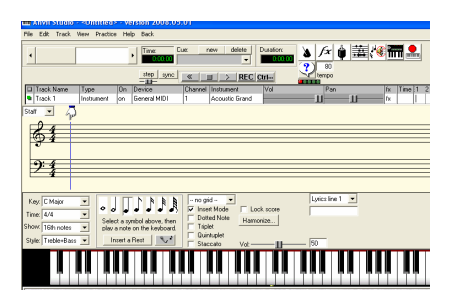

20 pav. Pagrindinis programos darbo langas

1.4.2.5. Mokomoji kompiuterinė priemonė "Classical Music"

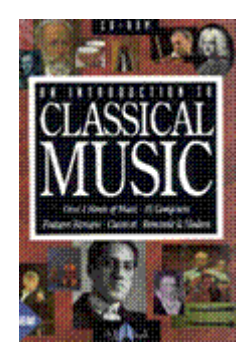

21 pav. Pagrindinis programos darbo langas

Gamintojas. Mokomoji kompiuterinė prriemonė išleista ATTICA Cybernetics, 1994m. OS: Windows. Kalba: anglų (21 pav.).

*Aprašymas.* Šiame kompaktiniame diske pristatoma garsiausia pasaulyje klasikinė muzika, sukurta nuo Baroko iki šių dienų. Čia pateikiama medžiaga apie daugiau nei 60 kompozitorių, daugiau nei 200 kūrinių ištraukų, 6 koncertų filmuoti fragmentai, kompozitorių nuotraukos, jų biografija, nuopelnai muzikai, kūrinių sąrašai, muzikos kūriniai, trumpi straipsniai apie kompozitorių ir jų kūrinius, muzikos kūrinių ištraukos. Yra rodykl÷ ir aiškinamasis žodynas,

kompozitorių sąrašas, kūrinių sąrašas, aiškinamasis žodynas (sąvokų paaiškinimai, žodžių apibūdinimai), filmuotos medžiagos sąrašas.

*Programos galimyb÷s.* Operacin÷ sistema: Win2000, WinXP. Palaikomi bylų formatai: .doc, jpeg, avi, mp3. Panaudota multimedija. Programa nenaudoja interneto resursų.

Visa kompaktiniame diske esanti informacija suskirstyta į 6 skyrius. Programos aiški navigacin÷ sistema, lengva naudotis programa pasirinkus konkretų skyrių. Yra ir teksto, ir iliustracijų. Skyrių galima pasirinkti pagal abėcėlę išdėstytame saraše. Kai kurių kūrinių ištraukas galima paklausyti ar net pažiūrėti filmuotų koncertų fragmentus. Kompozitorius išsirinkti galima pagal abėcėlę surikiuotame sąraše. Panaudota laiko juosta. Kompozitorius galima rinktis laiko juostoje. Jų paveikslai ar nuotraukos išdėstyti pagal metus nuo 1650 metų. Išsirinkti kompozitorių galima "keliaujant" laiko juosta arba tiesiog įvedus apytikslius jo gyvenimo metus. Pasirinkus kompozitorių, pateikiamas svarbiausių jo gyvenimo įvykių sąrašas. Galima paklausyti 207 kūrinių ištraukų (MP3).

*Išvados*. Programa parašyta anglų kalba, todėl mokinių mokymui Lietuviškose mokyklose panaudoti labai sunku.

1.4.2.6. Mokomoji kompiuterinė priemonė "Muzikos instrumentai"

Gamintojas. Šis kompaktinis diskas išleistas 1992 metais. Microsoft Corporation and Dorling Kindersley Limited. Programa parengta anglų kalba.

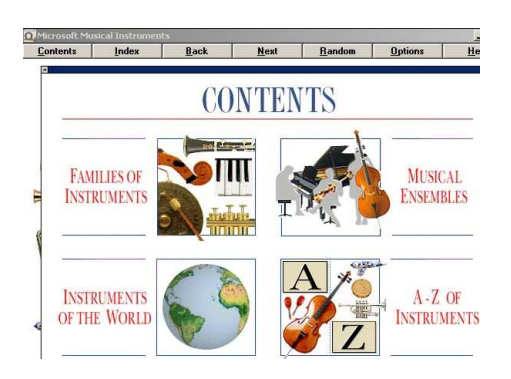

22 pav. Pagrindinis programos langas

Programos galimybės.

Reikalavimai kompiuteriui:

Operacin÷ sistema: Win2000, WinXP.

Palaikomi bylų formatai: .doc, jpeg, avi, mp3.

Panaudota multimedija. Programa nenaudoja interneto resursų.

Programa nepriklausoma nuo interneto resursų.

Aprašymas. Šiame kompaktiniame diske pristatoma daugiau kaip 200 muzikinių instrumentų iš viso pasaulio. Apie kiekvieną iš jų galima ne tik paskaityti, bet ir paklausyti šiais instrumentais grojamų garsų, melodijų (22 pav.).

Susipažinti su instrumentais galima 4 būdais:

1. Instrumentų šeimos. Pateikiamos 5 instrumentų šeimos: variniai pučiamieji instrumentai; styginiai instrumentai; mediniai pučiamieji instrumentai; klavišiniai instrumentai ir mušamieji instrumentai. Galima sužinoti konkretaus instrumento raidą, jo diapazoną, išgirsti juo grojamus atskirus garsus. Galima pamatyti svarbiausius instrumento mechanizmus, detales bei konstrukcijų ypatumus.

2. Instrumentiniai ansambliai. Pristatomi šie ansambliai: simfoniniai orkestrai, pučiamųjų instrumentų orkestrai, džiazo, roko grupės ir kitos klasikinę muziką grojančios grupės. Čia pateikiami aprašymai, apibūdinami ansamblių tipai. Galima paklausyti muzikinių fragmentų, detaliai išnagrinėti šiame ansamblyje naudojamus instrumentus.

3. Pasaulio tautų instrumentai. Instrumentus galima rinktis pasaulio žemėlapyje. Išskiriami šie regionai: Šiaurės Amerikos tautų muzikos instrumentai; Centrinės ir Pietų Amerikos tautų muzikos instrumentai; Afrikos tautų muzikos instrumentai; Centrinės ir Rytų Azijos muzikos instrumentai; Arabų muzikos instrumentai.

4. Abėcėlinė instrumentų rodyklė. Turinyje pateikiamas instrumento piešinys bei pavadinimas, galima paklausyti kaip jis groja. Pasirinkus instrumentą, pateikiamas išsamus jo aprašymas. Išvados. Programa parašyta anglų kalba, todėl mokinių mokymui Lietuviškose mokyklose panaudoti labai sunku. Ritmui ugdyti netinkama.

1.4.2.7. Mokomoji kompiuterinė priemonė muzikos teorijai mokyti "8 notes"

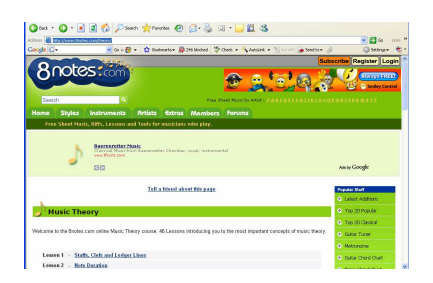

23 pav. Pagrindinis programos langas

*Gamintojas.* Muzikinių technologijų kompanija įsikūrusi St. Albans mieste, Anglijoje sukūrė šią muzikos teorijos svetainę (23 pav.). Svetainės adresas: http://www.8notes.com/theory/

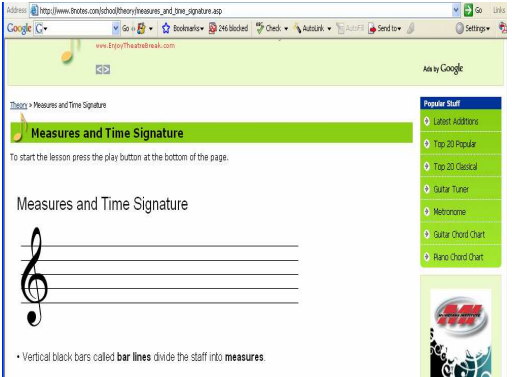

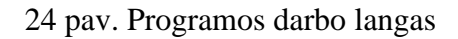

# *Programos galimyb÷s.*

 Kalba. JavaScript, HTML, CSS pakopiniai stiliai, ActionScript[10]. Palaikomi bylų formatai: avi, mp3, midi, gif, jpeg, Flash[11].

*Aprašymas.* Čia rasime informaciją apie kompozitorius, muzikos instrumentus jų skambėjimo tembrus, muzikos teorijos su pratimais (24 pav.). Muzikos teorijos dėstymas, aiškus, su pavyzdžiais tiek grafiniais, tiek ir garsiniais. Yra testas – žaidimas, kurio pagalba galima pakartoti muzikinę informaciją, o taip pat įsivertinti. Yra nuorodos, kur įsigyti muzikinę literatūrą. Labai aiškiai parodomas ir paaiškinamas muzikos teorijos pradžiamokslis, čia rasime apie muzikinius ženklus, ritmą, metrą ir t.t. (25 pav.).

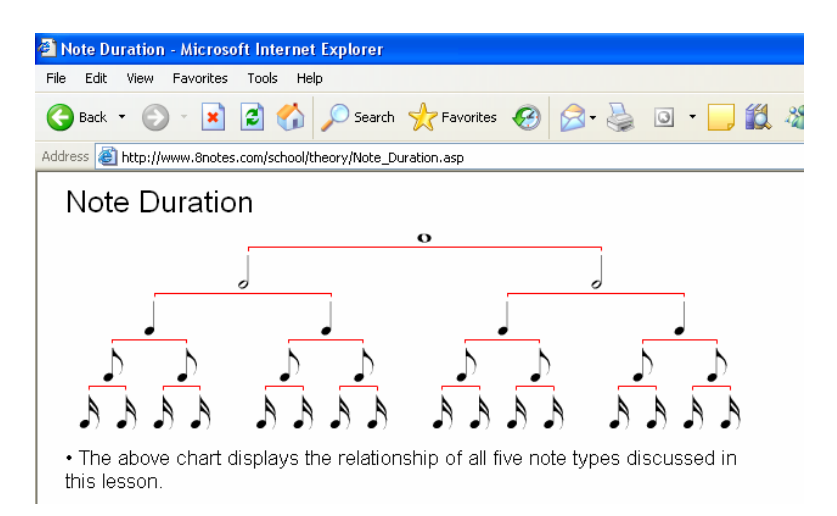

25 pav. Ritmo hierarchijos aiškinimas

Programos privalumai. Puikus dizainas su visoje svetainėje išlaikytu šablono stiliumi. Svetainė turi lankytojų forumą. Panaudotos registracijos, paieškos formos ir daug kitų priemonių. Aiški svetainės navigacija. Panaudota multimedija (garsas, vaizdas). Svetainės interaktyvumas, pratybų dalyje, leidžia pasirinkti elementus iš daugelio. Pratybos vertinamos balais. Svetainės lankytojai gali išgirsti įvairių muzikos instrumentų tembrų pavyzdžius, išklausyti kai kuriuos muzikos kūrinius Midi formatu ir juos atsisiųsti. Ritminius darinius lankytojai gali matyti užrašytus penklinėje, o taip pat išgirsti kaip su mūšamaisiais skamba pasirinktas darinys. Ritmo perklausai galima nustatyti tempą. Patikusi Midi failą galima atsisiųsti. Yra galimybė įvertinti Midi failą, kurį svetainės rengėjai siųlo ar iš lankytoju atsiųstas. *Programos trūkumai*. - reklaminiai efektai, kurie gali erzinti vartotoją.

Išvados. Programa parengta anglų kalba, todėl mokinių mokymui Lietuviškose mokyklose panaudoti sunku. Reikalingas interneto ryšys.

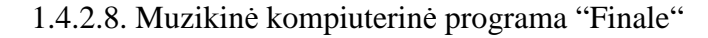

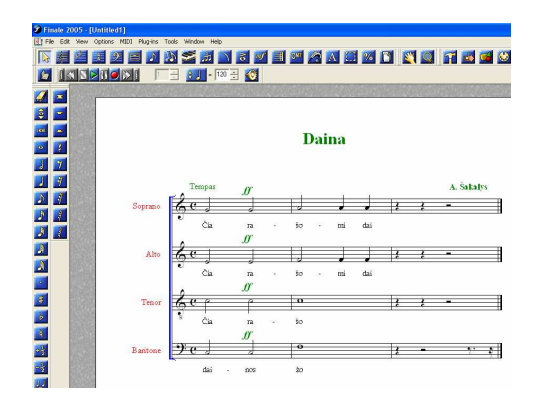

26 pav. Programos darbo langai

*Gamintojas: MakeMusic, Minesotos korporacija, yra jau 20 metų lyderė muzikinių technologijų,* natų rašymo srityje[24,25]. Firmos produktais naudojasi daugelis kompozitorių, muzikos mokytojų, natografų. Korporacijos svetainės adresas: *http://www.finalemusic.com/* 

*Programos galimyb÷s.* 

Operacin÷ sistema: Mac, Win2000, WinXP.

Programos tipas. Natų redagavimo programa.

Palaikomi bylų formatai: Midi, mp3, Tiff.

Licenzija. Komersinė. Kaina \$ 549.

*Aprašymas.* Programa galima užrašyti muziką, naudojant standartinę muzikinę notaciją. Užrašytą natų tekstą galima paklausyti, panaudojant muzikos instrumentų tembrus (Midi).Išsaugoti ir įkelti failus .mus formate, spausdinti.Yra galimybė rašyti tekstą po natomis ir kitur. Galima įkelti ir išsaugoti .Tiff formatu.

*Programos privalumai*. "Finale 2008" galima užrašyti muzikos kūrinius natomis, juos redaguoti, instrumentuoti, išgirsti jų skambėjimą, atspausdinti juos arba išsaugoti atskirais failais . Tai – didelė ir sudėtinga programa, kurios galimybės, užrašant tradicinę muziką, tikriausiai, neišsemiamos. Programa pritaikyta ruošti profesionalioms partitūroms. Puikiai tinka ritmo mokymui.

Programos trūkumai. Programa labai sudėtinga. Programa yra angliškos programinės sąsajos. Programos yra komercinė ir brangiai kainuojanti.

Išvados. Programa parašyta anglų kalba, todėl mokinių mokymui Lietuviškose mokyklose panaudoti labai sunku. Puikiai tinka mokyti ritmą, tačiau jaunesnių klasių mokiniams reikės papildomų pratybų, kol supras programos valdymą.

Apibendrinti MK muzikinių programų analizės rezultatai pateikiami 1 lentelėje.

| Pavadinimas<br>Kriterijai               | Baroko muzika  | Lietuvos kompozitoriai | Lietuvių liaudies muzika | Muzikos klasė            | Muzikos šedevrai         | P. Čaikovskis            | Anvil Studio             | Classical Music          | Muzikos instrumentai         | 8 notes                  | Finale                   |
|-----------------------------------------|----------------|------------------------|--------------------------|--------------------------|--------------------------|--------------------------|--------------------------|--------------------------|------------------------------|--------------------------|--------------------------|
| Metodiniai aspektai                     |                |                        |                          |                          |                          |                          |                          |                          |                              |                          |                          |
| Ugdymo organizavimas                    | $+$            | $+$                    | $+$                      | $^{+}$                   | $+$                      | $+$                      | $+$                      | $+$                      | $+$                          | $+$                      | $\qquad \qquad +$        |
| Demonstravimas                          | $+$            | $+$                    | $+$                      | $+$                      | $+$                      | $^{+}$                   | $+$                      | $^{+}$                   | $+$                          | $^{+}$                   | $\qquad \qquad +$        |
| Savarankiškas mokymasis                 | $^{+}$         | $^{+}$                 | $^{+}$                   | $^{+}$                   | $^{+}$                   | $^{+}$                   | $^{+}$                   | $^{+}$                   | $^{+}$                       | $^{+}$                   | $\! + \!$                |
| Pratybos                                | $^{+}$         | $\blacksquare$         | ÷                        | $\overline{a}$           | $^{+}$                   | ÷                        | $^{+}$                   | $\overline{a}$           | ÷.                           | $^{+}$                   | $\! + \!$                |
| Vartotojo sąsaja (kokybė)               |                |                        |                          |                          |                          |                          |                          |                          |                              |                          |                          |
| Valdymo elementų paprastumas            | $^{+}$         | $\ddot{}$              | $\ddot{}$                | $\ddot{}$                | $^{+}$                   | $\ddot{}$                | $\qquad \qquad -$        | $^{+}$                   | $+$                          | $^{+}$                   | $\overline{\phantom{m}}$ |
| Aiški navigacija                        | $^{+}$         | $^{+}$                 | $^{+}$                   | $+$                      | $^{+}$                   | $+$                      | $\qquad \qquad -$        | $^{+}$                   | $+$                          | $+$                      | $\overline{a}$           |
| Logiškas leidimas /draudimas            | $+$            | $+$                    | $+$                      | $+$                      | $+$                      | $+$                      | $+$                      | $+$                      | $+$                          | $^{+}$                   | $+$                      |
| Naudotojo informavimas                  |                | ÷,                     |                          | $+$                      | ÷,                       | ÷,                       | $+$                      |                          |                              | $+$                      | $^{+}$                   |
| <b>Individualizavimas</b>               |                |                        |                          |                          |                          |                          |                          |                          |                              |                          |                          |
| Muzikiniai ženklai (natos, pauzės, kt.) | ÷,             | $\blacksquare$         | ÷,                       | $+$                      | ÷.                       | $\overline{\phantom{a}}$ | $\blacksquare$           | ÷,                       | ÷,                           |                          |                          |
| Ritmo įvairovė                          | ÷              | ÷,                     | ÷,                       | $+$                      | $\overline{\phantom{0}}$ | ÷,                       | $^{+}$                   | $\overline{\phantom{0}}$ | $\qquad \qquad \blacksquare$ | $^{+}$                   | $^{+}$                   |
| Metro įvairovė                          | L.             | ÷,                     | L.                       | $\blacksquare$           | ÷.                       | $\overline{\phantom{a}}$ | $+$                      | $\overline{a}$           | $\overline{a}$               | $+$                      | $+$                      |
| <b>Tempas</b>                           | L.             | $\blacksquare$         | ÷,                       | $\overline{a}$           | ÷.                       | $\overline{\phantom{a}}$ | $^{+}$                   | $\overline{a}$           | $\overline{a}$               | $^{+}$                   | $+$                      |
| Interaktyvus garsas                     | ÷,             | $\blacksquare$         | ÷                        | ÷,                       | ÷                        | ÷                        | $^{+}$                   | $\overline{a}$           | ÷.                           | $\overline{\phantom{a}}$ | $+$                      |
| Interaktyvus valdymas                   | ÷,             | ÷,                     |                          | ÷,                       | ÷,                       | ÷,                       | $^{+}$                   | $\overline{a}$           | ÷.                           | $^{+}$                   | $+$                      |
| Muzikinė aplinka (penklinė, kt)         | $\overline{a}$ | $\overline{a}$         | $\overline{a}$           | $\overline{a}$           |                          | $\overline{a}$           | $^{+}$                   | $\overline{a}$           |                              | $^{+}$                   | $^{+}$                   |
| Instrumentikos priemonės                | $\overline{a}$ |                        |                          |                          |                          |                          | $\ddot{}$                |                          |                              | $+$                      | $+$                      |
| Techninės savybės                       | $\ddot{}$      | $\ddot{}$              | $+$                      | $\ddot{}$                | $\ddot{}$                | $+$                      | $\ddot{}$                | $+$                      | $+$                          | $+$                      | $+$                      |
| Dokumentacija                           |                |                        |                          |                          |                          |                          |                          |                          |                              |                          |                          |
| Vartotojas vadovas                      | $\overline{a}$ | $\overline{a}$         | ÷,                       | ÷,                       | ÷.                       | ÷,                       | $^{+}$                   | $\overline{a}$           | ÷,                           | $\overline{a}$           | $+$                      |
| Metodinė medžiaga                       | $^{+}$         | $^{+}$                 | $+$                      | $^{+}$                   | $+$                      | $^{+}$                   | $^{+}$                   | $^{+}$                   | $+$                          |                          | $+$                      |
| Diegimo ir aptarnavimo sąnaudos         |                |                        |                          |                          |                          |                          |                          |                          |                              |                          |                          |
| Papildoma programinė įranga             | $\blacksquare$ | ÷,                     | $\overline{\phantom{a}}$ | $\qquad \qquad \Box$     | $\overline{\phantom{a}}$ | ÷,                       | $\qquad \qquad \Box$     | ÷,                       | ÷,                           | $\overline{\phantom{a}}$ | $\bar{\phantom{a}}$      |
| Mokama programinė įranga                | $\blacksquare$ | $\blacksquare$         | $\overline{\phantom{a}}$ | $+$                      | $+$                      | $+$                      | $+$                      | $+$                      | $+$                          | $\overline{\phantom{a}}$ | $^{+}$                   |
| Programa lietuvių kalba                 | $^{+}$         | $^{+}$                 | $^{+}$                   | $\overline{\phantom{0}}$ | ÷                        |                          | $\overline{\phantom{0}}$ | $\overline{a}$           |                              | ä,                       | $\overline{a}$           |

*1 lentel÷. Mokomųjų kompiuterinių muzikinių programų analiz÷s rezultatai.* 

## **1.4.3. Lietuviškų kompiuterinių muzikos mokymo programų poreikis**

Panagrinėję prieinamas kompiuterines muzikos programas, sukurtas Windows OS nustatėme, kad užsienio kalbomis tokių programų yra daug ir įvairių, tačiau jos visos yra mokamos ir neatitinka kai kurių Švietimo Ministerijos Kompiuterinių mokymo priemonių vertinimo kriterijų (patvirtinta Lietuvos Respublikos švietimo ir mokslo ministro 2008 m. Balandžio 25 d. įsakymo Nr. ISAK-1199 redakcija ir IT ekspertų 2008 m. gegužės 29 d. pos÷džio protokolu Nr.3) - neturi lietuviškos sąsajos (Priedas). Muzikiniam ritmui ugdyti lietuviškos kompiuterinės muzikinės programos nėra. Muzikos mokytojų ir mokinių apklausa parodė, kad lietuviška kompiuterinė muzikos mokymo programa yra labai reikalinga.

## **1.5. Išvados iš tyrin÷tų programų**

- 1. Muzikos mokytojų ir mokinių apklausa parodė, kad lietuviška kompiuterinė muzikos mokymo programa yra labai reikalinga.
- 2. Nustatyta, kad kompiuterizuotų muzikos mokymo programų užsienio kalbomis yra daug ir įvairių.
- 3. Nustatyta, kad lietuviškos kompiuterinės programos, atitinkančios ITC mokomųjų kompiuterizuotų programų kriterijus, muzikiniam ritmui ugdyti nėra.

# **2. KOMPIUTERIZUOTOS MOKYMO PRIEMONöS PROJEKTINö DALIS**

# **2.1. Bandomųjų ritmo variantų sudarymas TestTool programoje**

Programinės įrangos prototipas – tai sistemos ar jos dalies modelis (maketas)[12]. Šis modelis gali neturėti viso sistemos funkcionalumo, taip pat jis gali imituoti tik tam tikrą sistemos dalį, todėl jo niekaip negalime sieti su galutine sistemos realizacija.

Prototipas suteikia galimybę vartotojui ir projektuotojui tiksliau apibrėžti sistemos reikalavimus, žvelgiant į jau veikiantį (bent dalinai) sistemos modelį.

Bendri reikalavimai prototipo kūrimui pavaizduoti 27 pav.

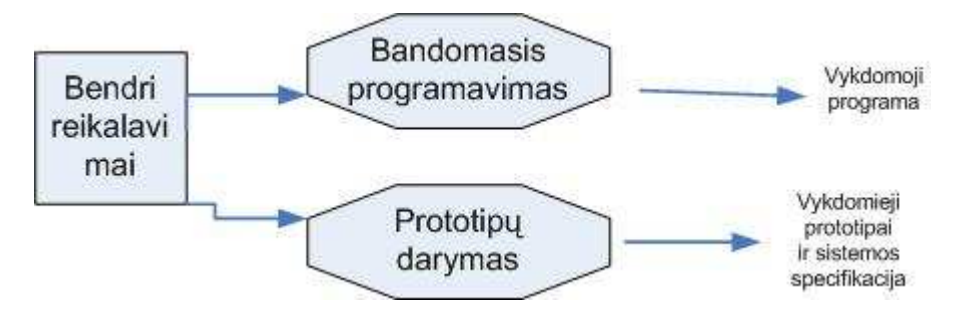

*27 pav. Prototipo kūrimo bendrų reikalavimų schema.* 

Kaip kurti prototipą? Prototipo kūrimo procesas pavaizduotas 28 pav.

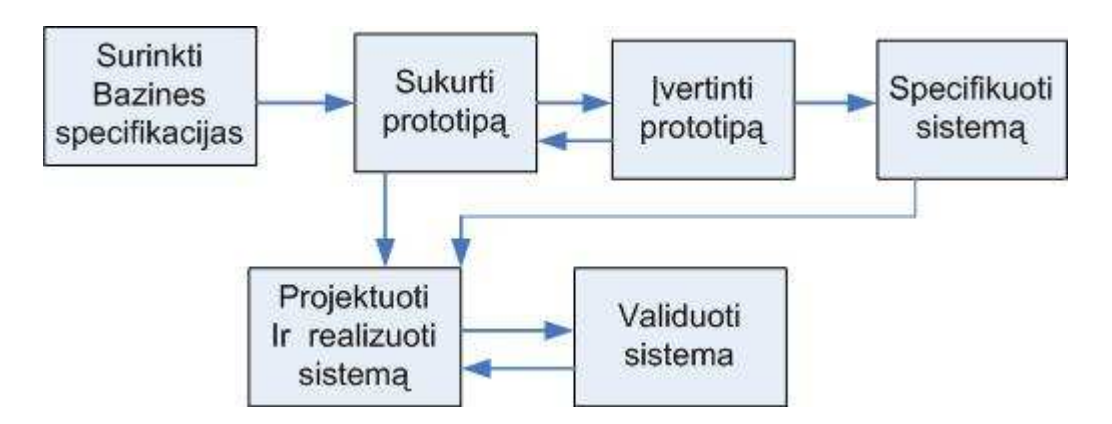

*28 pav. Prototipo kūrimo procesas.* 

Savo kuriamos programos ritmo variantams pasitikrinti, prototipu pasirinkau TestTool [13] programą. Be to ji padėjo išsikelti reikalavimus kuriamai programai.

Kas yra TestTool programa? – tai nuotolinio grafinio testavimo sistema, leidžianti kurti ir internetu pateikti grafinius testus. Sistemą sudaro 3 dalys:

- Autoriaus programa skirta kurti klausimų variantus, juos išsaugoti į failus.
- Administratoriaus programa skirta sistemos darbo administravimui. Per interneto naršyklės sąsają administratorius gali tvarkyti vartotojus ir jų grupes, įkelti klausimų variantus, formuoti klausimus ir testus, sudaryti egzaminus bei peržiūrėti testavimo rezultatus.
- Studento programa skirta testams spręsti.

 TestTool programa iš kitų grafinių programų (pvz. Macromedija Flash) išsiskiria tuo, kad ja greitai ir lengvai parengiamas tiek tekstinis, tiek ir grafinis testas. Ji puikiai tinka parengti interaktyvius muzikos ritmo teorijos žinių patikrinimo ar analizės testus. TestTool programos irankius mokiniai lengvai perpranta ir todėl jie išmoksta ne tik spresti testus, bet ir patys juos rengti.

Ar su TestTool programa galima realizuoti pagrindinius reikalavimus ritmui mokyti? Į TestTool programą negalima įkelti vaizdo (avi) ar garso (Ogg) failo, tačiau programa puikiai dirba su grafika. Programoje yra šie įrankiai: linija, geometrinės figūros, tinklelis, galimybė įkelti parengtą paveiksliuką (JPEG, GIF failai), naudoti bet kokį simbolį, jei turite atitinkamą simbolį (pvz.: Time New Roman, Winding, Mocart ir t.t.), grafikos ir teksto elementus spalvinti, bei grupuoti. Elementus galima mažinti, bei didinti. Leisti arba neleisti keisti jų koodinačių vietą. Programa lengvai valdoma tiek ruošiant testus, tiek ir juos realizuojant.

Programa išsiskiria iš kitų programų (net ir komercinių, kaip pvz.: WEBCT) galimybe sukurti interaktyvius testus. Programos kodas nėra atviras visuomenei, realizavimas - taip pat priklausomas nuo KTU.

Kaip jau minėta, ritmui mokyti nebūtinas garsas, užtenka parašyti grafiškai, muzikiniais ženklais ant vienos linijos. Juolab, kad partitūrose ritminiai muzikos instrumentai taip ir užrašomi ant vienos linijos. Taigi su TestTool programa galima parengti prototipus muzikio ritmo ugdymui.

## **2.2. Muzikinio ritmo struktūra**

Nor÷dami rengti programą, turime išsiaiškinti ritmo panaudojimo galimybes. Ritmas vienas iš pagrindinių muzikos išraiškos priemonių, be kurio muzika neįmanoma. Žinoma, kad muzikos garsų trukmė yra organizuota. Šio organizavimo esmė – matuojama laiko trukmės atžvilgiu įvairiais ritminiais vienetais. Ritminės organizacijos dariniai (variantai) galimi labai įvairūs [1]. Kūrinių ritmas gali būti :

- Sustambintas;
- **Susmulkintas.**

Ritmas yra vienas reikšmingiausių muzikos elementų. Visi ritmo elementai yra labai svarbūs: jie padeda muzikoje atskleisti įvairias emocijas, būdingus gyvenimo reiškinius; pavaizduoti žygiavimą (maršas), paukščio čiulbėjimą (smulkių ritminių vienetų panaudojimas) ir t.t.

Taigi norint parengti mokomąją programą, kurioje būtų ritmo elementai, svarbu išsiaiškinti ritmo sąvokas ir jų pritaikymą. Natūraliai kyla klausimai:

- Kas įeina į ritmo sampratą?
- Kas įeina į ritmo sakinio dalį?
- Kokie ritmo elementai bus reikalingi ruošiamai programai?
- Kokios galimos metro panaudojimo galimybės?
- Kokie ritmo dariniai įmanomi?
- Kaip jie dera tarpusavyje?
- Kam koks elementas priklauso?
- Kaip elementas naudojamas?
- Kokie galimi elementų dariniai?

Atsakyti į šiuos ir kitus klausimus (t.y. suprasti ritmą) padeda Ritmo elementų struktūrinė schema (29 pav.).

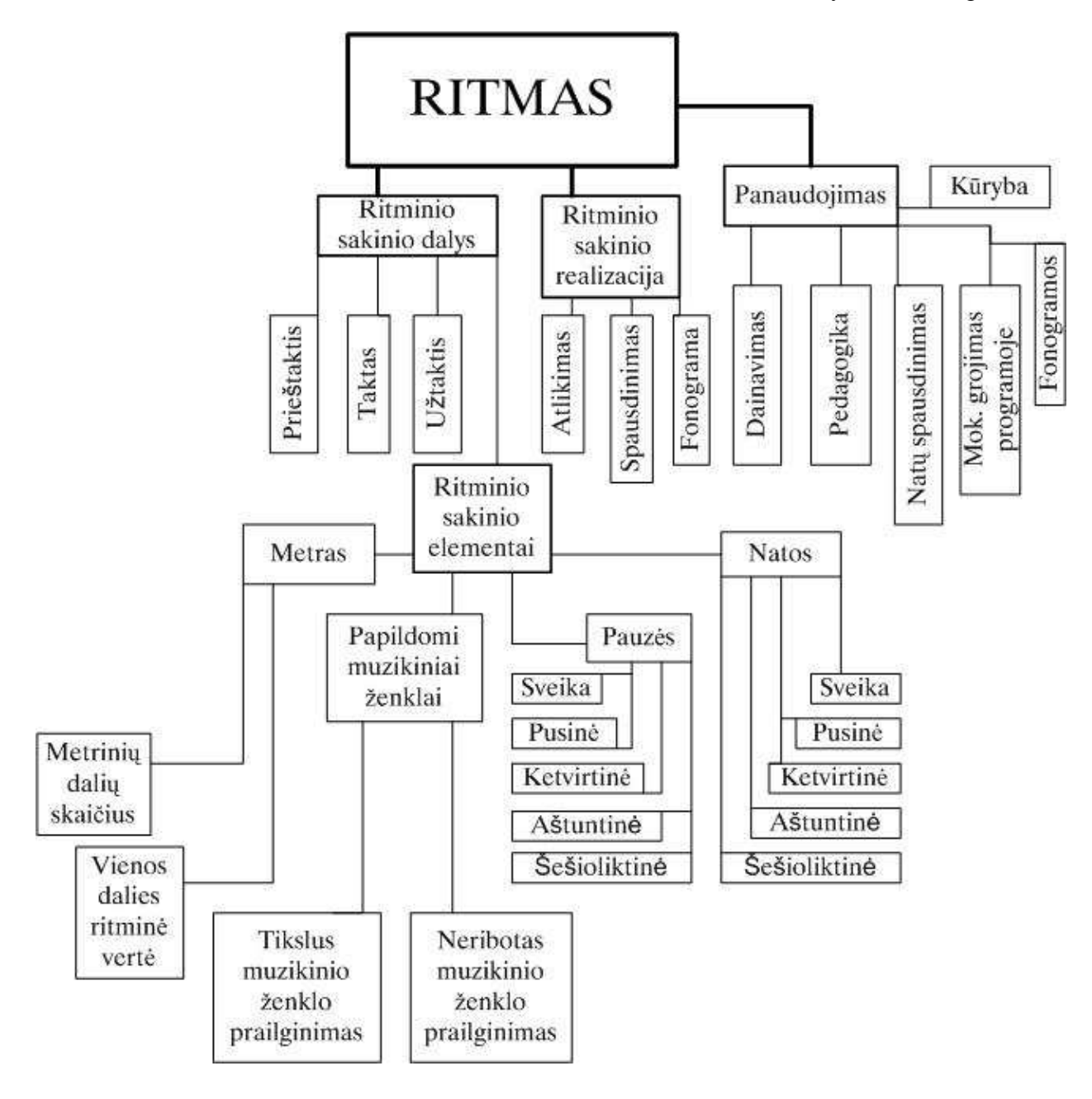

29 pav. Ritmo elementų struktūrinė schema.

# **2.3. TestTool parengtų grafinių klausimų pavyzdžiai**

Žemiau pateikiu kelis testų, parengtų su programa TT (TestTool), pavyzdžius. Kiekvienas testas turi teorinę ir praktinę dalį.

Pavyzdys reikalauja, kad mokinys žinotų natų ritminę vertę. Mokinys interaktyviai renkasi teisingą atsakymą iš kelių pateiktų variantų.
# Tema. Užpildyk taktą ritminiais ženklais (Pav. 30, 31). Pavyzdys su įvertinimu

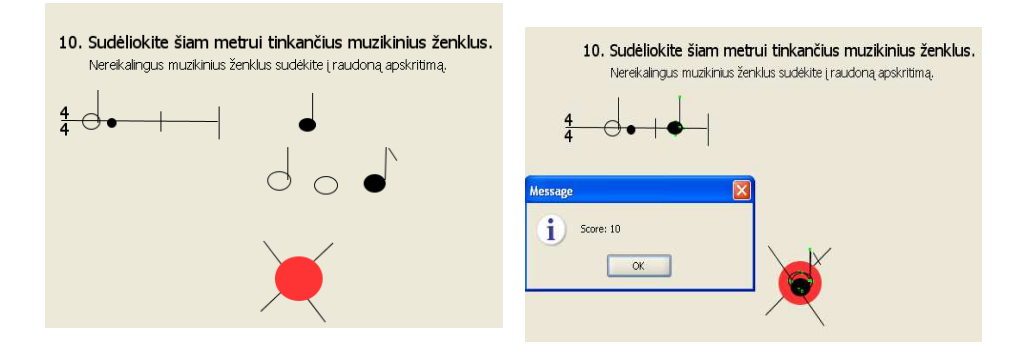

30 pav. Pavyzdys prieš testą 31 pav. Išspręsto testo rezultatai Tema. Padėkite teisingai takto brūkšnį (32, 33 pav.).

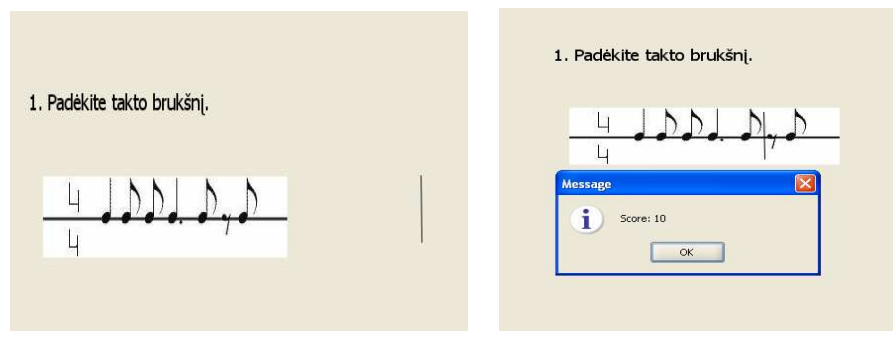

- 
- 32 pav. Pavyzdys prieš testą 33 pav.. Išspręsto testo rezultatai

Tema. Sudėliokite šiam metrui tinkančius muzikinius ženklus (34,35 pav.)

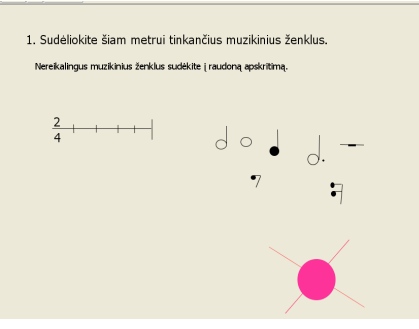

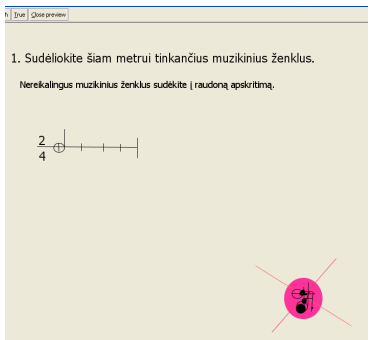

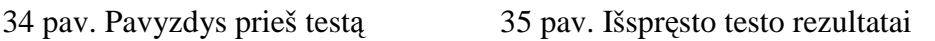

Tema. Teisingo metro nustatymas takte (36, 37 pav.).

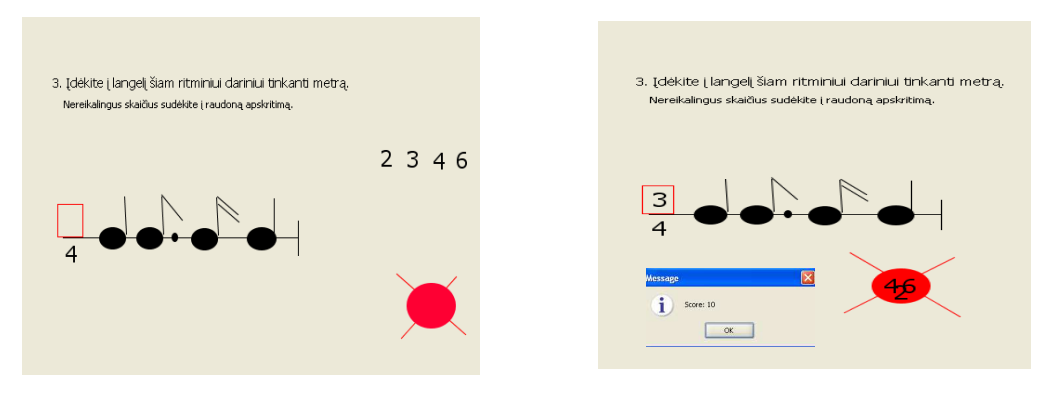

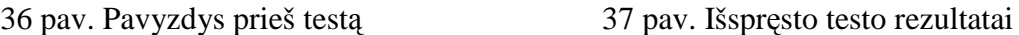

Šie pavyzdžiai reikalauja, kad mokinys analizuotų pateiktą situaciją ir interaktyviai parinktų teisingą atsakymo variantą.

#### **2.4. Programavimo kalbos programai ,,Ritmas" kurti pasirinkimo pagrindimas**

Kuriant kompiuterizuotas muzikos programas (KMP), svabu pasirinkti tinkamiausią programavimo kalbą. Apžvelgsime kelias tradicines programavimo kalbas ir aptarsime jų pliusus bei minusus.

*Asembleris.* Asembleris buvo pirmoji kompiuterių kalba - kompiuterio vykdomų komandų atvaizdavimas. Dažniausiai girdimas nusiskundimas asembleriu yra tas, kad šią kalbą sunku išmokti. Nors tai ir tiesa, ji nėra sudėtingesnė už bet kurią kitą programavimo kalbą, kurios galima išmokti. Istoriškai daugelis programų kurta asembleriu tais atvejais, kai ši kalba naudingiausia. Pavyzdžiui, dauguma trimačių variklių yra parašyti C arba C++ kalba, bet daugelyje jų yra keli bitai kodo, kuris sukurtas asemblerio kalba, ir skirtas programos našumui pagerinti.

Ją ne visiškai paprasta perkelti, nes ji sukurta vienam procesoriui. Programa asembleriu rašoma daug lėčiau, nei bet kuria kita aukštesnio lygio kalba<sup>[33</sup>, 34].

*C kalba.* Denis Riči (Dennis Ritchie) 1970-aisiais sukūrė C kalbą. C kalba labiausiai tinka rašant mažas ir labai sparčias programas.

Paprastai C kalbos sintaksei reikia skirti šiek tiek laiko ir tai gali būti ne pats geriausias pradedančiojo programuotojo pasirinkimas. Jame nenaudojama objektinio programavimo technika, dėl to asmenys, pripratę prie objektinio programavimo (OOP), gali susidurti su sunkumais[35, 36].

*Java kalba.* Java yra paprastai perkeliama kalba, kurią sukūrė bendrovė "Sun" kaip C++kalbos alternatyvą. Ji pasiskolino daug  $C + +$  kalbos aspektų, tačiau pradedantiesiems programuotojams ją šiek tiek paprasčiau išmokti. Kuriamos programos gali būti nepriklausomos nuo platformos ir dauguma jų gali veikti įterptos į tinklalapius. Programa neturi daug galimų bibliotekų [37, 38].

*Delphi kalba.* Delphi programavimo kalba objektinė, ji daug paprasčiau naudojama, be to, yra labai daug galimų naudoti bibliotekų. Programas, parašytas Delphi kalba, daug paprasčiau tvarkyti, ypač kai jos tampa didelės ir sudėtingos. Delphi programavimo kalba palaiko DirectX. Kalba artima FreePascaliui, kurios mokosi mokiniai mokykloje. Delphi buvo skirta tik Windows, tačiau yra Kylix, FreeLazarus, kurios iš esmės yra Delphi kalba, skirta Linux ir Windows sistemai. Tai gali būti didelis privalumas tiems, kurie ieško paprasto būdo kurti programas Linux sistemai.

Taigi, Delphi programavimo kalba - objektinė programavimo kalba, skirta Windows sistemai, turinti dideles komponentų bibliotekas. Studijų metais mokiausi Delphi programavimo kalbos ir jos sintaksė man labiausiai žinoma. Dėl šių priežasčių ir pasirinkau Delphi programavimo kalbą muzikinio ritmo programai kurti[39,40,41, 42].

#### *2.5. Išvados*

- Su TestTool programa parengti ritmo testų variantai.
- Nustatyta, kad muzikos ritmo ugdymui kurti yra patogesnė Delphi programavimo kalba.

# **3. REIKALAVIMŲ PROJEKTUOJAMAI SISTEMAI SPECIFIKACIJA**

Programos specifikacija padės apibūdinti kuriamą projektą bei nubrėžti jo realizavimo gaires[14].

## **3.1. Sistemos reikalavimų specifikacija**

Pagrindinis veiklos tikslas yra sukurti muzikinę programą, imituojančia muzikinį ritmą. Programa vartotojui turi būti prieinama Windows OS, pakankamai paprasta ir intuityviai suprantama modeliuojant įvairius ritminius darinius kompiuterio pagalba. Šio programinio produkto kūrimo procesas apima reikalavimų analizę, dokumentacijos sudarymą, testavimą.

Sistemos tikslai (paskirtis):

Išanalizavus vartotojų reikalavimus, programa turi atlikti tokius pagrindinius veiksmus:

- garso užrašymas natomis virtualioje penklinėje su smuiko raktu naudojant natų ritminį ilgį;
- turi būti numatyta ritmiškai pailginta nata ar pauzė (užrašas su tašku);
- paskutinis užrašytas ženklas naikinamas mygtuku;
- skaičiuojama ritmo vertė ir suma takte bei penklinė daloma į taktus;
- garso skambėjimas grojant virtualiu "klavišiniu pianinu";
	- turi būti galimybė sugroti sukurtus garsus įvairiu tempu;
	- galimybė išsaugoti sukurtus muzikinius darinius su prievardžiu \*.mus;
	- vartotojas gali įkelti sukurtą failą į programą ir sugroti, bei atspausdinti.

Tokiai programai sukurti reikia panaudoti Delphi programos įvairius komponentus[15,16,17,18,19,20], masyvo elementus[29] priskirti konkrečiam garsui, panaudoti Windows procedūrą Beep[21]. Natų ir pauzių atvaizdavimui reikia naudoti muzikį šriftą, sugalvoti, kaip bus įvedami ir išvedami duomenys (natos, pauzės). Programos sąsaja vykdoma Delphi programinėje aplinkoje. Vartotojas nurodys įėjimo ir vidinių būsenų reikšmes, programa parodys (sugros, išsaugos) rezultatus. Reikalinga numatyti natų grojimo tempą, metro pokytį, bei natų vertes. Bus galima sužinoti apie autorių.

*Programinio produkto vartotojas.* Pagrindinis sukurto programinio produkto vartotojas – besimokantysis muzikos. Jis panaudos šią programą mokymo tikslais. Jis naudingas mokiniui mokantis ritmo, bei muzikos mokytojui pagyvinant muzikos ritmo mokymą.

*Vartotojo reikalavimai.* Vartotojų tikslai:

- produktas turi būti lengvai naudojamas;
- **n** intuityviai suprantamas;
- **dokumentuotas**;
- **•** produkto palaikymas Windows OS.

Sprendžiami uždaviniai:

- garso užrašymas naudojant natų ritminį ilgį;
- skaičiuojama ritmo vertė ir suma takte bei penklinė daloma į taktus;
- turi būti galimybė sugroti sukurtus garsus įvairiu tempu;
- vartotojui yra galimybė išsaugoti sukurtus muzikinius darinius su prievardžiu \*.mus;
- vartotojas gali įkelti sukurtą failą į programą ir sugroti, bei atspausdinti.

Šis paketas turi suteikti vartotojui paprastą ir suprantamą, lengvai valdomą sąsają, kad vartotojas per trumpą laiką galėtų išmokti ja naudotis. Sąsaja turi būti neperkrauta nereikalingais elementais, esami elementai aiškiai ir patogiai išdėstyti. Duomenų įvedimas ir rezultatų atvaizdavimas aiškus, paprastas, girdimas. Lengvai pasiekiamas, suprantamas ir su pagalba, paaiškinančia, kaip naudotis šiuo produktu.

*Sistemos reikalavimai vartotojui*. Būtinas vartotojo pasirengimas:

- bendros muzikos teorijos žinios;
- pageidautina darbo su programiniais muzikos ir grafikos redaktoriais patirtis.

#### **3.2. Sistemos architektūrinis modelis**

Naudodami sistemos modelį mes supaprastiname realaus pasaulio objekto atvaizdavimą. Abstrakcijos įvedimas leidžia išryškinti svarbiausius modelio aspektus. Modelio sukūrimas yra vienas iš būtinų, kuriamos programinės įrangos kokybei užtikrinti veiksnių, jis padeda vizualizuoti, specifikuoti, konstruoti ir dokumentuoti kuriamą sistemą, taip pat padeda atskleisti ir suprasti įvairius kuriamos sistemos aspektus, o sistemų projektuotojams bendradarbiauti tarpusavyje. Sistemos modeliavimas leidžia išvengti pernelyg didelio programos sudėtingumo. Panaudokime veiklos atvejų programos srities informacinių reikalavimų aprašymui Use Case modelio schemą [22]. Minėto modelio pagrindą sudaro programos funkcionalumo dalinimas į operacijas ("panaudos atvejus"), kurios svarbios mokiniui ir mokytojui. Modelis pateikiamas sistemos įvykių seka ir sistemos atsaką į sistemos aktorių veiksmus, taip pat pateikia sistemos vaizdą, kuris pabrėžia sistemos elgseną išorės vartotojų požiūriu. Parodo reikalavimus, one realizavimo detales (žiūrėti 38 pav. Panaudos atvejų (Use Case) modelio schema)[23].

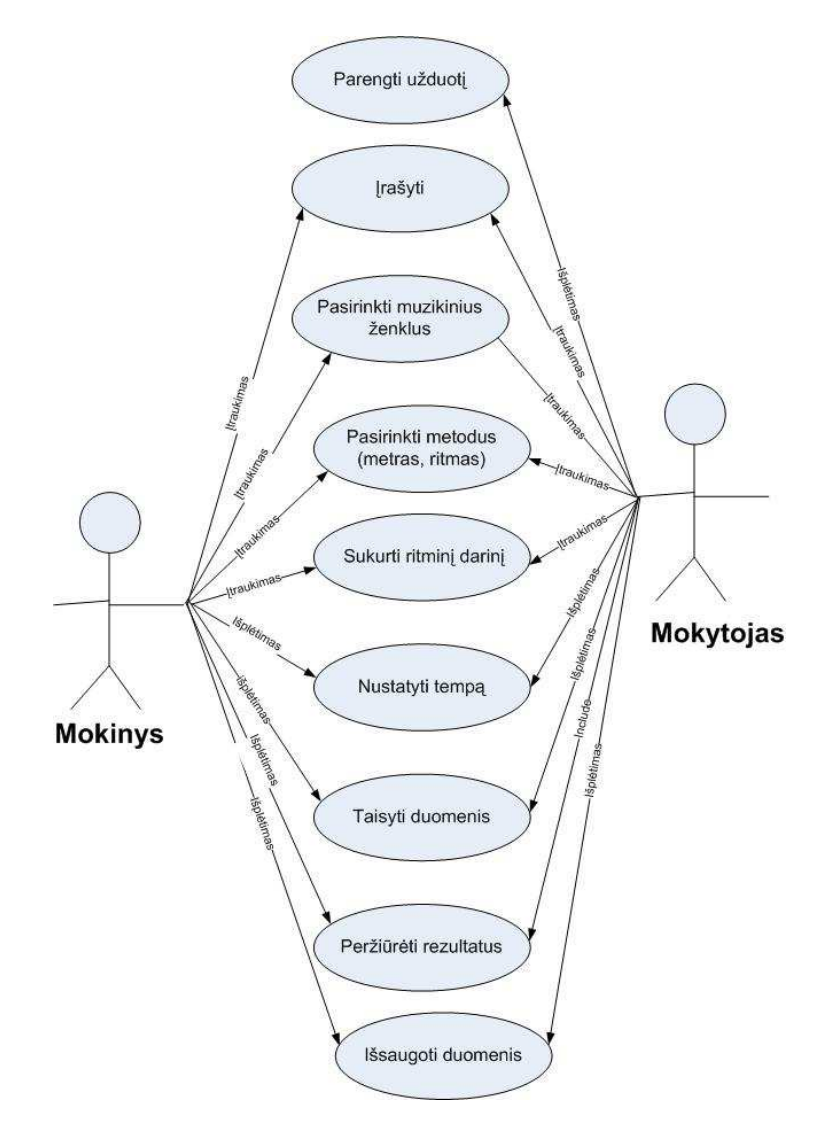

**38 pav. Panaudos atvejų (Use Case) modelio schema.** 

#### *Funkciniai reikalavimai.*

Vartotojas panaudos muzikinių – kompiuterinių metodų modelius pagrįstose specifikacijose, naudos funkcijas dalių suvedimui į visumą ir tai galės pritaikyti praktikoje. Delphi programine įranga realizuojant reikalingus komponentus bus galima interaktyviai mokytis modeliuoti ritminius darinius. Vartotojas pats pasirinks įvedimo reikšmę (ketvirtinė, aštuntinė ir t.t.nata, pauzė), kurios pagrindas bus rezultatas (muzikinis sakinys ar taktas). 39 paveiksle veiklos diagramoje matyti, kokiose srityse naudotina MKP ritmui ugdyti.

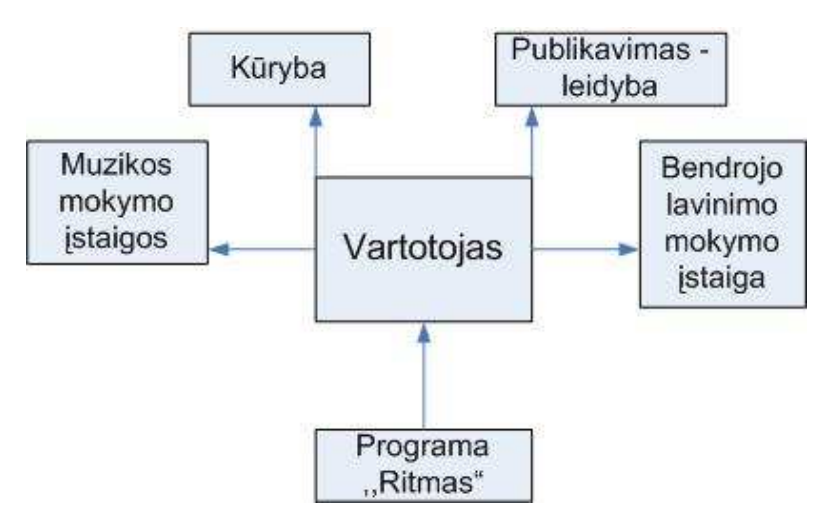

*39 pav.Veiklos konteksto diagrama.* 

Vartotojo ir programos atliekamų veiksmų paaiškinimas pateikiamas 2 lentelėje.

*2 lentel÷. Veiklos padalinimas.* 

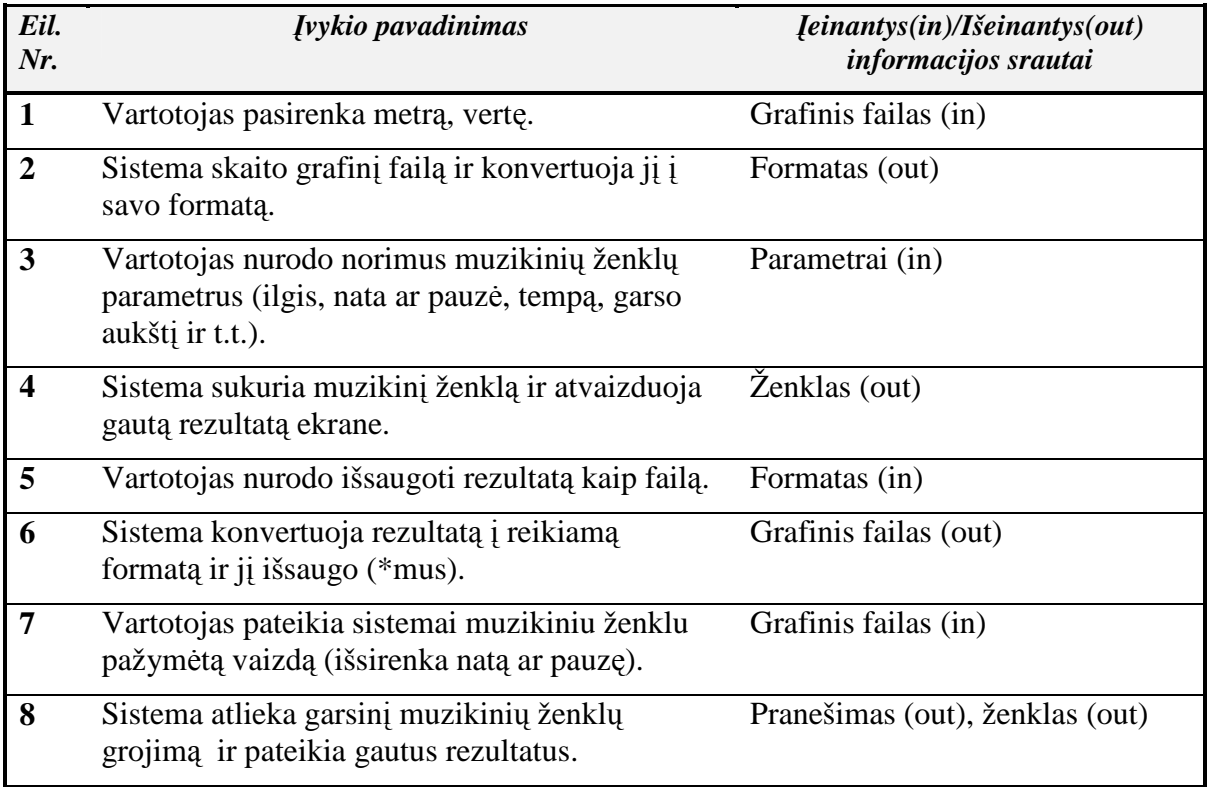

## *3.3. Sistemos struktūros specifikacija*

Objektai buvo išskirti atskiras posistemes skaidant į smulkesnes dalis. Žemiau pateikta klasių [30] diagrama (40 pav.).

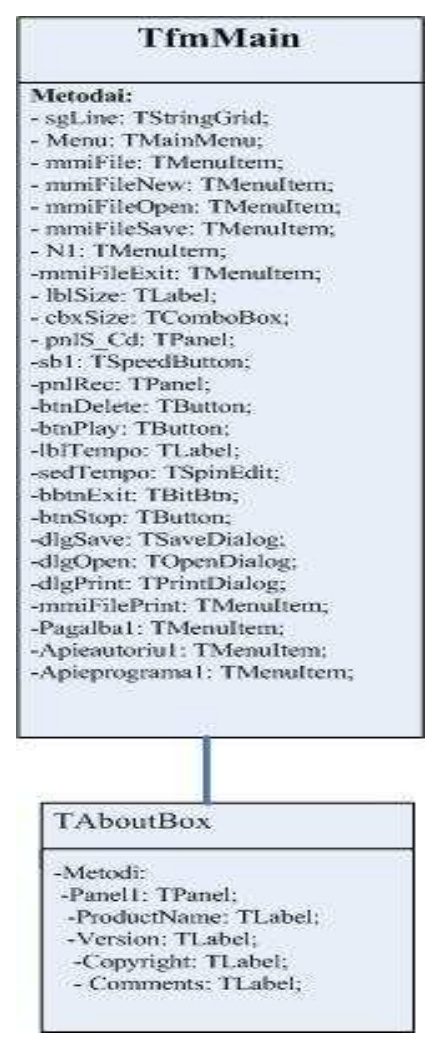

40 pav. Klasių diagrama.

Atsižvelgdami į turimus reikalavimus sistemai sudariau programos darbo scenarijų (41 pav.), kuriame atsispindi programos eiga. Pirminio scenarijaus diagrama, kai vartotojas kuria arba įkelia duomenis. Šalutiniame (išimtiniuose) programos darbo scenarijuose galimi variantai, kai vartotojas tik sprendžia su programa ribotus uždavinius.

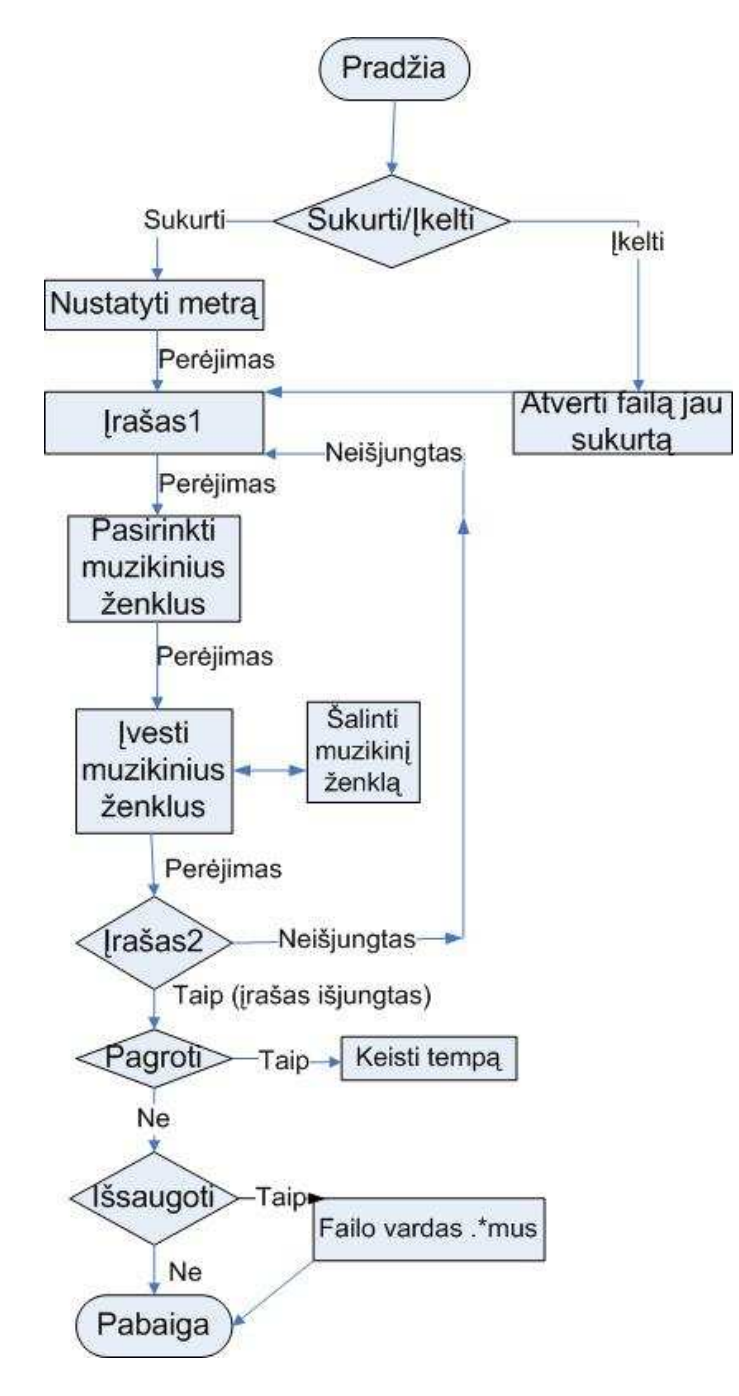

#### *41 pav. Programos darbo scenarijaus schema.*

Atsižvelgiant į programos darbo scenarijų numatomi ir programos komponentų išsidėstymas ir jų veikla. Programos "Ritmas" pagrindinis modulis yra penklinė. Žemiau pateikiama "Penklinės modelio schema", kuri padės atskleisti programos funkcionalumo galimybes 42 pav.

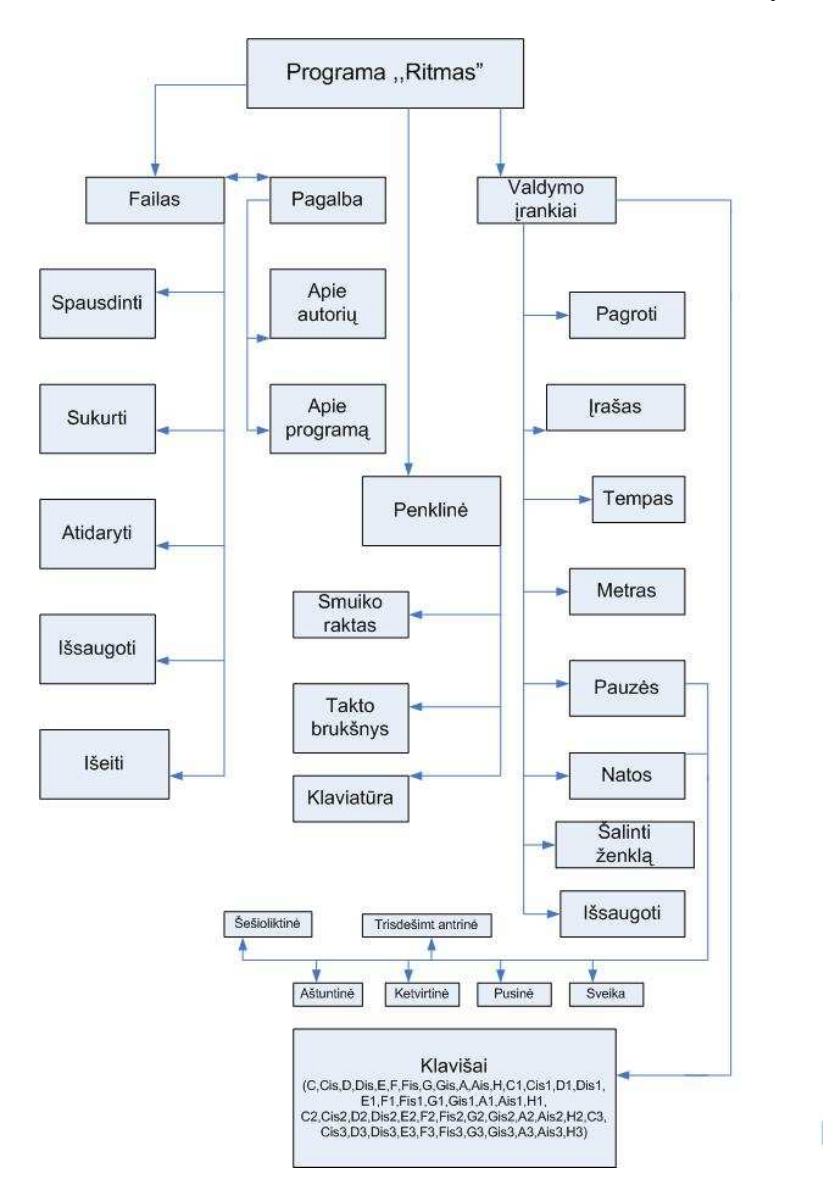

42 pav. Programos apibendrinto modelio schema.

Numatant sistemos realizaciją, pateikiama programos duomenų sekos schema (43 pav.)

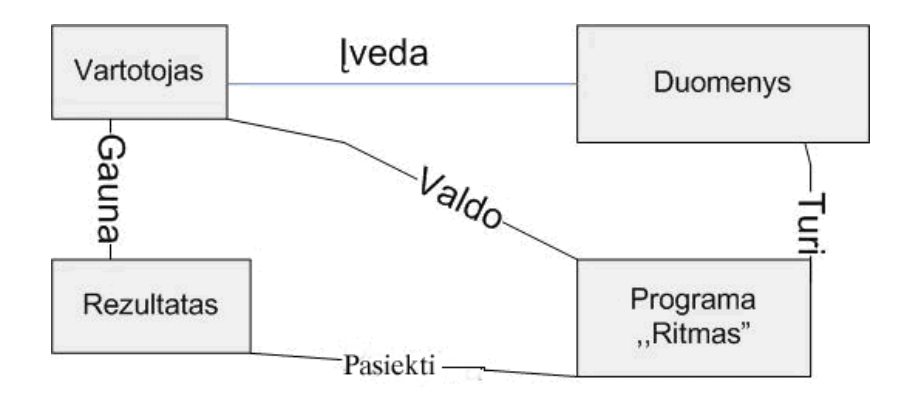

43 pav. Programos duomenų sekos schema

Žemiau pateikiama ,,Pagrindinių modulių schema" (44.pav)

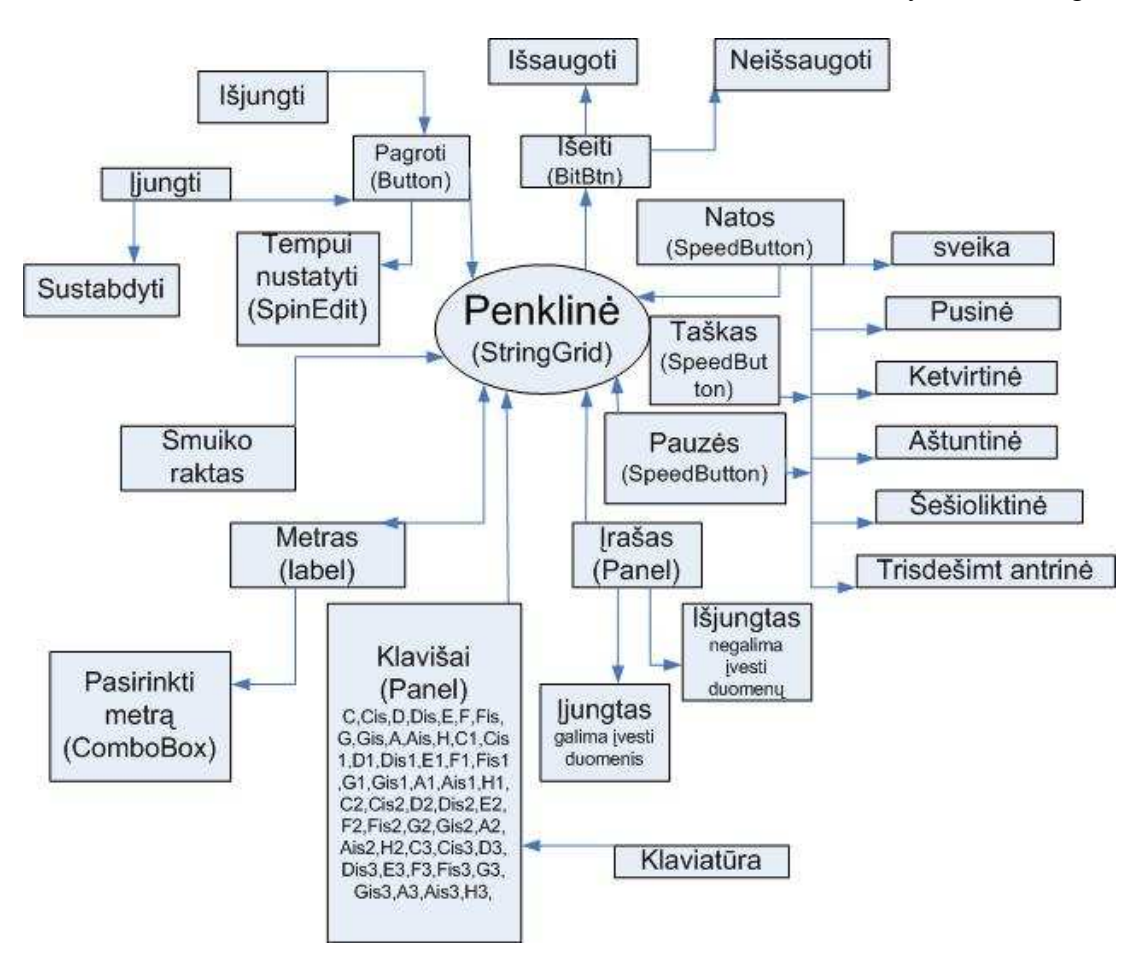

44.pav. Pagrindinių modulių schema

## **3.4. Objektinio modelio specifikacija**

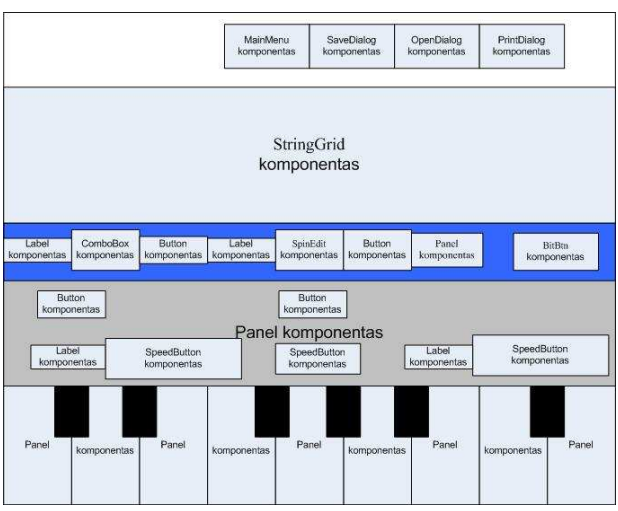

Komponentų išsidėstymas ant programos pagrindinės formos pateikiamas 45 pav.

45 pav. Formos schema

*Programos klas÷s.* 

Form - pagrindin÷ klas÷, sukurianti TfmMain objektą – pagrindinį langą.

TfmMain - pagrindiniame programos lange pavaizduoja meniu eilutę bei pagalbinių mygtukų juostą ir aprašo jų darbą.

AboutBox - atsakinga už lango, kuriame parodoma informacija, bylojanti apie programos autorių.

# **Klas÷ Form**

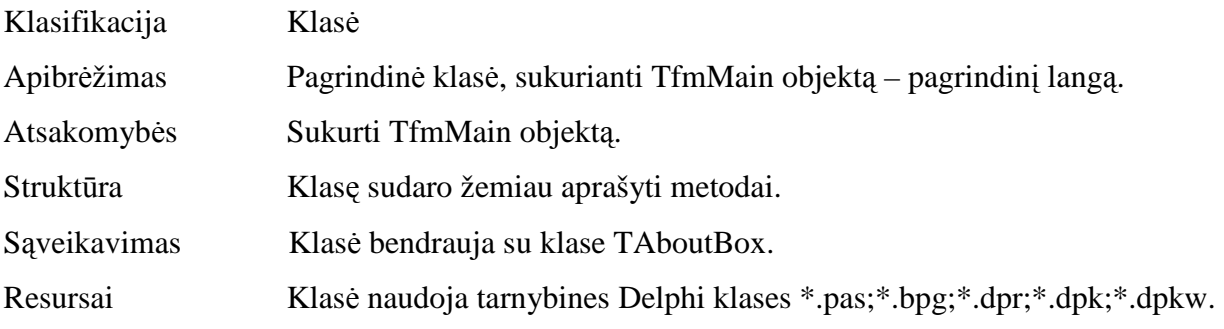

Palyginkime 45 pav. komponentus su jų veikla, kuri pavaizduota 46 pav. Formos paveiksle.

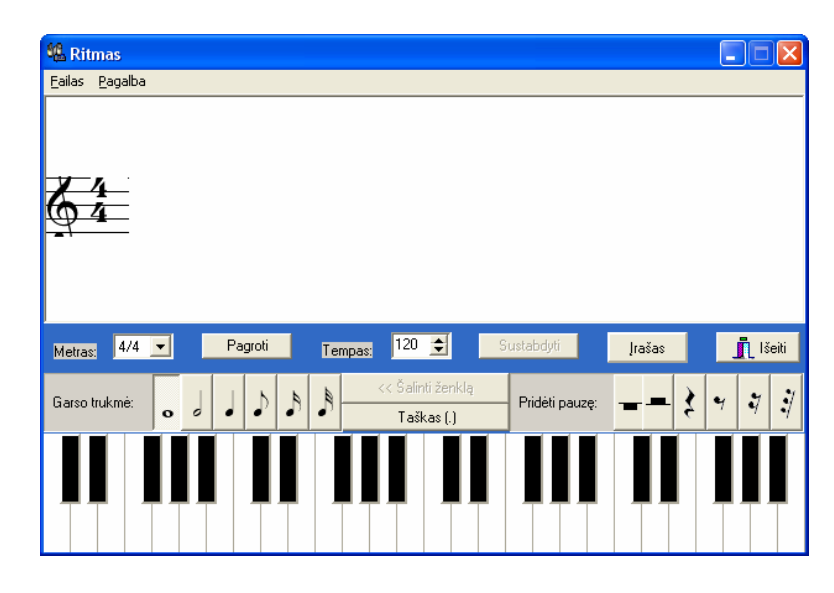

## 46. Formos paveikslas

## **Form klas÷s metodai ir jų reikšm÷**

3 lentelė kurioje paaiškinti pagrindinės formos komponentai bei jų reikšmės.

....

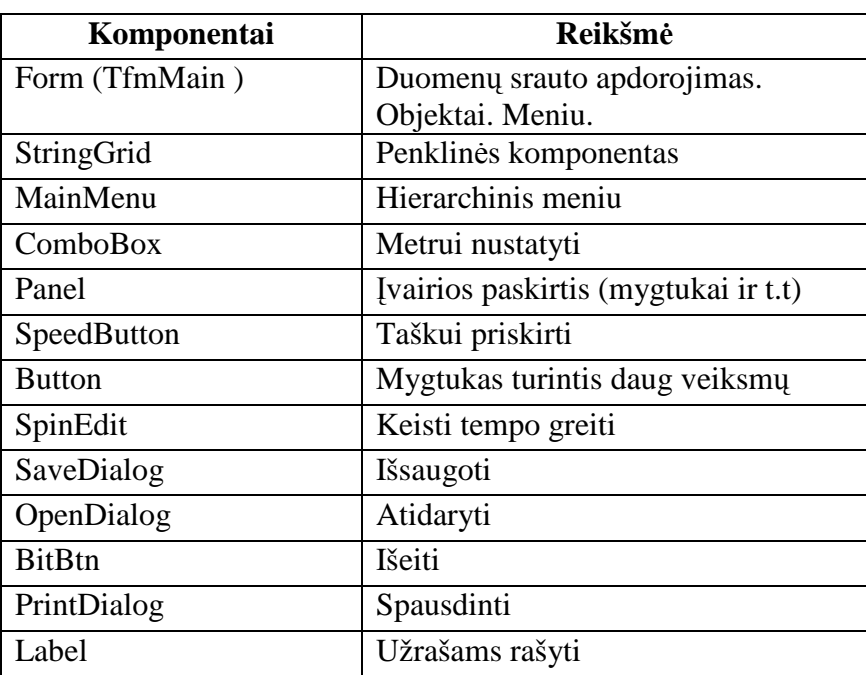

## Klasė AboutBox aprašymas

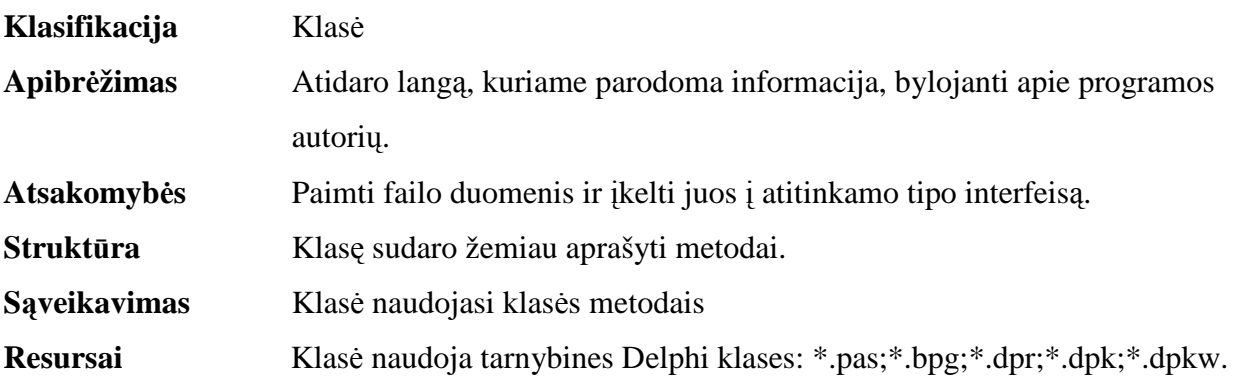

**Skaičiavimai** Aprašyti klasę sudarančių metodų aprašymuose. Sąsaja/eksportas Klasė bendrauja su TfmMain.

Programos etiketės schemoje (47 pav.) matome įvardintus ir panaudotus komponentus ir jų vietą.

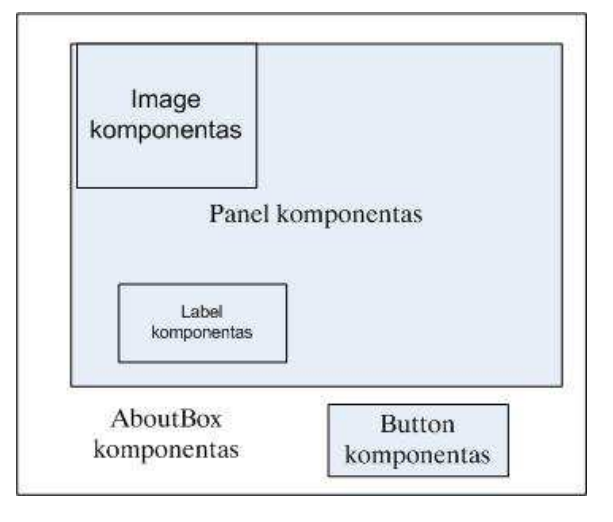

47 pav. Etiketės schema.

Palyginkime 48 pav. komponentus su jų veikla, kuri pavaizduota 46 pav. Etiketės paveiksle.

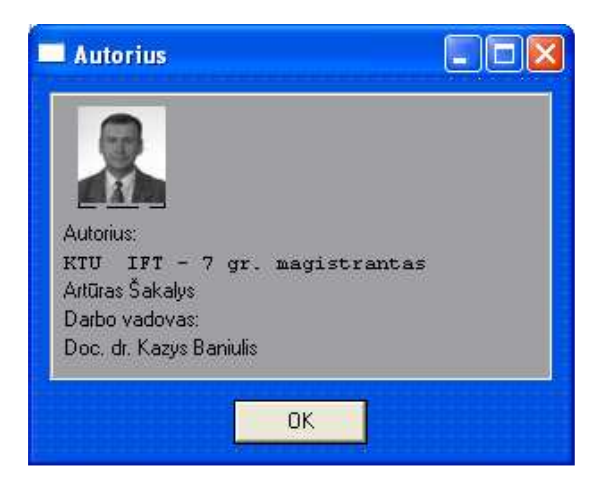

48 pav. Programos etiketės paveikslas

4 lentelė kurioje paaiškinti programos Etiketės komponentai bei jų reikšmės.

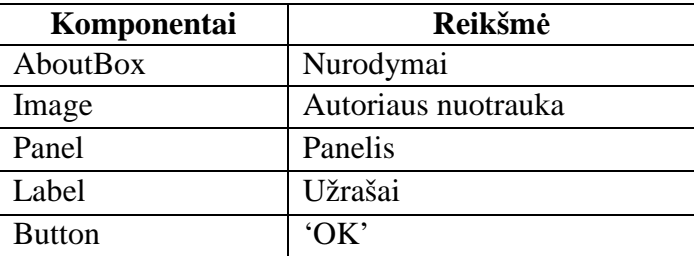

#### **3.5. Pasirinktų algoritmų realizacija**

Algoritmo grafinis vaizdavimas, kai veiksmai rašomi į geometrines figūras, o jų vykdymo eilė nurodoma tos figūros jungiančiomis rodyklėmis. Žemiau pavaizduotas paveiksliukas su figūromis bei jų reikšmėmis. Blokinė schema kuria sudaro ovalai, stačiakampiai, rombai pavaizduoti 49 paveikslėlyje.

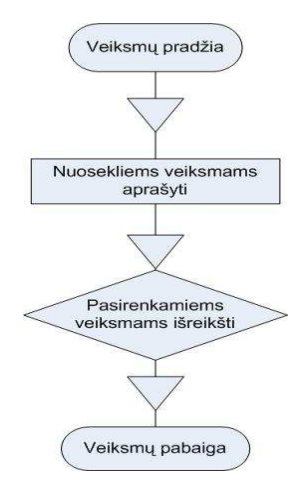

49 pav. Blokinės schemos struktūra.

## 3.5.1. Procedūra ,,Klavišo paspaudimui realizuoti"

Kadangi ,,Klavišams" panaudojome komponentą Panel, jo realizacijai reikia panaudoti ,,klavišo paspaudimą". Pradžioje nustatysime savybę (Object Inspector >Events) OnMouseDown (paspausti mygtukui) pirmam klavišui (pn1S\_C). Programos kodą su šia procedūra galima rasti prieduose (žiūr. Procedure TfmMain.pn1S\_CMouseDown(…)) 50 pav. pateikiama procedūros blokinė schema [31, 32, 49, 50].

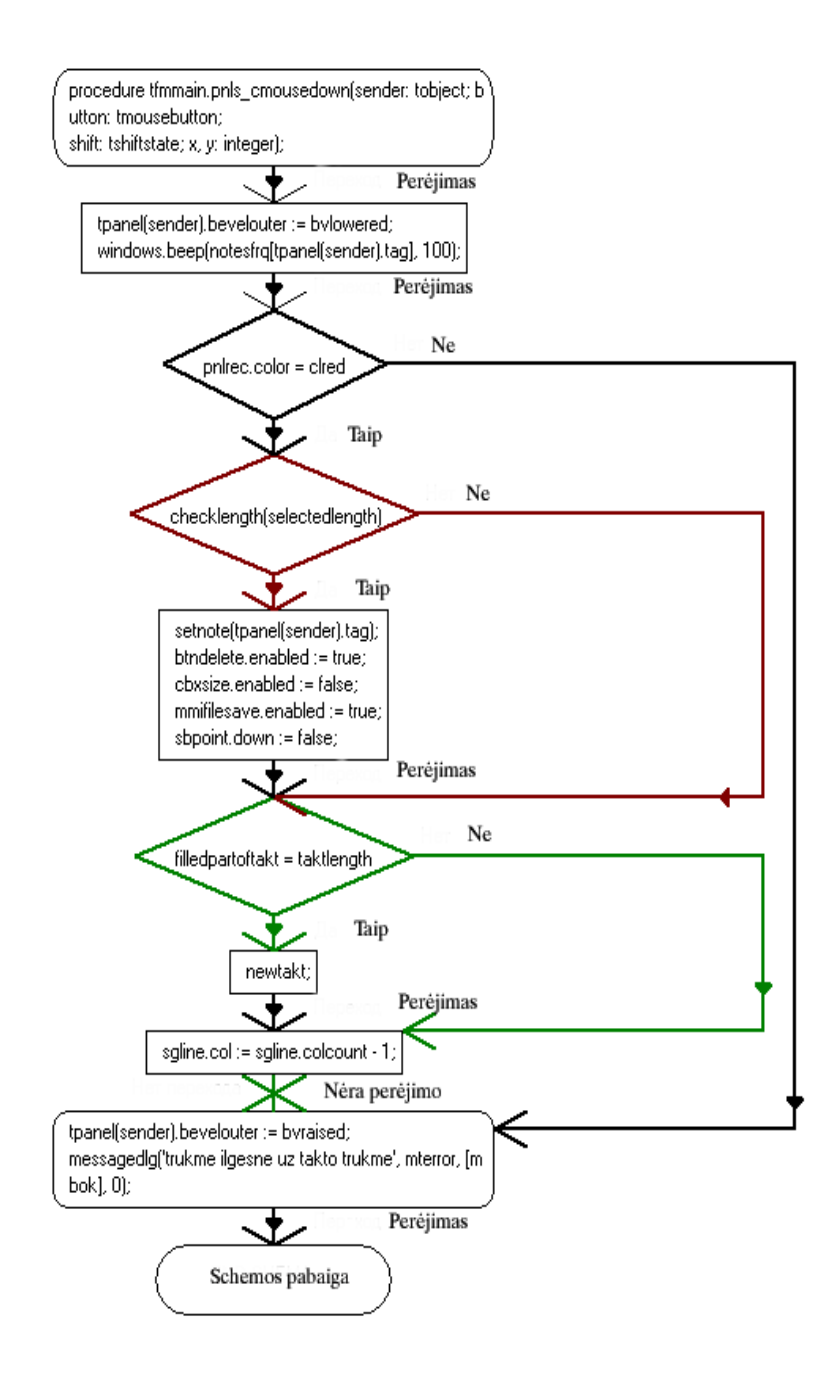

*50 pav. ,,Klavišo paspaudimo" procedūros blokin÷ schema.* 

3.5.2. Procedūra ,,Įrašui"

Programos darbo muzikiniai ženklai įvedami rėžime "Įrašas" su "pianino klaviatūra". Šio rėžimo įjungimui ar išjungimui panaudota panel pn1Rec, kuri paraudonuoja, kai režimas įjungtas (vyksta įrašas) ir nusidažo baltai, kai jis išjungtas. Šio mygtuko darbą reguliuoja procedūra pn1RecClick (žiūrėti priede).

51 pav. pateikiame minėtos procedūros blokinė schema.

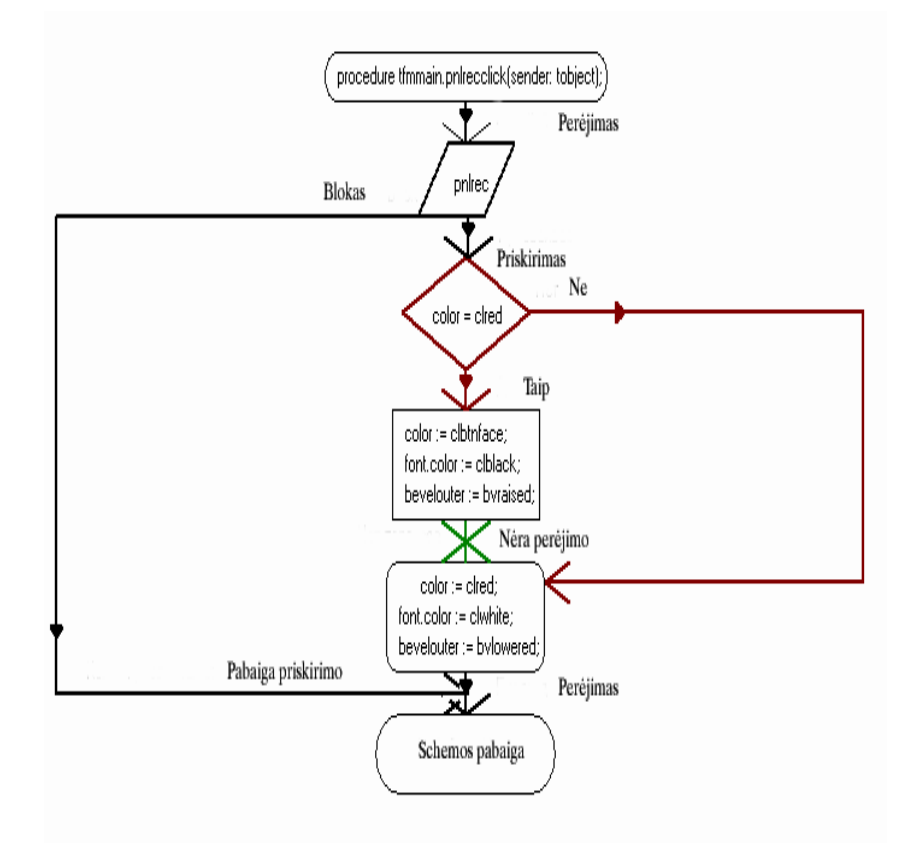

*51 pav. Mygtuko ,,Įrašas" procedūros blokin÷ schema.* 

## 3.5.3. Procedūra "Pauzės įterpimas"

Procedūros blokinė schema, atsakinga už mygtukus, kurie įterpia pauzes, pateikiama 52 pav. Procedūros kodą galima pamatyti priede procedūroje sbP1Click.

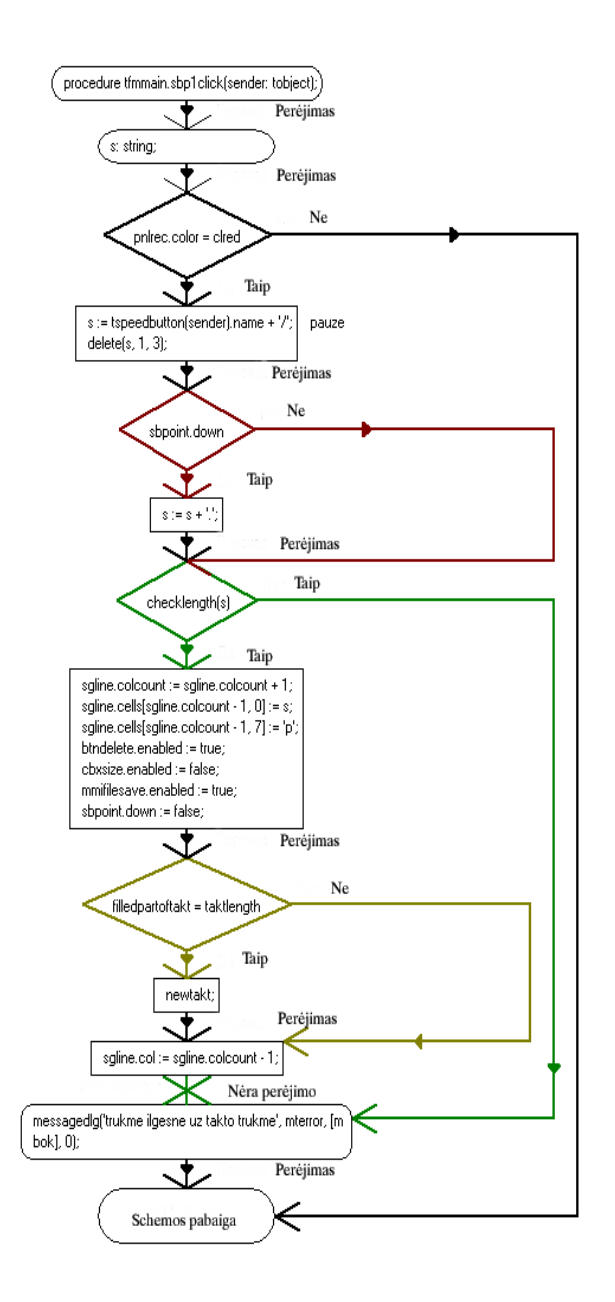

*52 pav. Mygtuko "Pauzės" darbo* blokinė schema.

## *Produkto funkcijos ir našumas*

Visiems besidomintiems muzikos ritmu programa padės išsiaiškinti ritmo panaudojimą tiek užrašant ant penkinės ar grojant klavišiniais instrumentais, tiek girdint garso bei ritmo santykio įvairovę, įgalins modeliuoti ritmo darinį ir palyginti skirtingus rimo darinius – rezultatus.

*Reikalavimai d÷l nesankcionuoto programos ar duomenų naudojimo.* Programa gali naudotis visi vartotojai. Jokia speciali apsauga nebus diegiama, nes programinė įranga nėra komercinis produktas, ji yra kuriama mokymo tikslais ir jos peržiūra ir analizė yra pozityvūs veiksniai.

*Duomenų kontrol÷.* Duomenų kontrol÷ iš dalies vykdoma (53 pav.), nes yra laikoma, kad

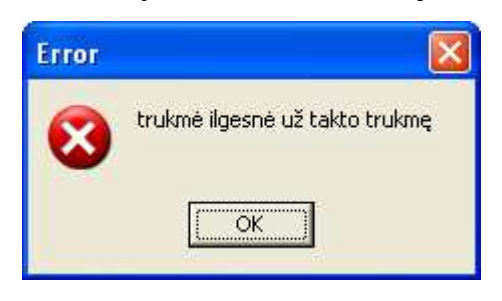

įvedami duomenys teisingi, o jei duomenys vedami neteisingai, programa įspėja ir nepriima tokių duomenų. Klaidingas duomenų įvedimas nėra galimas, nes pradiniai parametrai griežtai specifikuoti ir jų pakeisti neįmanoma. Laisvai įvedamų reikšmių laukų nėra palikta.

#### *53 pav. Klaidos pranešimų langas.*

*Reikalavimai programin÷s įrangos patikimumui.* Programos ,,Ritmo" patikimumas ypač svarbus. Įvedimas bus paprastas ir apsaugotas nuo pašalinių reikšmių įvedimo. Rezultatai kaip ir įvedimas bus išvedami korektiškai, ir suprantamoje formoje. Programa garantuos absoliutų duomenų įvedimo, išvedimo ir saugojimo patikimumą. Programa bus testuota lyginant įvedamus duomenis ir rezultatus.

*Atliktų darbų grupavimas.* Darbo planas, dokumentacija, prototipo analiz÷, schemos analiz÷, struktūrinis modelis, elementų testavimas, dokumentacija.

*Numatomas programos gyvavimo ciklas.* Minimalus gyvavimo ciklas turėtų būti 1 metai, tačiau realus projekto egzistavimas priklausys nuo besinaudojančiųjų šia programa poreikio.

*Kuriamo produkto prototipai.* Kuriamo produkto prototipais galima laikyti komercinės paskirties programas AnvilStudio, TestTool. Nors programų atviro kodo nematėme, tačiau įrankių reikalingumas, jų tikslingas panaudojimas, vartotojo sąsajos analizė bei titmo darinių kombinatoriką buvo panaudota kuriamo produkto klaidų vengimui.

 *Programos kokyb÷s kriterijai.* Programa bus laikoma tiek kokybiška, kiek teisingai ji atvaizduos (ar pagros) rezultatus.

*Programos dizainas*. Stengėmės, kad programos langas būtų įspūdingas, patrauklus ir lengvai numanoma vartotojo sąsaja. Visame lange vyrauja balta, juoda ir mėlyna spalvos. Meniu valdyme "išeiti" ir "irašas" – spalvoti. Pačios spalvos yra klasikinės, tarpusavyje dera ir todėl programa atrodo patraukli (54 pav).

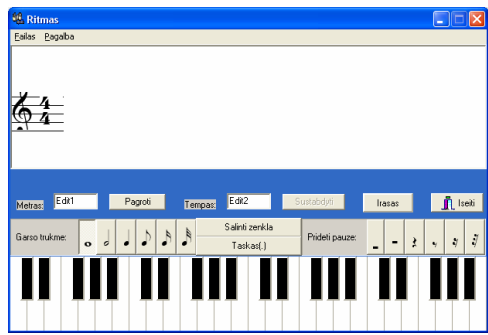

54 pav. Programos ,,Ritmas" darbo langas

*Privalumai*. Toks dizainas yra ir privalumas, nes toks spalvų suderinimas neblaško d÷mesio, yra pakankamai gerai skaitomas ir negadinantis akių.

 Labai gera programos struktūra - patogus meniu, kurio pagalba lengvai galime surasti mus dominančius dalykus. Meniu schema pateikiama 55 pav.

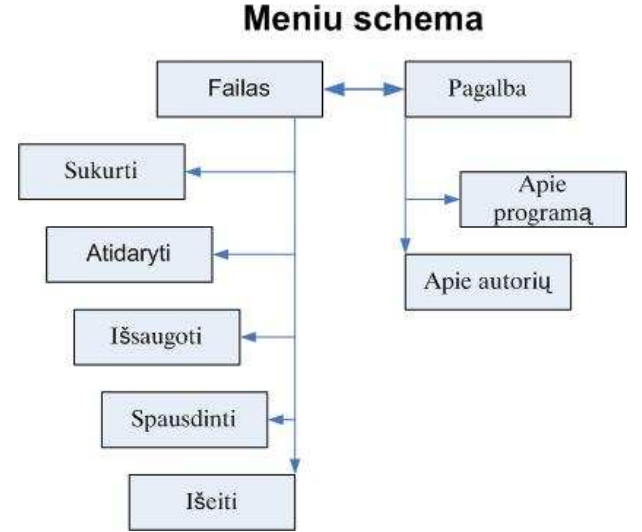

*55 pav. Programos meniu schema.* 

Failas – skirta duomenims sukurti, atidaryti, išsaugoti, spausdinti, išeiti. Pagalba – skirta sužinoti apie autorių, apie programą.

## **3.6. Nefunkciniai reikalavimai sistemai**

Išnagrin÷jus panašaus tipo programinę įrangą bei jos reikalavimus sistemoms, planuojami programinės bei aparatūrinės įrangos reikalavimai būtų tokie:

*Aparatūrin÷ įranga:* 

Personalinis kompiuteris

*Programin÷ įranga:* 

- Programos greitis priklausys nuo turimos techninės įrangos.
- Planuojamas programos dydis: iki 1Mb.
- OS: Windows NT, 2000, XP, Vista
- **Programavimo kalba: Borland Delphi 7.**

Naudojami standartiniai asmeniniai kompiuteriai. Programinei įrangai sukurti bus naudojama objektinio projektavimo ir programavimo technologijos, kurios turi būti realizuotos Delphi programavimo kalba. Dokumentacija parašyta ir paruošta Microsoft Word programa, joje naudojamų vaizdų formatas JPG (JPEG). Realizuojant magistrinį darbą bus naudojamos šios

programinės priemonės: Windows XP, Microsoft Word 2003, Adobe Photoshop 7.0, Delphi 7, Microsoft Visio, TestTool, Internet Explorer, Microsoft FrontPage, JavaScript.

Bendradarbiaujančios sistemos. Kuriama sistema yra savarankiškas produktas, todėl darbo metu bendradarbiaujančių sistemų nėra.

*Komerciniai specializuoti programų paketai.*

Į kuriamą sistemą nenumatoma įtraukti jokių papildomų specializuotų programų paketų. *Numatoma darbo vietos aplinka:* 

- stacionari tradicinė kompiuterizuota darbo vieta;
- programa nereikalauja autorizuoto vartotojo prisijungimo;
- laisvas priėjimas prie reikiamų resursų (darbo metu sukurtų failų).

*Programos realizavimo terminai.* Projektas pradėtas 2008 01 10, galutinis atsiskaitymo terminas - 2009 05 27.

## **3.7. Išvados**

#### **Atlikus kompiuterizuotos ritmo mokymo priemon÷s sistemos projektavimą, t.y.**

- išsiaiškinus sistemos vartotojų galimus veiksmus sistemoje,
- detalizavus sistemos veiklos dalyvius, veiklos sritį ir aplinką,
- apibrėžus vykstančius įvykius veiklos sferoje,
- apibrėžus detalią programos elementų informaciją, išsiaiškinus vidinius ryšius tarp objektų,
- apibrėžus funkcinius reikalavimus sistemai,
- išsiaiškinus, kaip sistema reaguos į tam tikrus vartotojo veiksmus ir kokia bus veiksmų seka,

#### **sukurta kompiuterizuota muzikos ritmui ugdyti programa ,,Ritmas".**

# **4. MOKOMOSIOS KOMPIUTERINöS PRIEMONöS STRUKTŪRA**

Produkto dokumentaciją sudaro vartotojo dokumentacija, kuri nusako vartotojui, kaip naudotis programinės įrangos produktu.

## **4.1. Sistemos funkcinis aprašymas**

Kompiuterizuoto mokymo sistemos tikslas - pagelbėti geriau įsisavinti muzikos ritmo kursą, suteikti galimybę savarankiškai mokytis, pasitikrinti įgytas žinias ir praktiškai jas panaudoti.

Sukurta mokymosi praktinė programa, skirta žinių ir įgūdžių pasitikrinimui. Kompiuterizuoto mokymo priemonė užtikrina:

- mokymąsi patogiu laiku, patogioje vietoje, patogiu tempu;
- mokymąsi neatitrūkstant nuo kitos veiklos;
- gebėjimų savarankiškai mokytis ugdymą.

Kompiuterizuoto mokymo sistema pasižymi tokiomis savybėmis, kaip:

- paprastumas darbas su kompiuterizuota mokymo sistema nesudėtingas;
- patikimumas sistema patikima, t.y. korektiškai atlieka jai pavestas užduotis ir funkcijas;
- efektyvumas sistema atlieka jos vykdomas funkcijas greičiau, negu tai būtų atliekama be sistemos, ir jos atliekamos funkcijos bei jų atlikimo sparta yra realiai naudingi sistemos vartotojams;
- nesudėtingas eksploatavimas sistemos naudojimas nereikalauja didesnių papildomų žmoniškųjų išteklių bei materialinių resursų;
- saugumas vartotojai, naudodami šią sistemą, jaučiasi saugiai dėl savo įvestų duomenų;
- grafinės vartotojo sąsajos intuityvumas ir aiškumas vartotojo sąsaja sukurta paprasta, patogi, logiška.

## **4.2. Sistemos įdiegimo dokumentas**

Kompiuterizuotos mokymo sistemos ,,Ritmas" funkcionavimui nereikalingas kompiuteris turintis pastovų interneto ryšį, pageidautina vaizduoklis 17'', spausdintuvas.

Darbo vietose (PC) turi būti įdiegta OS *Windows 2000* ar *Windows* XP. OS turi būti įdiegta muzikinis šriftas MUSICAL.

Sistemos vartotojo dalies įdiegimo rinkmena yra *Beep.exe*.

Norint įdiegti į kompiuterį elektroninio mokymo sistemą reikia įdiegti šriftus, bei vykdyti

rinkmeną *Beep.exe* <sup>Beep.exe</sup> . Tuomet ekrane pasirodys sistemos langas.

Sėkmingai įdiegus sistemą, automatiškai atsidarys kompiuterizuoto mokymo programa (56 pav).

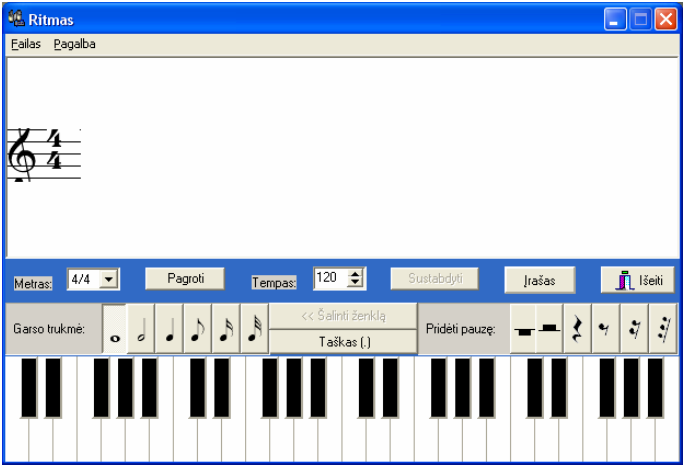

56 pav. Kompiuterizuotos mokymo ,,Ritmas" programos langas

## **4.3. Sistemos vadovas**

Sėkmingai įdiegus kompiuterizuoto mokymo programą "Ritmas", automatiškai atidaromas sistemos valdymo langas (57 pav.).

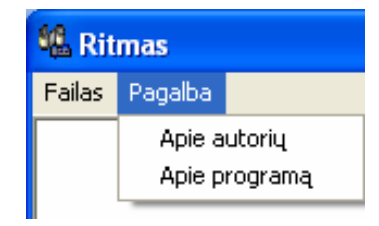

57 pav. Kompiuterizuotos mokymo ,,Ritmas" programos ,,Pagalba" langas

Suaktyvinus mygtuką **Pagalba**, matome dialogo langą, paaiškinantį sistemos paskirtį (58 pav).

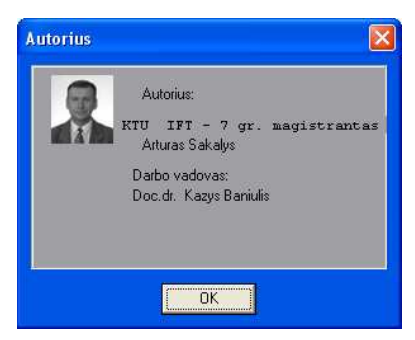

58 pav. Kompiuterizuotos mokymo ,,Ritmas" programos ,,Autorius" langas

Suaktyvinus mygtuką **Failas**, matome dialogo langą, suteikiantį galimybes dirbti su dokumentu. Dialogo langą uždarome mygtuku (Išeiti) jis padės visiškai išeiti iš programos.

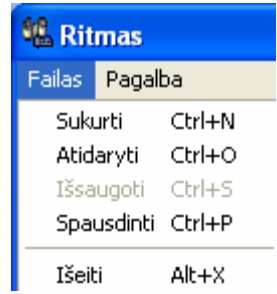

59 pav. Kompiuterizuotos mokymo ,,Ritmas" programos ,,Failas" langas

Pasirinkus mygtuką ,,Sukurti", atsidaro langas, kuriame galima naujai rašyti ritminį darinį (60 pav).

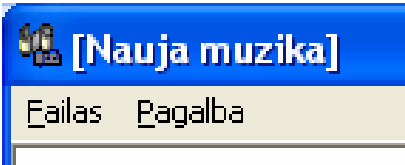

60 pav. Kompiuterizuotos mokymo ,,Ritmas" programos ,,naujas langas".

Išsaugojant darbą galima pavadinti jį norimu vardu (60 pav).

Programoje yra galimybė atverti prieš tai išsaugotą darbą, belieka paspausti mygtuką ,,Atidaryti".

Programoje taip pat yra realizuota galimybė išspausdinti sukurta ritminį darinį. Paspaudus mygtuką ,,Spausdinti", programa atvers spausdintuvą, kuriuo jus atspausdinsite norimą darbą. Programos įrankinė pateikta 61-73 pav.

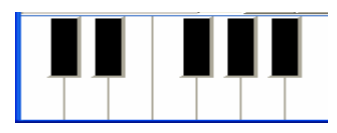

61 pav.Duomenų įvedimui naudojama klaviatūra.

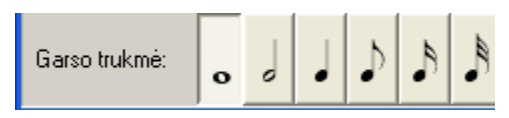

62 pav**.** Mygtukai natų trukmei (sveika, pusin÷ ir t.t.) pasirinkti.

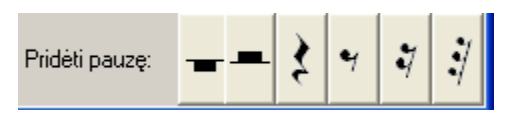

63 pav. Mygtukai pauzių trukmei (sveika, pusinė ir t.t.) pasirinkti.

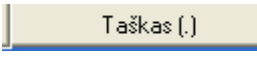

64 pav. Mygtukas taškui prie natos pridėti.

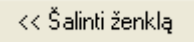

65 pav. Mygtukas nereikalingam (paskutiniam) muzikiniam ženklui šalinti.

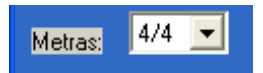

66 pav. Metro pasirinkimas.

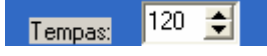

 $\overline{\phantom{a}}$ 

 $\overline{\phantom{a}}$ 

67 pav. Kūrinio grojimo tempo nustatymas.

Įrašas

68 pav. Mygtukas, įvedantis į penklinę grojamus muzikinius ženklus.

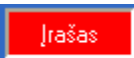

69 pav. Mygtuko būsena įvedimo metu.

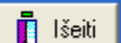

70 pav. Mygtukas iš įrašo būsenos išeiti ir ritminiam dariniui išsaugoti (arba neišsaugoti).

Pagroti

71 pav. Mygtukas ritminiam dariniui pagroti.

Sustabdyti

72 pav. Mygtukas grojamam muzikiniam dariniui sustabdyti.

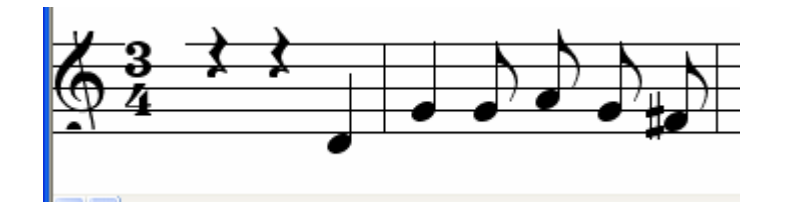

73 pav. Penklin÷ su muzikiniais ženklais.

Pamoka. Naujo ritminio darinio sukūrimas:

- 1) Paleidžiame programą.
- 2) Iš File meniu pasirenkame mygtuką ,,Sukurti".
- 3) Programos lange susirandame laukelį, kur galime pasirinkti metrą.
- 4) Pasirenkame mygtuką ,,Irašas".
- 5) Pasirenkame natos ar pauzės trukmę.
- 6) Spaudžiame norimą klavišą (galime po paspaudimo keisti muzikinių ženklų vertę ir reikšmę).
- 7) Kai baigiame dėlioti savo ritminį darinį, spaudžiame mygtuką "Išeiti".
- 8) Jei norime galime išsaugoti.
- 9) Parengtą ritminį darinį programa gali sugroti, tam reikia paspausti mygtuką ,,Pagroti".
- 10) Sustabdykime grojimą su mygtuku ,,Sustabdyti".
- 11) Išeiti iš programos File > Išeiti.

KMP "Ritmas" kokybė bus vertinama sistemos testavimo metu, bei įvertinant vartotojų atsiliepimus.

## **5. MOKYMO PROCESO ORGANIZAVIMAS SU PROGRAMA ,,RITMAS"**

Nor÷dami mokytis ar kitus mokyti su programa ,,Ritmas" pradžioje susipažinkime kaip galime panaudoti programos įrankius įvairiose darbo su programa situacijose. Atverkime programos darbo langą. Norėdami rašyti ritminį darinį įjunkite mygtuką įrašas, jis taps raudonas. Dabar galima rašyti muzikinius ženklus ar juos taisyti. Pasirinkime metrą 74 pav.

| <b>&amp;</b> Ritmas     |         |                    |                      |                |        | L              |                                  |
|-------------------------|---------|--------------------|----------------------|----------------|--------|----------------|----------------------------------|
| Eailas Pagalba          |         |                    |                      |                |        |                |                                  |
|                         |         |                    |                      |                |        |                |                                  |
|                         |         |                    |                      |                |        |                |                                  |
| 4/4<br>Metras:<br>▼     | Pagroti |                    | $120 \pm$<br>Tempas: | Sustabdyti     | Jrašas |                | $\mathbf{\mathring{\Pi}}$ Išeiti |
| $\overline{1/2}$<br>4/4 |         |                    | << Šalinti ženklą    |                |        |                |                                  |
| Garso truk 3/4<br>6/8   | O       | $\mathcal{A}$<br>♪ | Taškas (.)           | Pridéti pauzę: |        | Ş<br>$\bullet$ | $\dot{\vec{y}}$<br>$\ddot{q}$    |

74 pav. Metro nustatymas

Dabar pasirinkime natų ritminę vertę ir paspauskime ant klaviatūros, o jei norime įterpti pauzę, tai lieka tik ją pasirinkti paspaudžiant ant norimos pauzės ir jinai atsiras penklinėje. Norėdami natos ritminį vienetą panaudoti kartu su tašku, pradžioje nuspaskite mygtuką taškas, paskui natos vertę, o vėliausiai spauskite norimą klaviatūroje klavišą ir natą atsiras su tašku žiūrėkite į 75 paveiksliuką.

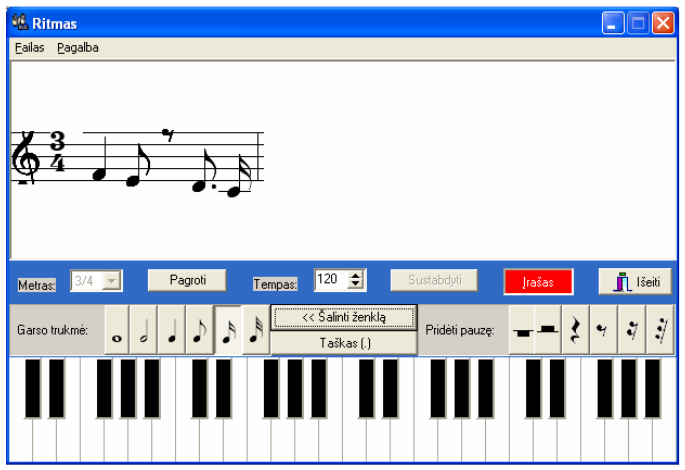

75 pav. Ritminio darinio užrašymas penklinėje.

Norėdami pašalinti ženklą spauskite mygtuką "šalinti ženklą". Jei norėtumėte pasiklausyti savo parašyto ritminio darinio nustatykite norimo tempo skaičių ir paspauskite mygtuką ,,Pagroti". Jei bus ilgas kurinys ir jūs nenorite viso klausyti, jūs galite paspausti mygtuką ,,sustabdyti" ir programa liausis grojusi jūsų ritminį darinį (76 pav.).

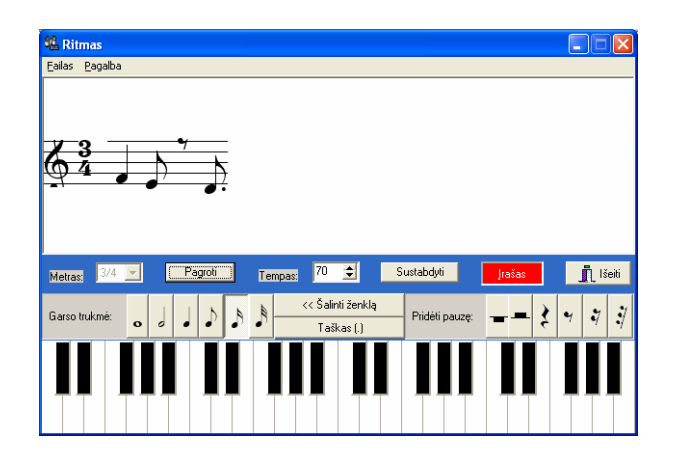

76 pav. Ritminio darinio būsenų keitimo langas

Norėdami išsaugoti savo darbą paspauskite mygtuką išeiti, tuomet pasirodys pranešimas apie pasirinkimą išsaugoti ar ne, jūs galite rinktis (77 pav).

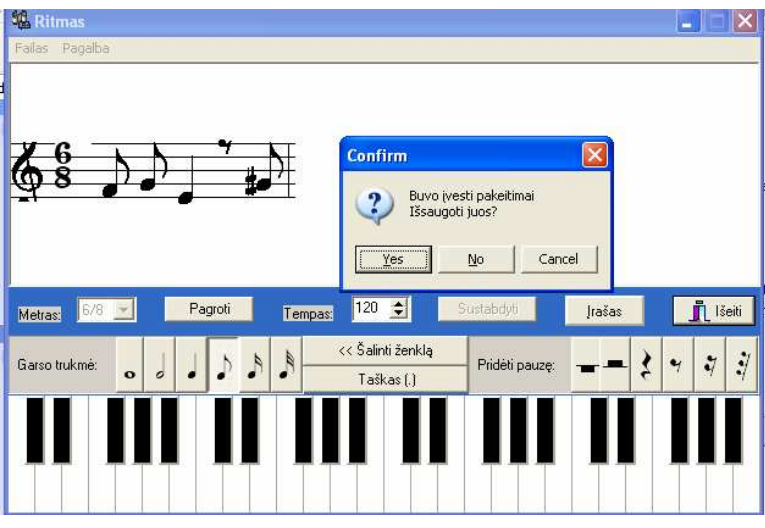

77 pav. Ritminio darinio išsaugojimo galimybės pasirinkimo pranešimo langas.

Nor÷dami įkelti parengtą ritminį darinį paspauskime mygtuką ,,Failas" ir spauskime nuoroda atidaryti, beliks tik pasirinkti norimą failą prievardžiu ,, .mus".

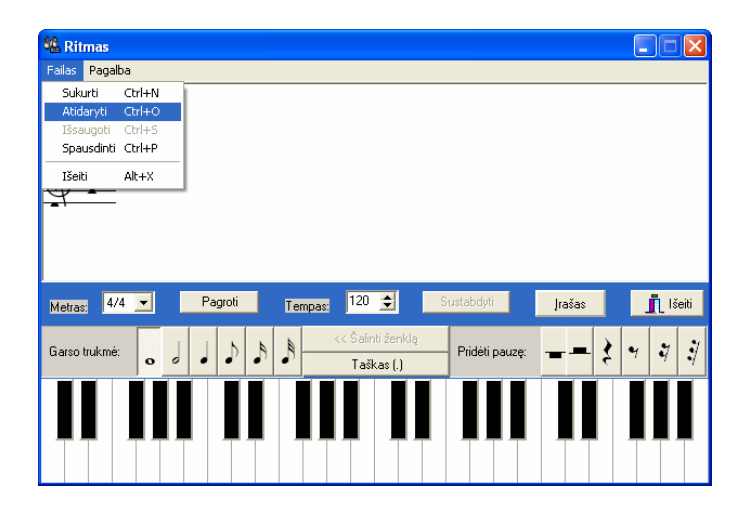

78 pav. Programos ,,Atidaryti langas"

#### **5.1. Didaktin÷s muostatos**

Švietimas – svarbiausias visuomenės raidos veiksnys, visu socialinių reformų pagrindas. Dabartinės švietimo reformos dėmesio centre yra mokinys, visuomenė ir mokymo dalykai. Vienas iš švietimo reformos uždavinių yra orientuoti mokyklą į ateitį, atkreipiant dėmesį į technologinius ir socialinius pokyčius. Kiekvienas vaikas turi turėti galimybę besimokydamas kuo visapusiškiau atskleisti savo individualybę ir ją plėtoti. Mokymosi veikla turi būti ne slopinanti, gniuždanti, o skatinanti džiaugtis mokymusi, pažinimu, leidžianti patirti sėkmę, ugdant norą save išreikšti ir save tobulinti. Mokymosi veikla gali būti individualizuata, t.y. mokomasi skirtingu tempu, skirtingu ritmu, skirtingais būdais, pasiekiami ir skirtingi rezultatai. Vienas iš mokymo metodų yra individualizuotas mokymas. Tai nėra naujas mokymo metodas, bet jo pritaikymas pamokoje sudaro galimybę atsižvelgti į individualius mokinių skirtumus. Individualizuotas mokymas apima ir mokytojo darbą su atskiru mokiniu ir savarankišką paties mokinio darbą. Vieni mokiniai geriau išmoksta dirbdami individualiai su mokytoju, o kiti geriausiai išmoksta dirbdami patys vieni. Kadangi vienas pagrindinių mokymo tikslų yra išmokyti mokinius ir išėjus iš mokyklos toliau mokytis, jau mokykloje reikia jiems sudaryti sąlygas būti savarankiškiems, mokytis vieniems. Šių savybių ugdymui labai tinka individualizuotas mokymas. Tai reiškia, kad individualus mokymas gali būti pritaikytas ne tik konkrečiam mokiniui, bet gali būti naudojamas tam tikrais momentais dirbant su mokinių grupe. Galima suteikti mokiniui galimybę atlikti užduotis, kurios atitinka mokinio temperamentą, leidžia eiti į priekį konkrečiam mokiniui tinkamu individualiu tempu [26,27,28].

Mokiniai skiriasi vienas nuo kito tuo, kaip konkrečiu momentu supranta aiškinimą, kaip yra pasiruošę, kiek turi žinių iš anksčiau, kiek jam reikia pratybų, kad suprastų pagrindines sąvokas, susidarytų įgūdžius. Vienas mokymo būdų tokiais atvejais gali būti kompiuterinis mokymo metodas. Tai gali būti ir programuotas kompiuterinis mokymas. Yra atlikti tyrimai rodantys, kad kompiuteriai teigiamai veikia mokinio nuostatas, mokslo pažangumą, taupomas pamokos laikas, laisvėja mokytojo darbas. Kompiuteris tampa priemone žinioms įgyti, įtvirtinti ir patikrinti. Naudojant eksperimentavimo, konstravimo ir modeliavimo programas, jis gali prilygti net laboratorijai. Panaudojant kompiuterį galimą keisti mokymo procesą jį individualizuojant – mokomosios medžiagos kiekį ir mokymosi tempą kiekvienas mokinys gali pasirinkti pagal savo poreikius bei sugebėjimus. Kompiuterinės mokomosios programos skatina mokinių kūrybiškumą. Aukščiau išvardintoms galimybėms bei tikslams siekti ir sukurta ši muzikinė kompiuterinė programa "Ritmas". Perėjus prie profilinio mokymo, moksleivių pamokų tvarkarašyje pasitaiko laisvų pamokų (,,langų"), kurių metu moksleiviai pageidauja įvairių užsiėmimo būdų. Ši mokymo priemonė gali būti naudojama mokyklos bibliotekoje, kompiuterių klasėje (individualiam, laisvam mokymuisi). Ji padės mokiniams suvokti muzikinio ritmo, metro sąvokas. Muzikos mokytojui bus lengviau vesti muzikos pamokas, o taip pat padės mokiniams išlaikyti baigiamąjį muzikos egzaminą[43].

#### **5.2. Mokymo metodika**

Mokymosi metodai yra instrumentai, kurie padeda pasiekti mokymo(si) tikslus. Jų pasirinkimas priklauso nuo daugelio aplinkybių ir veiksnių. Kiekvienas besimokantysis skirtingai įsimena informaciją, bei turi savo mokymosi stilių, todėl renkantis vieną ar kitą metodą, reikia žiūr÷ti, ar jis atitinka besimokančiųjų pasirengimą mokytis, ar padeda jam mokytis ir planuoti mokymosi veiklas<sup>[44]</sup>. Pasirenkant mokymo metodus būtina atkreipti dėmesį, kad mokiniai sietų jau įgytas žinias su naujai gaunama informacija ir įgūdžiais. Pasitelkdami Biheivioristinį mąstymą, mokymosi sąlygas sukurkime grindžiant stimulo ir reakcijos teorija (Skinerio ir Bloomo mokymo teorija[45]).

Pateiksiu kelis mokymo metodus, kurie žadina besimokančiųjų mąstymo pažintinius procesus, pasirengimą mokytis, informacijos apdorojimą ir išmoktos medžiagos įtvirtinimą taikant mokymąsi su programa ,,Ritmas"[46].

 **Demonstracijos – vykdymo metodas**. Dažnai naudojamas naujos programos reklamavimo ir mokymo dirbti su įrankiais metodas. Kiekvienas mokinys mokosi, kaip dirbti su programos įrankiais, savo kompiuteryje žiūrėdamas filmukus.

Svarbu, kad filmukai būtų parengti vaikui suprantamai ir atitiktų temą (,,padaryk, kaip aš padariau"). Mokinys ne šiaip žiūri, kokie įrankiai programoje yra, bet vykdo užduotį, t.y. atlieka vieną ar kitą veiksmą programoje, kad gautų tam tikrą rezultatą. Būtina vengti betikslio filmuko žiūrėjimo.

 **Muzikinių sąvokų supratimo ir panaudojimo metodas.** Panaudojant šį metodą, padedame besimokančiajam suprasti, ką reiškia sąvoka ritmas, metras, taktas ir t.t. Metodas padeda sutelkti dėmesį į svarbiausius apibrėžimo dėmenis: ritmo klasifikaciją, taikymo ypatybes, pavyzdžius, taip pat skatina įtraukti į apibrėžimą jau turimas muzikos žinias (dainavimo greitis).

Mokiniams kompiuteryje (multimedijoje) parodoma programa ,,Ritmas" su ritminiais ženklais. Suformuluojamos užduotys, kurias jie turėtų praktiškai išspręsti (pvz.: Kokios natų, pauzių vertės naudojamos muzikoje? Kas yra taktas? ir t.t.). Mokiniai dirba individualiai, pasinaudodami perskaitytu tekstu, surasta informacija ir savo pačių patirtimi.

Svarbu pradėti nuo lengvesnių ritminių darinių (mokiniams žinomų melodijų) ir eiti prie sunkesnių. Pradedant taikyti metodą, nepradėti nuo nežinomų sąvokų.

Lavinimosi metodas. Tai užduočių įvykdymo metodas, kuris leidžia mokiniui tikslingai lavėti muzikinio ritmo panaudojime.

Čia taip pat svarbu prad÷ti nuo lengvesnių ritminių darinių einant prie sunkesnių; neprad÷ti nuo nežinomų sąvokų.

#### **Interaktyvus žinių tikrinimo metodas**

Metodas padeda besimokančiajam išrinkti iš kelių galimų atsakymų teisingą atsakymo variantą, neteisingus atsakymo elementus padedant į nenaudojamų atsakymų vietą. Šis metodas ypatingai tinka testuoti mokinių žinių gylį, bei kūrybingumą pasirenkant teisingą variantą. Metodas padeda ir tiems mokiniams, kuriems sunku suprasti muzikos ritmo taikymo teoriją. Svarbu atrinkti svarbiausią teksto informaciją ir parengti gaires.

#### **Muzikinių id÷jų kūrimas**

Šis metodas padeda sužadinti, aktyvinti mokinius nuteikia juos sukurti savo ritminius darinius.

Pateikiamos galimos muzikinės temos, kurios galėtų sudominti besimokančiuosus: šokių ritmas, daina, laisva tema ir t.t. Mokiniai kuria, matydami, klausydami ir išjausdami savo kūrybą. Aiškindamiesi ritmo, metro tinkamumą vienam ar kitam jausmui išreikšti. Mokiniai vieni kitiems duoda paklausyti ir pakomentuoja žodžiu, kaip supranta savo kūrinį ir plečia supratimą apie muzikinę temą. Mokiniai savo kūrybą vertina pagrįsdami muzikinėmis sąvokomis. Taip yra pasirengiama mokytis naują muzikinę temą, nes ji susijusi su turimomis žiniomis.Diskutuojant informacijos pagrindą įgyja ir tie, kurių žinios menkesnės. Svarbu

nustatyti darbo taisykles, aiškinant pakoreguoti klaidingus mokinių supratimus, nepalikti nepaaiškintų sąvokų.

#### **5.3. Programos pritaikymo galimyb÷s**

Naudojantis programa "Ritmas" galima mokyti mokinius šiomis muzikinėmis temomis:

- Natų vertė (sveikoji, pusinė, ketvirtinė, aštuntinė, šešioliktinė ir t.t.)
- Pauzių vertė (sveikoji, pusinė, ketvirtinė, aštuntinė, šešioliktinė ir t.t.)
- Taktas (pilnas taktas, prieštaktis, užtaktis)
- Tempas (greiti, vidutiniai, lėti tempai)
- Metras  $(2/4; 3/4; 4/4; 5/4 \text{ ir } t.t.)$
- Ritminis darinys (natų ir pauzių rinkinys)
- Takto brūkšnys (takto brūkšnio vieta)
- **Melodija**
- Alteruotas garsas (pustoniai)
- Penklinė ir garsų užrašymas
- Klaviatūros ir penklinės santykis.
- **Smuiko raktas.**
- Intervalai (melodiniai intervalai prima, sekunda ir t.t.)

## 5.3.1. Programos ,,Ritmas" pritaikymas mokytojo darbe

Mokymas – sudėtingas procesas, kurio sėkmė ir rezultatai priklauso nuo daugelio faktorių. Muzikos, kaip ir kitų dalykų mokėjimai – tai įsimintos žinios bei sugebėjimas jas pritaikyti kiekvienu konkrečiu atveju. Kadangi įsiminimo procese dalyvauja tiek regimoji, tiek girdimoji, tiek ir kitos žmogaus atmintys, informacija geriausiai įsimenama ir įsisavinama, kompleksiškai veikiant visoms šioms atminčių rūšims.

Nagrinėjant moksleivių motyvaciją mokymuisi pastebime, kad didelę reikšmę įsisavinimo ir jų pritaikymo įgūdžių formavimui turi informacijos pateikimo ir gavimo būdas bei galimybė valdyti ir koreguoti mokymosi procesą. Moksleiviams siekiant gerų mokymosi rezultatų, yra galimybė tradicinį (klasikinį [47]) mokymasi papildyti naujomis priemonėmis.

 Įvertinant, kad moksleiviai mielai naudojasi kompiuteriu ir tai, kad šiuo būdu gauta informacija priimama ir vertinama itin dėmesingai, atsiveria plačios galimybės moksleivių mokymo procese efektyviai naudoti informacinių technologijų srities pasiekimus.

 Kuriant kompiuterines programas muzikos mokymuisi svarbu neapsiriboti vien moksleivių žinių tikrinimu. Labai svarbu pateikti moksleiviui galimybę mokytis ir savarankiškai.

Remiantis aukščiau išdėstytais principais sukurta kompiuterinė muzikinė programa sąlyginiu pavadinimu "Ritmas". Pagrindinė šios programos paskirtis – padėti muzikos mokytojui išdėstyti muzikinę temą Ritmas. Ši programa taip pat įgalina moksleivį savarankiškai nagrinėti ritmo kurso užduotis, plečiant ją iki kūrybos.

Mokytojo veiklos pavyzdžiai organizuojant pamokas su kompiuterine technika:

 1) Muzikos pamokų, integruojant informacines technologijas, teminių planų arba modulio rengimas.

Kiekvienas mokytojas žino, kad palaikyti mokinių dėmesingumą bei užtikrinti tvarką klasėje pavyks tik tada, jei tiksliai žinosime pamokos struktūrą, iš anksto būsime apgalvoję ir suplanavę, ką joje veiksime<sup>[48]</sup>. Svarbu žinoti mokinių sugebėjimus valdyti kompiuterį, o taip pat mokinių muzikinį išsilavinimą. Mokiniai, kurie lankė ar lanko muzikos mokyklas galėtų būti mokytojo pagalbininkai.

Kaip visada pamoką turi sudaryti pagrindinės dalys: aiškinimas (teorija), praktika (užduotys), vertinimas (nebūtinai pažymiais).

Pateiksiu muzikos pamokos schemą, dirbant informacinių technologijų kabinete.

- a) Klasės žurnalo (ir lankomumo sąsiuvinio) pildymas 2 min.
- b) Namų darbai (jei buvo užduota).
- c) Pamokos turinio paaiškinimas (ką mes šiandien sužinosime?) 5 10 min.
- d) Praktės užduotys prie kompiuterio  $25 30$  min.
- e) Mokinių pastangų vertinimas 2 min.
- f) Pamokos apibendrinimas 2 min.
- g) Darbo vietos sutvarkymas 1 min.

2) Užduočių rengimas

Mokytojui labai svarbu lavinti mokinius nuosekliai sunkinant užduotis. Siūloma parengti užduotis tokia tvarka:

- Supažindinti mokinius su programos veikimu bei jos galimybėmis (autoriaus parengta filmuota medžiaga).
- Pirma užduotis: užrašykite programoje šiuos ritminius darinius:

4/4 E E H Q | 3/4 Q. E g | 2/4 ≈ g E. | gali būti įvairesnį.

Antra užduotis: parinkite metrą ir užrašykite natas programoje.

$$
\text{?} \dots \text{ for } |2 \dots \text{ for } |3 \dots \text{ for } |3 \dots \text{ for } |1 \text{ for } 1 \text{ for } 2 \dots
$$

■ Trečia užduotis: teisingai sudėkite takto brūkšnius.

```
^{4/4} \beta \beta \beta \upharpoonright \beta3/4 \sim 5^{11}
```

```
2/4 7^{8} 5^{9} 7^{9}
```
Ketvirta užduotis – sukurkite savo ritminį darinį.

Galimos užduočių temos:

- a) Užrašyti lietuvių liaudies dainos melodiją ir jos ritminį darinį.
- b) Užrašyti klasikinio kūrinio trumpą melodiją ir jos ritminį darinį.
- c) Sukurti dainelės ritminį darinį bei melodiją.
- d) Užrašyti valso (polkos, maršo ir t.t.) ritmą,
- e) Užrašyti valso (polkos, maršo ir t.t.) ritmą su žinoma kūrinio melodija.
- f) Sukurti savo šokio ritminį darinį ir užrašyti jį su sukurta melodija.
- Namų darbai: parengti žinių patikrinimo užduotis savo klasės draugams temomis: metras, ritminės natų ir pauzių vertės, takto brūkšnys.

Mokytojas programą ,,Ritmas" gali rekomenduoti mokiniams kaip priemonę savarankiškai mokytis, ypatingai tiems, kuriems skirtas namų mokymas.

#### **5.3.2. Programos ,,Ritmas" pritaikymas mokiniui**

Kiekvienas mokinys turi turėti galimybę besimokydamas kuo visapusiškiau atskleisti savo individualybę ir ją plėtoti. Kompiuterizuotos muzikos mokymo programos "Ritmas" dėka mokymosi veikla gali būti individualizuota, t.y. mokomasi skirtingu tempu, skirtingu ritmu, skirtingais būdais, pasiekiami ir skirtingi rezultatai: mokinys eksperimentuodamas su ritmo dariniais išgauna sau labiausiai patinkanti ritmo darini, jis jaučiasi kūrėjas.

Mokinys paruoštus su šia programa darbelius gali nusiųsti savo draugui, o taip pat ir muzikos mokytojui pasiklausyti ar įvertinti.

Muzikos ugdymo standartuose yra numatyta, ką turėtų žinoti, išmanyti ir gebėti baigiantieji bendrojo lavinimo mokyklą muzikos taikymo srityje. Dvyliktos klasės mokiniai laiko baigiamąjį muzikos teorijos egzaminą, kuriame yra ritmo, metro, takto, tempo žinių patikrinimas.

Mokinys šios programos dėka gali greičiau suprasti natų, pauzių vertę. Sužinoti, kur ir kaip naudojamas takto brūkšnys. Jis suvoks muzikos tempo ir ritmo skirtumus, sužinos, kur naudojamas metras, mokės užrašyti ritminį darinį. Programa leidžia suprasti, kas yra melodija ir ją užrašyti smuiko rakte. Programos pagalba mokinys greičiau pasiruoš baigiamąjam muzikos egzaminui ir gal būt daugeliui atsiras noras išmokti groti kokiu nors muzikos instrumentu. Programa ,,Ritmas" atitinka ritmo ugdymo metodinius ir didaktinius reikalavimus.

## **6. EKSPERIMENTINIS TYRIMAS**

#### **6.1. Sukurtos kompiuterizuotos muzikos mokymo priemon÷s ,,Ritmas" kokyb÷s tyrimas**

Eksperimento metu kompiuterizuota muzikos mokymo priemonė "Ritmas" buvo įdiegta Kauno ,,Aušros"gimnazijoje. Produktas pristatytas Kauno ,,Aušros"gimnazijos muzikos mokytojams metodininkams. Mokytojai supažindinti su KMP rengimo metodika muzikos mokymui, o taip pat grįžtamojo ryšio efektyvumo svarba mokymo procese. Mokytojams buvo pateikta apklausos anketa prieš tai supažindinus su programa (priedas).

Susipažinę su produktu, mokytojai nutarė, kad tokia priemonė yra reikalinga ir labai pravers mokant ritmo teorijos (o vėliau ir kitų muzikos teorijos dalykų) penkiuose pamokos tipuose: naujos temos aiškinimas, savarankiškas darbas, apklausa, pasirengimas egzaminui ir kūryba (79 pav.).

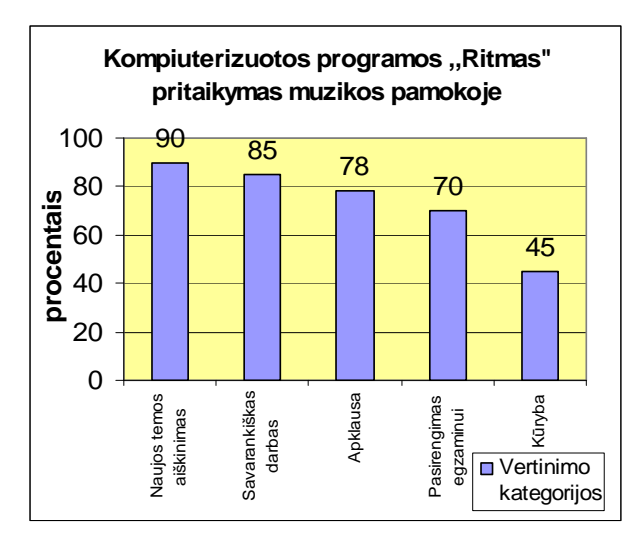

79 pav. Pritaikymas pamokoje (mokytojų nuomon÷)

*Eksperimento vykdymo metodas su mokiniais (Kvazieksperimentiniai tyrimai).* Buvo parinktos eksperimentinės ir kontrolinės mokinių grupės. Mokinių skaičius (120, po 60 kiekvienoje grupėje) ir pasirengimo lygis abejose grupėse pirminio testavimo metu buvo vienodas. Visiems mokiniams buvo primintos muzikos ritmo sąvokos. Eksperimentinės ir kontrolinės mokinių grupės gavo vienodas užduotis. Šių užduočių vertinimo kriterijai pasirinkti vienodi: atlikimo laikas - 45 min., vertinimo sistema - dešimbalė (už kokybiškai atliktas užduotis). Taip pat atlikta apklausa mokymosi motyvacijai įvertinti naudojant programą ar be jos (vertinimas dešimbalėje sistemoje).
Vertinimo kriterijai (per 40 pamokos minučių)

- 10 užduotys atliktos be klaidų.
- 9 padaryta viena klaida.
- 8 padarytos dvi klaidos.
- 7 padarytos trys klaidos.
- 6 padarytos keturios klaidos.
- 5 padarytos penkios klaidos.
- 4 padarytos šešios klaidos.
- 3 padarytos septynios klaidos.
- 2 padarytos aštuonios klaidos.
- 1 padarytos devynios klaidos.
- 0 padaryta dešimt klaidų.

### Eksperimento užduotys:

Kontrolinė grupė viską užduotis atlieka popieriuje.

 Eksperimentin÷ grup÷ užduotis atlieka su programa ,,Ritmas", darbo rezultatą nufotografuoja ir įkelia į Word programą.

1. Nurodykite metrą ir užrašykite šį ritminį darinį ?...  $p_{\beta}e_{\beta}$ 

- 2. Užrašykite natas 4/4 metre (pusinė, ketvirtinė, šešioliktinė, aštuntinė su tašku).
- 3. Užrašykite pauzes 4/4 metre (pusinė, ketvirtinė, šešioliktinė, aštuntinė, šešioliktinė).
- 4. Teisingai sudėkite takto brūkšnius  $4/4 \int \int \int \int \int \int \int$
- 5. Teisingai sudėkite takto brūkšnius  $\frac{3}{4} \cdot \frac{3}{4}$ .

Atlikus Kauno ,,Aušros" gimnazijos mokinių, mokymo procese naudojusių įdiegtą programą ,,Ritmas", apklausą, vienareikšmiškai galima teigti, kad programos ,,Ritmas" naudojimas pamokose pasiteisino. Išaugo moksleivių susidomėjimas mokoma tema (80 pav.).

Manau, kad tam turėjo įtakos darbas prie kompiuterio, savarankiškas programos bandymas, aiškesnis dėstomo dalyko suvokimas, netradicinis pamokos organizavimas.

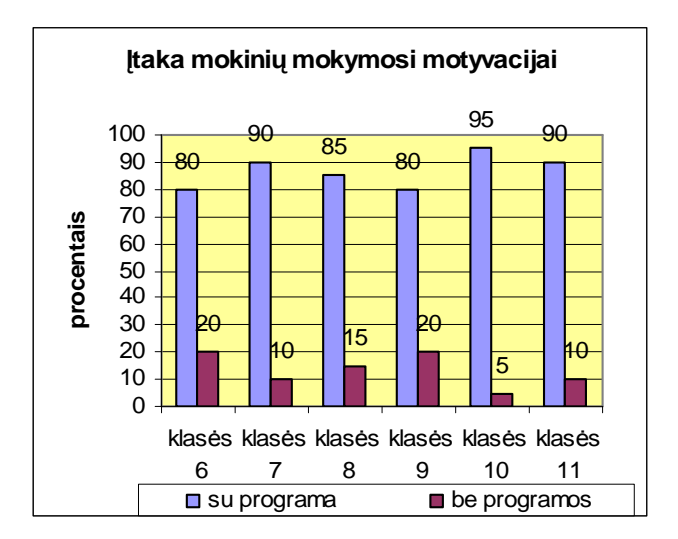

80 pav. Programos ,,Ritmas" įtaka mokinių motyvacijai

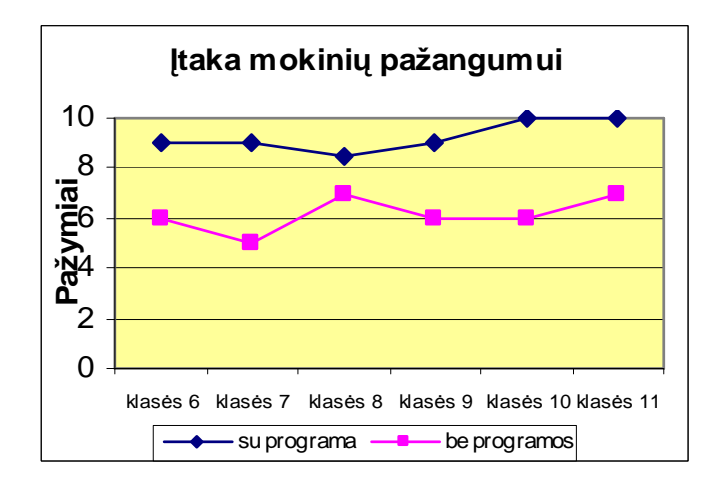

81 pav. Programos įtaka mokinių gaunamiems įvertinimams

Visų eksperimente dalyvavusių mokinių, naudojusių kompiuterizuotą mokymo programą "Ritmas", pažangumas tapo aukštesnis nei tų, kurie mokėsi nenaudodami šio produkto. Rezultatai naudojant šį produktą ir jo nenaudojant, dažniausiai skyrėsi 2 - 4 balais (81 pav.).

KMP "Ritmas" buvo pristatyta Šiuolaikinės Technologijos 2009: Teorija, Praktika, Inovacijos, VII mokslinėje praktinėje konferencijoje.

### **6.2. Tolimesnio KMP ,,Ritmas" tobulinimo, pl÷tojimo galimyb÷s**

Sukurtos mokymo priemonės "Ritmas" pritaikymo analizė parodė, kad parinkti ir realizuoti metodai pasiteisino. Mokymo programa atlieka projekto metu nustatytas pagrindines funkcijas. Norint sukurti išplėstinę muzikos mokymo sistemą, galima:

- Sukurti atskirų temų modulius (pvz. dermės ir t.t.)
- Šioms temoms parengti teorines, praktines, testavimo sistemas.
- Pageidautina, kad šios sistemos, kad būtų talpinamos internete.

# *IŠVADOS:*

- Nustatyta, kad Lietuvos bendrojo lavinimo mokyklose lietuviška kompiuterinė programa ritmui ugdyti yra labai reikalinga.
- Nustatyta, kad užsienio kalbomis programų, skirtų muzikiniam ugdymui, yra daug ir įvairių, tačiau jos visos yra mokamos ir neatitinka kai kurių ITC kriterijų. Lietuviškos kompiuterinės programos muzikiniam ritmui ugdyti nėra.
- Sukurti ritmo testų variantai su TestTool programa.
- Sukurta kompiuterizuota programa "Ritmas", kurios paskirtis padėti muzikos mokytojui išdėstyti muzikinę temą "Ritmas" bei įgalinti moksleivį savarankiškai nagrinėti ritmo kurso užduotis.
- Programa ,,Ritmas" atitinka ritmo ugdymo metodinius ir didaktinius reikalavimus.
- Nustatyta, kad kompiuterizuota programa "Ritmas" tinka mokant ritmo teorijos penkiuose pamokos tipuose: naujos temos aiškinimas, savarankiškas darbas, apklausa, pasirengimas egzaminui ir kūryba.
- Nustatyta, kad mokinių, muzikos pamokose naudojusių kompiuterizuotą mokymo programą ,,Ritmas", mokymosi motyvacija ir pažangumas tapo aukštesnis nei tų, kurie mok÷si nenaudodami šio produkto.

## **Literatūra**

- 1. Martinonienė, E. N. (1979). Elementarioji muzikos teorija. Vilnius,  $(18 95)$
- 2. Šakalys, A. (2008). Nuomonių tyrimas. chttp://www.testas.puslapiai.lt/
- 3. Goodman, D. (2002). JavaScript Библия пользователя. Mocквa.
- 4. E-mokykla (2007). Dokumentai (programų kriterijai). [žiūrėta 2009.05.10]. Prieiga per internetą: http://www.emokykla.lt/lt.php/dokumentai/kiti\_dokumentai/53
- 5. E-mokykla (2002). Mokomosios kompiuterinės priemonės. Lietuvos kompozitoriams. [žiūrėta 2009.05.10]. Prieiga per internetą: http://www.emokykla.lt/lt.php/istekliai/117?resource\_id=350
- 6. E-mokykla (2003). Mokomosios kompiuterinės priemonės. Lietuvos liaudies muzika ir instrumentai. [žiūrėta 2009.05.10]. Prieiga per internetą: http://www.emokykla.lt/lt.php/istekliai/117?resource\_id=555
- 7. Maran, R. (2002). HTML vaizdžiai. Kaunas.
- 8. Dumčius, A. (2001). Garso ir vaizdo technika ir technologija. Kaunas.
- 9. AnvilStudio.(2003). AnvilStudio svetainė. [žiūrėta 2009.05.10]. Prieiga per interneta: http://www.anvilstudio.com/
- 10. Гурский, Д. (2004). Action Script 2.0. Mocквa.
- 11. Padaigienė, R.; Keršienė, V.; Dėmenienė, A. (2005). Macromedia Flash MX. Kaunas.
- 12. Šeinauskas, R.(1999). Programavimo inžinierija, referatai. Prototipų naudojimas programinės įrangos projektavime. [žiūrėta 2009.05.10]. Prieiga per interneta: http://www.soften.ktu.lt/projects/IFPR402/1998-1999/refer/index.html
- 13. KTU. TestTool programos svetain÷.(2008). [žiūr÷ta 2009.05.10]. Prieiga per internetą: http://testtool.ktu.lt/
- 14. KTU. Programavimo inžinierija. Programų dokumetavimas. Teorija2-3.(2004). [žiūrėta 2009.05.10]. Prieiga per internetą: http://kopustas.elen.ktu.lt/~rsei/KTU/
- 15. Blonskis, J.; Bukšnaitis, V.;Dagien÷, V.; Jusas, V.; Marcinkevičius, R.; (2003). Programavimas Delphi. Vilnius
- 16. Vidžiūnas, A.; Blonskis, J.;Bukšnaitis, V.; Brazdaitis, V. (2000) Delphi 5 programavimo pavyzdžiai. Kaunas.
- 17. Blonskis, J.; Bukšnaitis, V.; (2000) .Delphi praktikumas. Kaunas.
- 18. Фаронов, B. (2005). Искусство создания komпонентов Delphi. Mocквa.
- 19. Фленов, М. (2007). Библия Delphi. Санкт-Петербург.
- 20. Кадлец, В. (2006). Delphi. Санкт-Петербург.
- 21. Гордеев, О.(2000). Программирование звука в Windows. Mocквa.
- 22. Sekliuckis, V.; Gudas, S.; Garšva, G. (2006). Informacijos sistemos ir duomenų bazės.

Kaunas.

- 23. Vikipedija. UML schemos.(2009). [žiūr÷ta 2009.05.10]. Prieiga per internetą: http://lt.wikipedia.org/wiki/Unified\_Modeling\_Language .
- 24. Белунцов, В. (2003). Новейший самоучителъ работы на компъютере для музыкантов. Mocквa.
- 25. Живайкин, П. (1999). 600 звуковых и музыкальныx программ. Mocквa.
- 26. Rajeckas, V. (1999). Mokymo organizavimas. Kaunas.
- 27. Herring, E, J. (1998). Informacinių įgūdžių ugdymas mokykloje. Vilnius.
- 28. Teaching practic. (2009). Mokymo metodai. [žiūrėta 2009.05.10]. Prieiga per internetą: http://newali.apple.com/ali\_sites/ali/exhibits/1000328/
- 29. Gasiukevičienė, R. (2005). Masyvai Paskalio programavimo kalboje. Utena.
- 30. Суворов, K.; Черемных, М. (2004). Справочник Delphi базовые классы. Санкт-Петербург.
- 31. Struktūrogramos. (2007). [žiūr÷ta 2009.05.10]. Prieiga per internetą: http://aldona.mii.lt/pms/terminai/term/b/blokine2\_schema.html
- 32. Adomavičius, J.; Pečiukonienė,M.; Sekliuckis, V. (2002). Informatika 2. Kaunas.
- 33. Крупник, А. (2005). Ассемблерю. Питер. Mocквa.
- 34. Юров, В. (2006). Ассемблер практикум. Питер. Mocквa.
- 35. Vikipedija. (2009). [žiūrėta 2009.05.16]. Prieiga per interneta: http://lt.wikipedia.org/wiki/C\_(kalba)
- 36. C language tutorial.(2009). [žiūr÷ta 2009.05.16]. Prieiga per internetą: http://www.physics.drexel.edu/courses/Comp\_Phys/General/C\_basics/
- 37. Riškus, A. (2003). Programavimas Java. Pirmoji pažintis. Kaunas
- 38. Vikipedija. Java. (2009). [žiūr÷ta 2009.05.16]. Prieiga per internetą: http://lt.wikipedia.org/w/index.php?title=Specialus%3ASearch&search=%2C%2CJAVA  $\overline{9622}$
- 39. Barzdaitis, V. (2004). Delphi programavimo pagrindai. Kaunas.
- 40. Vidžiūnas, A. (2002). Delphi 6 programavimas ir vaizdiniai komponentai.Kaunas
- 41. Burgis, Br.; Kulikauskas, An. (2000). Kompiuterija. Kaunas.
- 42. Бобровский, C. (2004). Delphi 7. Питер. Mocквa.
- 43. Švietimo Mokslo Ministerija. Egzaminų centras. (2009). [žiūrėta 2009.05.16]. Prieiga per internetą: http://www.nec.lt/naujienos/
- 44. Švietimo plėtojimo centras. Metodinės rekomendacijos muzikos mokymui bendrojo lavinimo mokykloje. (2009). [žiūrėta 2009.05.16]. Prieiga per interneta: http://www.pedagogika.lt/index.php?-448243960
- 45. Vikipedija. B. Bloom teorija.(2009). [žiūrėta 2009.05.16]. Prieiga per internetą: http://en.wikipedia.org/wiki/Benjamin\_Bloom
- 46. Vikipedija. Mokymo metodai. (2009). [žiūr÷ta 2009.05.16]. Prieiga per internetą: http://en.wikipedia.org/wiki/Teaching\_method
- 47. Vikipedija. Mokymo metodai. (2009). [žiūr÷ta 2009.05.16]. Prieiga per internetą: http://en.wikipedia.org/w/index.php?title=Special%3ASearch&search=music+teaching+ method
- 48. Vikipedija. Mokymo metodai. (2009). [žiūrėta 2009.05.16]. Prieiga per internetą: http://en.wikipedia.org/wiki/Music\_lesson
- 49. Vikipedia. Blokinė schema. (2009). [žiūrėta 2009.05.16]. Prieiga per interneta: http://lt.wikipedia.org/wiki/Blokin%C4%97\_schema
- 50. Enciklopėdinis kompiuterijos žodynas.(2009). [žiūrėta 2009.05.16]. Prieiga per internetą: http://aldona.mii.lt/pms/terminai/term/b/blokine2\_schema.html

## **Priedai**

### **Metro schema**

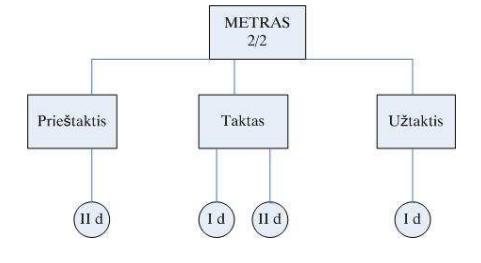

2 priedas

1 priedas

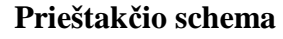

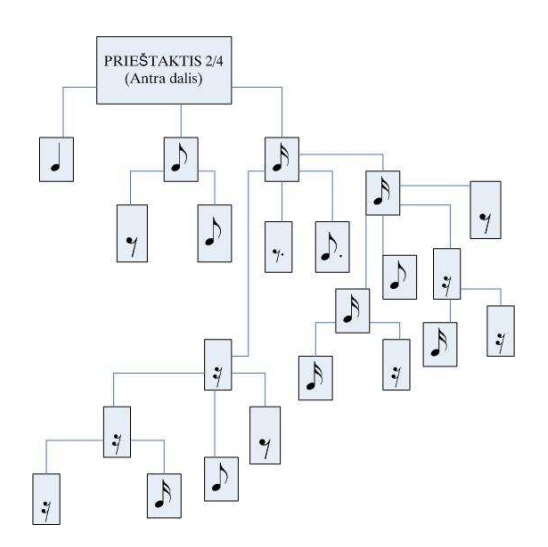

3 priedas

**,,Ritmo variantai takte 2/2" schema** 

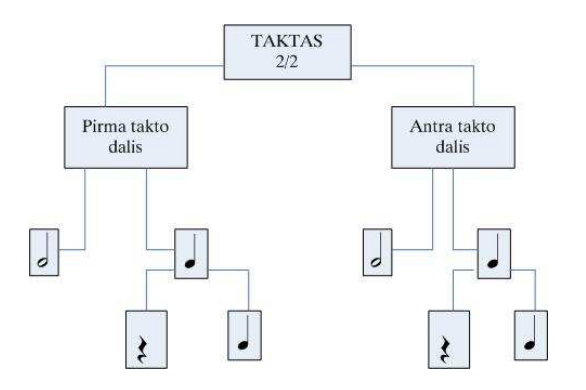

4 priedas

Mokytojų apklausos anketa apie kompiuterizuotą programa ,,Ritmas"

Data Laikas

Gerbiamas muzikos mokytojau, Jūsų atsakymai į toliau pateiktus klausimus padės lengviau išsiaiškinti Jūsų nuomonę apie mano sukurtą programą ir nulems tolimesnį jos tobulinimą. Visa pateikta informacija bus griežtai konfidenciali ir nebus platinama tretiesiems asmenims.

Atsakydami į klausimus pažymėkite varnele viena iš penkių atvejų, kaip vertinate vieną iš programos atliekamas funkcijas pagal išvardytus kriterijus 1 – nepatenkinamai; silpnai – 2; 3 – vidutiniškai; 4 – gerai; 5 – puikiai.

Programos naudojimas

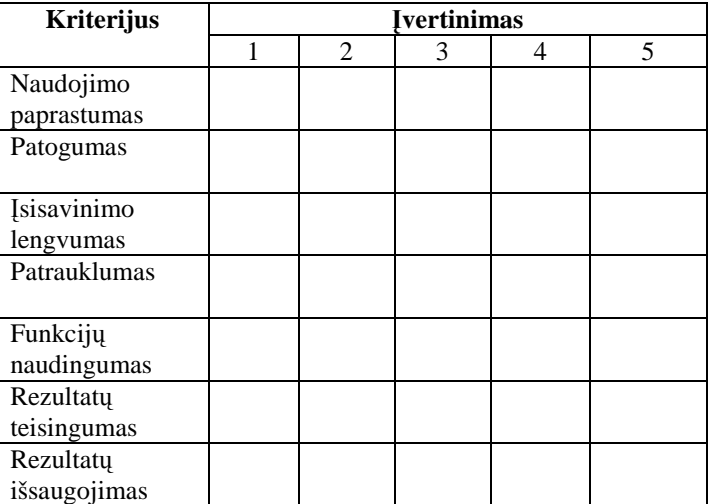

Kompiuterizuotos programos pritaikymo muzikos veikloje galimybės. Atsakydami į klausimus pažymėkite varnele viena iš dvieju atsakymų.

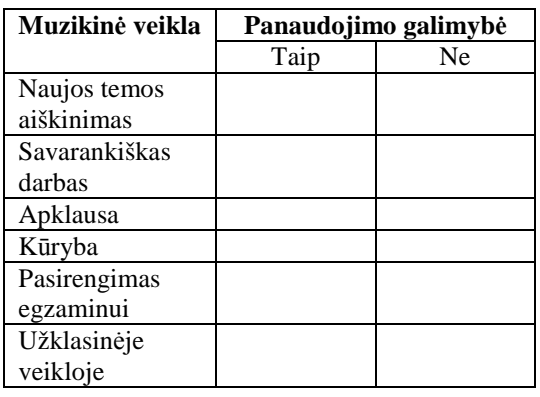

\_\_\_\_\_\_\_\_\_\_\_\_\_\_\_\_\_\_\_\_\_\_\_\_\_\_\_\_\_\_\_\_\_\_\_\_\_\_\_\_\_\_\_\_\_\_\_\_\_\_\_\_\_\_\_\_\_\_\_\_\_\_\_\_\_

Papildomi komentarai \_\_\_\_\_\_\_\_\_\_\_\_\_\_\_\_\_\_\_\_\_\_\_\_\_\_\_\_\_\_\_\_\_\_\_\_\_\_\_\_\_\_\_\_\_\_\_

Vardas, pavardė (neprivaloma)

5 priedas

Švietimo Ministerijos Kompiuterinių mokymo priemonių vertinimo kriterijai

"Vadovaujantis Mokyklų aprūpinimo bendrojo lavinimo dalykų vadovėliais ir mokymo priemonėmis tvarkos aprašu, patvirtintu Lietuvos Respublikos švietimo ir mokslo ministro 2005 m. sausio 4 d. įsakymu Nr. ISAK-2 (Lietuvos Respublikos švietimo ir mokslo ministro 2008 m. Balandžio 25 d. isakymo Nr. ISAK-1199 redakcija) ir IT ekspertu 2008 m. gegužės 29 d. posėdžio protokolu Nr.3, t v i r t i n u: kompiuterinės mokymo priemonės metodinius ir technologinius vertinimo kriterijus ir kompiuterinės mokymo priemonės vertinimo išvadų formą". Kopija iš Informacinių Technologijų Centro (IPC) dokumentų, pateiktų internete. *1 lentel÷. KMP vertinimo kriterijų požymiai* 

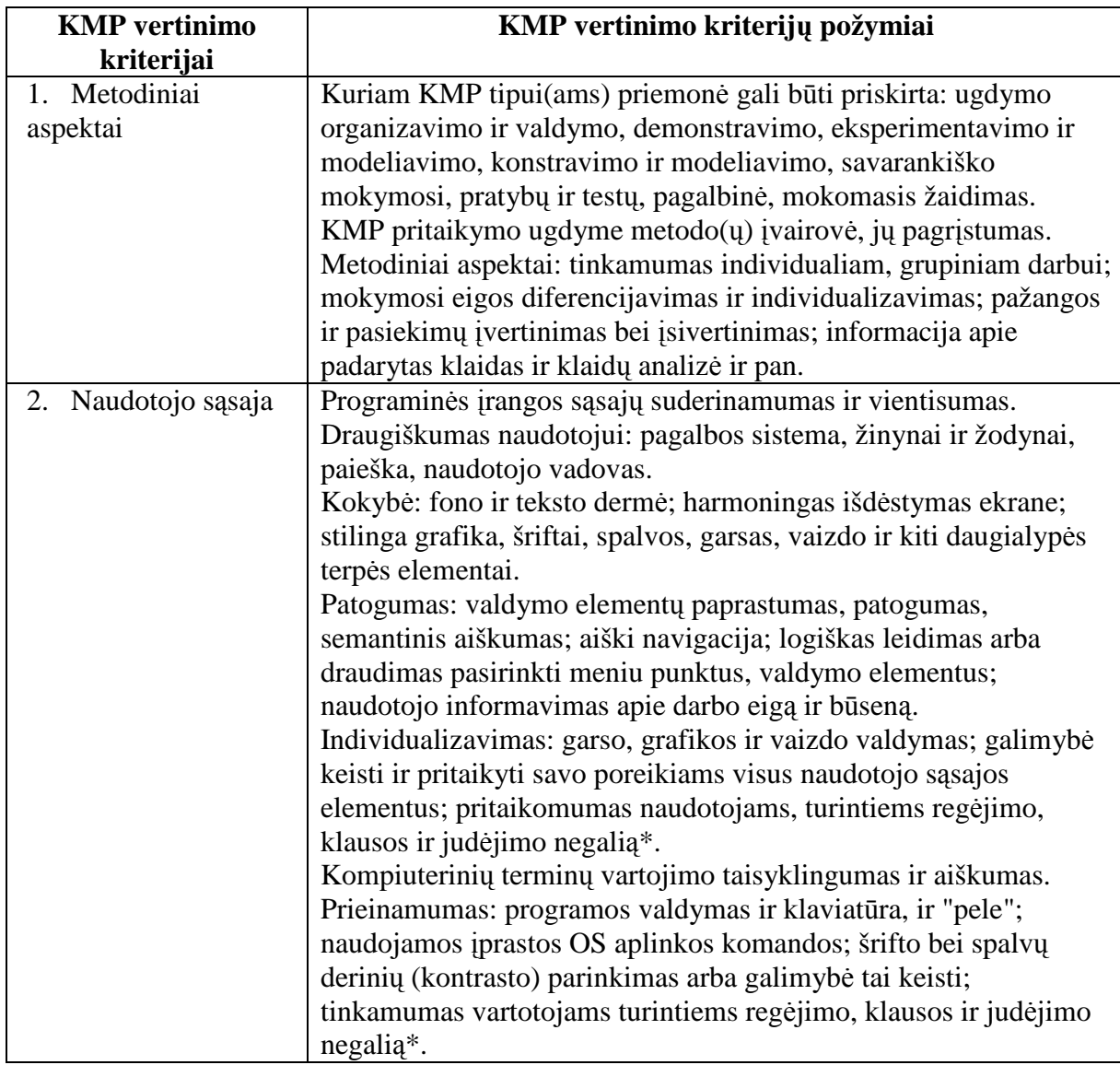

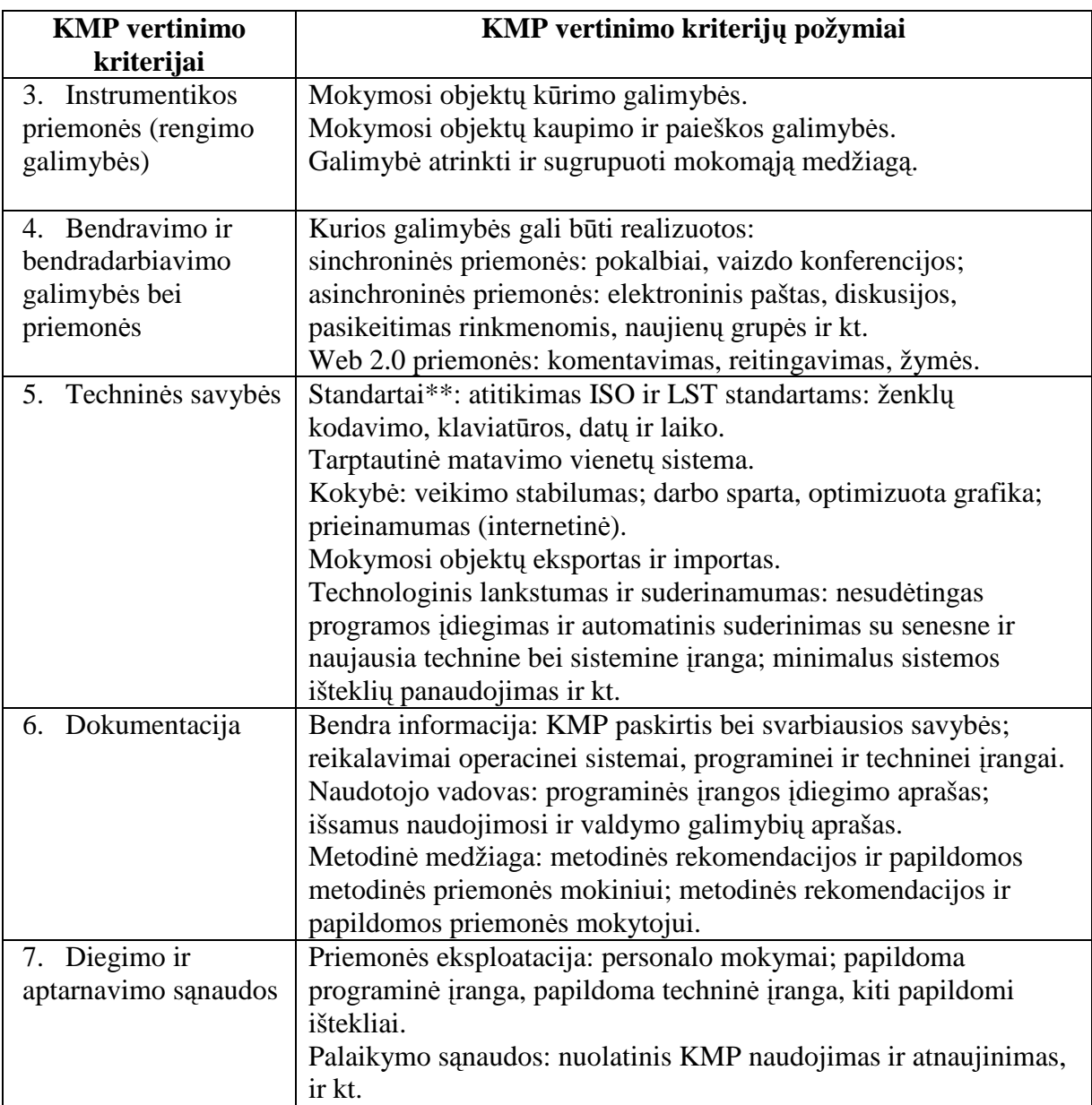

# KMP VERTINIMO IŠVADŲ FORMA

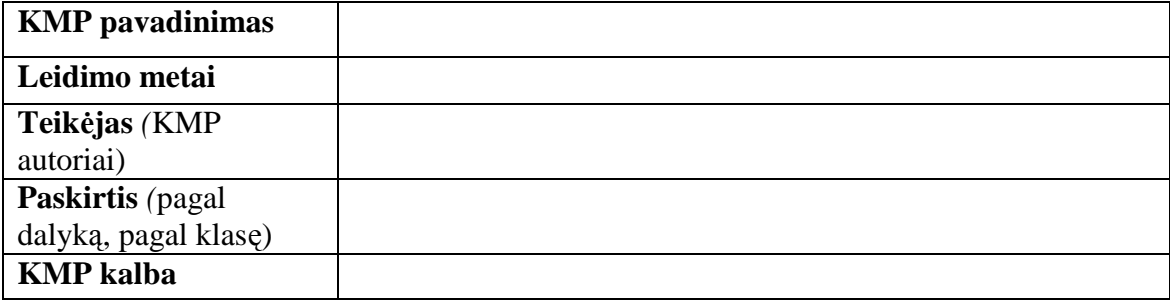

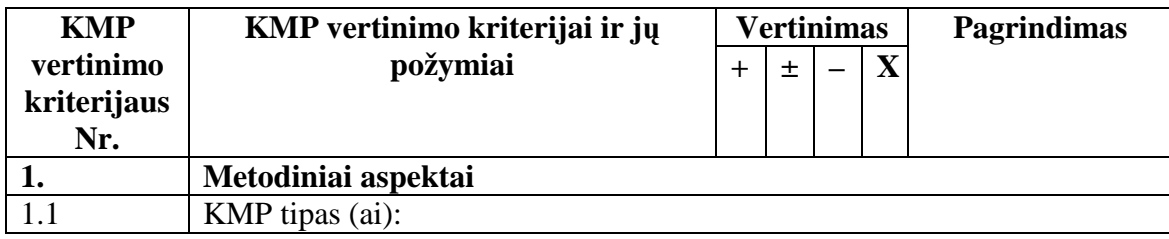

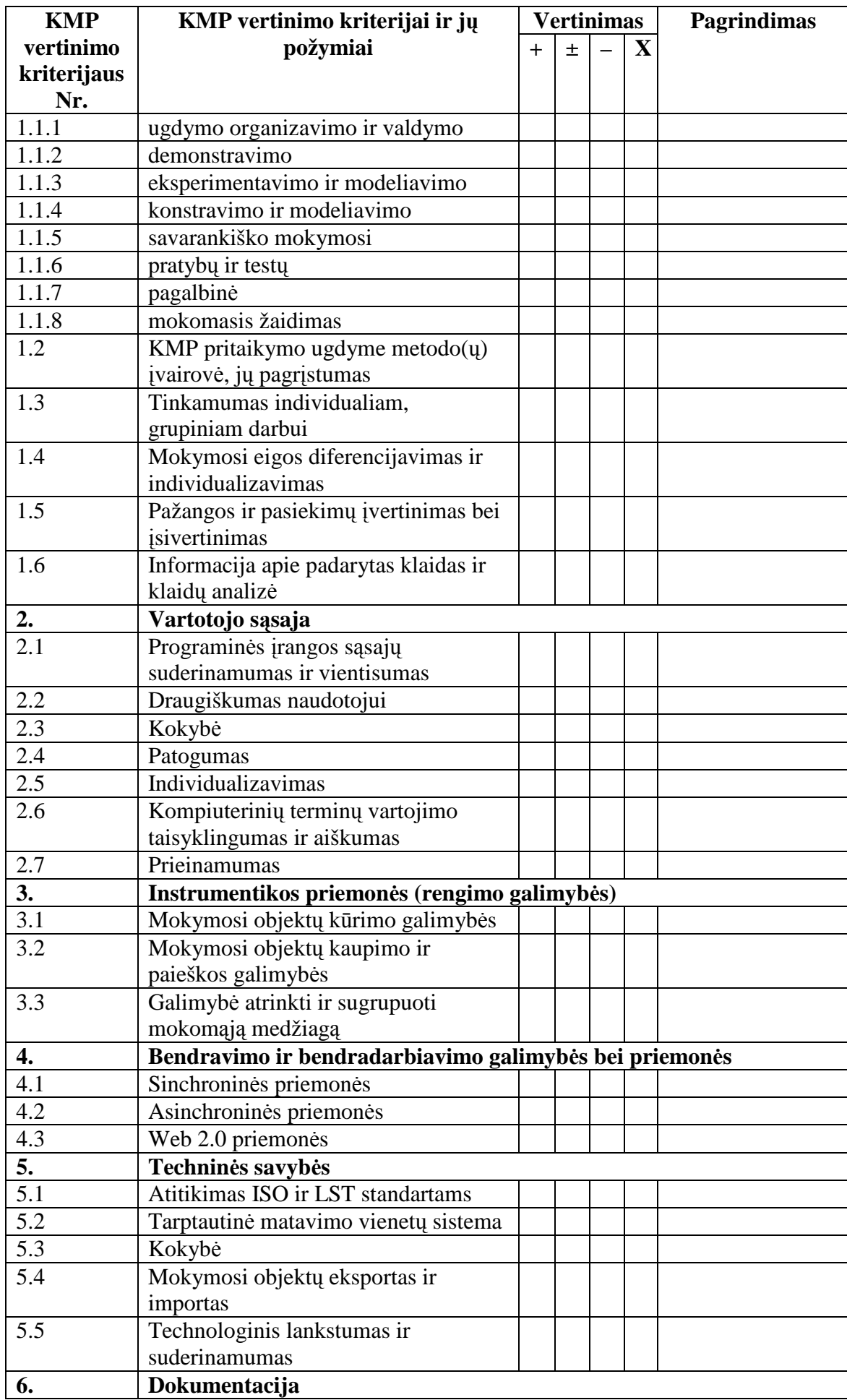

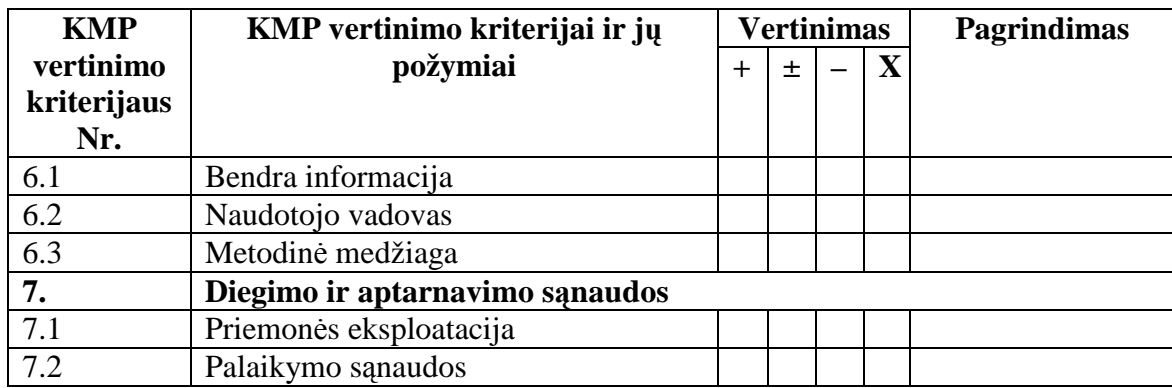

6 priedas

Programos ,,Ritmas" kodas

Programos kodo aprašymas

unit Beep1; //programos modulio langas

interface //programos interfeise nurodomi programos elementai

uses //papildomų bibliotekų įtraukimas į programą Windows, Messages, SysUtils, Variants, Classes, Graphics, Controls, Forms, Dialogs, Menus, Grids, StdCtrls, ComCtrls, ToolWin, ExtCtrls, Buttons, Spin, BeepThread, Printers; type // naudojamų tipų aprašai TfmMain = class(TForm) //duomenų srauto apdorojimas sgLine: TStringGrid; //penklinės komponentas Menu: TMainMenu; // menių komponentas mmiFile: TMenuItem; //menių mygtukas mmiFileNew: TMenuItem; // Sukurti mmiFileOpen: TMenuItem; // atidaryti mmiFileSave: TMenuItem; //issaugoti N1: TMenuItem; //spausdinti mmiFileExit: TMenuItem;//iseiti lblSize: TLabel;// cbxSize: TComboBox; //Metrui nustatyti pnlS\_Cd: TPanel; //klavisai panaudojant komponenta Panel pnlS\_Dd: TPanel; //Didžioji oktava pnlS\_Fd: TPanel; pnlS\_Gd: TPanel; pnlS\_Ad: TPanel; pnl1\_Cd: TPanel; // Mažoji oktava pnl1\_Dd: TPanel; pnl1\_Fd: TPanel; pnl1\_Gd: TPanel; pnl1\_Ad: TPanel; pnl2\_Cd: TPanel; //Pirmoji oktava pnl2\_Dd: TPanel; pnl2\_Fd: TPanel; pnl2\_Gd: TPanel; pnl2\_Ad: TPanel; pnl3\_Cd: TPanel; //Antroji oktava pnl3\_Dd: TPanel; pnl3\_Fd: TPanel; pnl3\_Gd: TPanel; pnl3\_Ad: TPanel;

- pnlS\_H: TPanel; //Didžioji oktava
- pnlS G: TPanel;
- pnlS\_F: TPanel;
- pnlS\_E: TPanel;
- pnlS\_D: TPanel;
- pnlS C: TPanel;
- pnlS\_A: TPanel;
- pnl3\_H: TPanel; //Antroji oktava
- pnl3 G: TPanel;
- pnl3\_F: TPanel;
- pnl3\_E: TPanel;
- pnl3\_D: TPanel;
- pnl3\_C: TPanel;
- pnl3\_A: TPanel;
- pnl2\_H: TPanel; //Pirmoji oktava
- pnl2\_G: TPanel;
- pnl<sub>2</sub> F: TPanel;
- pnl2\_E: TPanel;
- pnl2\_D: TPanel;
- pnl2\_C: TPanel;
- pnl<sub>2</sub> A: TPanel;
- pnl1\_H: TPanel; //Mažoji oktava
- pnl1\_G: TPanel;
- pnl1\_F: TPanel;
- pnl1\_E: TPanel;
- pnl1\_D: TPanel;
- pnl1\_C: TPanel;
- pnl1\_A: TPanel;
- 
- pnlLength: TPanel; //Garso trukm÷ panelis (komponentas)
- sb1: TSpeedButton; // sveikos natos mygtukas
- sb2: TSpeedButton; //pusinės
- sb4: TSpeedButton; //ketvirtinės
- sb8: TSpeedButton; //aštuntinės
- sb16: TSpeedButton; //šešioliktinės
- sb32: TSpeedButton;//trisdešimt antrinės
- sbPoint: TSpeedButton; // mygtukas pridėti tašką prie natos
- pnlPause: TPanel; //panelis pridėti pauzes (komponentas)
- sbP1: TSpeedButton; //sveikos pauzės mygtukas
- sbP2: TSpeedButton; //pusinės pauzės mygtukas
- sbP4: TSpeedButton; // ketvirtinės pauzės mygtukas
- sbP8: TSpeedButton; //aštuntinės pauzės mygtukas
- sbP16: TSpeedButton; // šešioliktinės
- sbP32: TSpeedButton; //trisdešimt antrinės
- pnlRec: TPanel; // įrašo mygtukas
- btnDelete: TButton; //šalinti ženklą mygtukas
- btnPlay: TButton; //pagroti
- lblTempo: TLabel; //Tempui užrašyti
- sedTempo: TSpinEdit; //komponentas keisti temo greiti
- bbtnExit: TBitBtn; //Išeiti
- btnStop: TButton; // sustabdyti grojimą
- dlgSave: TSaveDialog; // išsaugoti
- dlgOpen: TOpenDialog; //atidaryti

 dlgPrint: TPrintDialog; //Spausdinti mmiFilePrint: TMenuItem; //menių mygtukas

 Pagalba1: TMenuItem; //menių mygtukas ,,Pagalba" Apieautoriu1: TMenuItem; // menių mygtukas ,,Apie autorių" Apieprograma1: TMenuItem; // menių mygtukas ,,Apie programą" procedure mmiFilePrintClick(Sender: TObject); procedure mmiFileExitClick(Sender: TObject); //,,Iseiti" procedure sgLineDrawCell(Sender: TObject; ACol, ARow: Integer; Rect: TRect; State: TGridDrawState); procedure FormCreate(Sender: TObject); procedure cbxSizeChange(Sender: TObject); procedure FormPaint(Sender: TObject); procedure pnlS\_CMouseDown(Sender: TObject; Button: TMouseButton; Shift: TShiftState; X, Y: Integer); procedure pnlS\_CMouseUp(Sender: TObject; Button: TMouseButton; Shift: TShiftState; X, Y: Integer); procedure pnlRecClick(Sender: TObject); procedure btnDeleteClick(Sender: TObject); procedure sbP1Click(Sender: TObject); procedure btnStopClick(Sender: TObject); procedure btnPlayClick(Sender: TObject); procedure mmiFileSaveClick(Sender: TObject); procedure FormCloseQuery(Sender: TObject; var CanClose: Boolean); procedure mmiFileOpenClick(Sender: TObject); procedure mmiFileNewClick(Sender: TObject); procedure Apieautoriu1Click(Sender: TObject); procedure Apieprograma1Click(Sender: TObject);

private

 { Private declarations } FilledPartOfTakt, TaktLength: real; function CurSign(isNote: Boolean; ACol, ARow: Integer): string; //,,Formuojantis simboli" function SelectedLength: string; procedure SetNote(Key: byte); function CheckLength(curLength: string): Boolean; procedure NewTakt; procedure DrawLine(y: integer); procedure DrawAddLines(n, x, y: integer); public function SignLength(curLength: string): real; { Public declarations }

end;

var

 fmMain: TfmMain; NotesFrq: array[1..48] of Integer; //klavisu skaicius

Implementation //realizacija funkciju, procedure, kintamuju

uses Unit1;

{\$R \*.dfm} //failas su duomenimis apie matomus objektus

//-------------------------------- // ,,Iseiti" is programos

//--------------------------------

procedure TfmMain.mmiFileExitClick(Sender: TObject); begin Close; end; //----------------------------------- // ,,Formuojantis simboli" //-----------------------------------

function TfmMain.CurSign(isNote: Boolean; ACol, ARow: Integer): string; var TailDown: Boolean; //jei TailDown =True, tai natu koteliai nukreiti zemyn (nuo trecios linijos) s: string[6]; //kintamasis – reiskiantis ilgi begin with sgLine do begin //einamo stulpelio ilgio reiksme  $s := copy(Cells[ACol, 0], 1, pos('',Cells[ACol, 0]))$ ; if isNote //jei natos, tai then begin //koteliai natu nuo si pirmos octavos zemyn. TailDown :=  $(ARow < 8)$  or  $((ARow = 8)$  and  $(Cells [ACol, ARow][1] = '+'))$ ; if  $s = 1$  then Result := 'w'; if  $s = 2$  then if TailDown then Result := 'H' else Result := 'h'; if  $s = 4$  then if TailDown then Result :=  $'Q'$  else Result :=  $'q'$ ; if  $s = 8$  then if TailDown then Result  $:=$  'E' else Result  $:=$  'e': if  $s = 16$  then if TailDown then Result  $:= 'X'$  else Result  $:= 'x';$ if  $s = 32$ /' then if TailDown then Result := 'R' else Result := 'r';  $\theta$ //jei nata su diezu, tai pridedame zenkla # if pos('#', Cells[ACol, ARow]) > 0 then Result := '#' + Result; end else begin // jei pause,… if (s = '1/') or (s = '2/') then Result := 'î'; //pilna  $1/2$ if  $s = 4$  then Result :=  $\hat{T}$ ; //ketvirtine if  $s = 8$ /' then Result := 'ä'; //astuntine if  $s = 16$  then Result :=  $\AA$  : //16 if  $s = 32$ /' then Result := ""; //32 end; end; end;

//-------------------- // ,,Tuscia penkline" ( realizacija su komponentu StringGrd.)  $//$ (Savybe sgline.DefaultDrawing = false) //(Takto bruksniu realizacija penklineje) //------------------------------------ procedure TfmMain.sgLineDrawCell(Sender: TObject; ACol, ARow: Integer; Rect: TRect; State: TGridDrawState); var dx, dy, i: integer; s: string[6]; begin with sgLine, Canvas do begin Pen.Color := clBlack; // spalva - juoda Pen.Style := psSolid; // linijos storis Brush.Style := bsClear; // fono spalva - permatomas Font.Name := 'MusicalSymbols'; // muzikinis sriftas Font. Size  $:= 30$ ; // srifto didis parengtas pagal eilutes auksti if (ARow = 5) and (ACol = 0) then // langelyje [0,5 ] piesiame TextOut(Rect.Left + 1, Rect.Bottom -1, '&'); //smuiko raktas if (ARow = 6) and (ACol = 1) then //Metras – desineje nuo smuiko rakto begin // panaikiname sena metra Brush.Style := bsSolid; //uzpilas - pilnas Pen.Color := clWhite; // baltas konturas // piesiame uzpildyta trikampi vietoj seno Rectangle(Rect.Left, 0, Rect.Right, Height - DefaultRowHeight); Brush.Style := bsClear; // atstatome piesimo parametrus Pen.Color := clBlack; // juoda spalva // isvedame dabartini metra TextOut(Rect.Left, Rect.Top - 33, copy(Cells[1,5], 1, 1)); TextOut(Rect.Left, Rect.Bottom - 23, copy(Cells[1,5],3,1)); end; if ARow in [5..9] then //piesiame penkline [tinklelio eil. 5-9] begin MoveTo(Rect.Left-1, Rect.Bottom); LineTo(Rect.Right+1, Rect.Bottom); end; if (Cells[ACol, ARow]  $\langle \rangle$ ") and (ACol  $> 1$ ) and (ARow  $> 0$ ) then begin //natos ir pauzes if AnsiLowerCase(Cells[ACol, ARow]) <> 'p' //natos then begin if  $ARow > 10$  then //apatines pridetines linijos begin //reiksme nustatymas natoms, kurios rasomos po pirma linija – "0" ir // natoms kurios rasomos ant linijos "+" if Cells[ACol, ARow][1] = '0' then dy := -25 - ARow else dy := -30 - ARow; //piesiame pridetines apatines linijas for  $i := 0$  to ARow - 11 do begin //pradinis linijos taskas MoveTo(Rect.Left, Rect.Top - i\*DefaultRowHeight + 9 - ARow);

```
 //papildomos linijos piesimas reikalingose koordinatese 
        LineTo(Rect.Right, Rect.Top - i*DefaultRowHeight + 9 - ARow); 
       end; 
      end else 
      if ARow < 6 then //virsutines pridetines linijos 
      begin 
       //po pridetines linijos rasomos natos panaikinimas 
      if Cells[ACol, ARow][1] = '0' then dy := -40 - ARow else dy := -51 - ARow;
       //piesiame pagalbines virsutines linijas 
      for i := ARow to 5 do
      // visos natos, saugomos eilutese sgLine iki 6, isskyrus 
// G^2/Gis^2if not ((i = 5) and (Cells[ACol, ARow][1] = '0'))
         then begin 
          MoveTo(Rect.Left, Rect.Bottom - (i-4)*DefaultRowHeight + 5 - ARow); 
         LineTo(Rect.Right, Rect.Bottom - (i-4)*DefaultRowHeight + 5 - ARow);
         end; 
      end else //natos, esancios penklineje 
      if Cells[ACol, ARow][1] = '0' then dy := -35 else dy := -40;
       //jei nata su diezu, tai talpinama kairiame langelyje maziau paliekant laisvos tarpo vietos 
     if pos('#', Cells[ACol, ARow]) > 0 then dx := 1 else dx := 8;
     end else 
     begin //pauzes 
     dx := 10; //talpinama kaireje stulpelio puseje
     dy := -52; // talpinama virsuje stulpelio
     s := \text{copy(Cells}[\text{ACol}, 0], 1, \text{pos}(\text{''}, \text{Cells}[\text{ACol}, 0]));
      // koreguojame patalpinima virsuje stulpelio 
     if s = 2 then Inc(dy, 6);
     if (s = 4/7) or (s = 16/7) then Inc(dy, 8);
     if s = 32/' then Inc(dy, 14);
     end; 
     //jei nata ar pause su tasku, tai maziname ja ir patalpiname kairiame stulpelio kraste 
    if pos('.', Cells[ACol, 0]) > 0 then Dec(dx);
     //piesiame 
    TextOut(Rect.Left + dx, Rect.Top + dy,
         CurSign(AnsiLowerCase(Cells[ACol, ARow]) \Leftrightarrow 'p', ACol, ARow));
     // nupiesiame reikalinga natai ar pauzei taska 
    if pos('.', Cells[ACol, 0]) > 0
     then TextOut(Rect.Right - 5, Rect.Top + dy, '.'); end; 
  if (Cells[ACol, 0] = '|') and (ARow = 0) //taktai
   then begin 
    MoveTo(Rect.Left + 5, Rect.Top + 6*DefaultRowHeight + 5);
   LineTo(Rect.Left + 5, Rect.Top + 11*DefaultRowHeight);
   end; 
  end; 
end; 
//------------------------------------------------------- 
// ,,Garsu aukstis" ( masyvas) 
//-------------------------------------------------------- 
procedure TfmMain.FormCreate(Sender: TObject); 
begin
```

```
NotesFrq[1] := 131; NotesFrq[2] := 139; NotesFrq[3] := 147;
 NotesFrq[4] := 156; NotesFrq[5] := 165; NotesFrq[6] := 175;
 NotesFrq[7] := 186; NotesFrq[8] := 196; NotesFrq[9] := 208;
 NotesFrq[10] := 220; NotesFrq[11] := 234; NotesFrq[12] := 247;
 NotesFrq[13] := 262; NotesFrq[14] := 278; NotesFrq[15] := 294;
 NotesFrq[16] := 312; NotesFrq[17] := 330; NotesFrq[18] := 349;
 NotesFrq[19] := 371; NotesFrq[20] := 392; NotesFrq[21] := 416;
 NotesFrq[22] := 440; NotesFrq[23] := 467; NotesFrq[24] := 494;
 NotesFrq[25] := 523; NotesFrq[26] := 555; NotesFrq[27] := 587;
 NotesFrq[28] := 623; NotesFrq[29] := 659; NotesFrq[30] := 699;
 NotesFrq[31] := 742; NotesFrq[32] := 785; NotesFrq[33] := 832;
 NotesFrq[34] := 880; NotesFrq[35] := 934; NotesFrq[36] := 988;
 NotesFrg[37] := 1047; NotesFrg[38] := 1111; NotesFrg[39] := 1174;
 NotesFrq[40] := 1246; NotesFrq[41] := 1318; NotesFrq[42] := 1396;
 NotesFrq[43] := 1482; NotesFrq[44] := 1568; NotesFrq[45] := 1664;
 NotesFrq[46] := 1760; NotesFrq[47] := 1868; NotesFrq[48] := 1975;
 sgLine.ColWidths[0] := 35;
  cbxSizeChange(Self); 
 FilledPartOfTakt := 0;
end; 
//---------------------------------------------- 
// ,,Metro keitimas" 
//------------------------------------------- 
procedure TfmMain.cbxSizeChange(Sender: TObject); 
begin 
 sgl.ine.Cells[1,5] := cbxSize.Items[cbxSize.ItemIndex]; sgLine.Repaint; 
  case cbxSize.ItemIndex of 
  0: TaktLength := 0.5; //1/2
   1: TaktLength := 1; // 4/4 
 else TaktLength := 0.75; //3/4
  end; 
end; 
//------------------------------------------ 
// ,,Perpiesti" ( programos langa) 
//------------------------------------------ 
procedure TfmMain.FormPaint(Sender: TObject); 
begin 
  sgLine.Refresh; // perpiesimas lango 
end; 
//------------------------------------------- 
// ,,Garso ilgio" 
//------------------------------------------- 
function TfmMain.SelectedLength: string; 
begin 
 if sb1.Down then Result := '1/:
 if sb2.Down then Result := '2':
 if sb4.Down then Result := '4/':
 if sb8.Down then Result := '8/';
 if sb16.Down then Result := '16/':
 if sb32.Down then Result := 32:
 if sbPoint.Down then Result := Result + \mathcal{L}:
```
end: //------------// ..Garsai-klavisai" procedure TfmMain.SetNote(Key: byte); begin with sgLine do begin  $ColCount := ColCount + 1$ ; //prideda nauja stulpeli //uzrasome nuline reiksme islaikymo Cells[ColCount - 1, 0] := SelectedLength; {uzrasome natos reiksme atitinkamoje eiluteje  $0$  - nata po linija.  $+$  - nata ant linijos (virsuje).  $#$  - diezas) } case Key of 1: Cells[ColCount - 1, 14] := '0'; //C - mazoji oktava 2: Cells[ColCount - 1, 14] := '0#'; //C# 3: Cells[ColCount - 1, 14] := '+'; //D 4: Cells[ColCount - 1, 14] := '+#'; //D# 5: Cells[ColCount - 1, 13] := '0'; //E 6: Cells[ColCount - 1, 13] := '+'; //F 7: Cells[ColCount - 1, 13] := '+#'; //F# 8: Cells[ColCount - 1, 12] := '0'; //G 9: Cells[ColCount - 1, 12] := '0#'; //G# 10: Cells[ColCount - 1, 12] := '+'; //A 11: Cells[ColCount - 1, 12] := '+#'; //A# 12: Cells[ColCount - 1, 11] := '0'; //H 13: Cells[ColCount - 1, 11] := '+'; //C - pirma oktava 14: Cells[ColCount - 1, 11] := '+#'; //C# 15: Cells[ColCount - 1, 10] := '0': //D 16: Cells[ColCount - 1, 10] := '0#'; //D# 17: Cells[ColCount - 1, 10] := '+'; //E 18: Cells[ColCount - 1, 9] := '0'; //F 19: Cells[ColCount - 1, 9] := '0#'; //F# 20: Cells[ColCount - 1, 9] := '+'; //G 21: Cells[ColCount - 1, 9] := '+#'; //G# 22: Cells[ColCount - 1, 8] := '0'; //A 23: Cells[ColCount - 1, 8] := '0#'; //A# 24: Cells[ColCount - 1, 8] := '+'; //H 25: Cells[ColCount - 1, 7] := '0'; //C - antroji oktava 26: Cells[ColCount - 1, 7] := '0#'; //C# 27: Cells[ColCount - 1, 7] := '+'; //D 28: Cells[ColCount - 1, 7] := '+#'; //D# 29: Cells[ColCount - 1, 6] := '0'; //E 30: Cells[ColCount - 1, 6] := '+'; //F 31: Cells[ColCount - 1, 6] := '+#'; //F# 32: Cells[ColCount - 1, 5] := '0'; //G 33: Cells[ColCount - 1, 5] := '0#'; //G# 34: Cells[ColCount - 1, 5] := '+'; //A 35: Cells[ColCount - 1, 5] := '+#'; //A# 36: Cells[ColCount - 1, 4] := '0'; //H 37: Cells[ColCount - 1, 4] := '+'; //C - trecioji oktava 38: Cells[ColCount - 1, 4] := '+#'; //C#

```
39: Cells[ColCount - 1, 3] := '0' ; //D
   40: Cells[ColCount - 1, 3] := '0#': \sqrt{D\#}41: Cells[ColCount - 1, 3] := '+': //E
   42: Cells[ColCount - 1, 2] := '0'; //F
   43: Cells[ColCount - 1, 2] := '0#'; //F#
   44: Cells[ColCount - 1, 2] := '+'; //G
   45: Cells[ColCount - 1, 2] := '+#'; //G#
   46: Cells[ColCount - 1, 1] := '0'; //A
   47: Cells[ColCount - 1, 1] := '0#'; //A#
   48: Cells[ColCount - 1, 1] := '+'; //H
  end:
 end:
end:
// "Grazina" zenlo ilgi, skaiciaus reiksmeie
function TfmMain.SignLength(curLength: string): real;
var x: real:
begin
\sqrt{x} = 1, padalinta i dali, isemant ilgio reiksmes
 x := 1 / StrTolnt(copy(curlength, 1, pos('', curlLength) - 1));
\elliei – zenklas su tasku, tai jo reiksme dideja 50%
 if pos('.', curLength) > 0 then x := x + x / 2;
 Result := x;
end:
//---------------------------------
\mathcal{U}, Tikrinanti" (ar zenklas telpa i takto dali)
function TfmMain.CheckLength(curLength: string): Boolean:
var x: real;
begin
 x :=SignLength(curLength); //zenklo ilgis skaiciaus reiksmeje
//jei uzpildyta dalis + zenlo ilgis, trukme > bendra takto trukme,
// tai grazinama reiksme False (prideti zenklo negalima)
 if (FilledPartOfTakt + x) > TaktLength then Result := False
 else begin // jei zenkla gali prideti, tai ..padidiname uzpildoma dali takto trukmei zenklo
  FilledPartOfTakt := FilledPartOfTakt + x:
  Result := True:end:
end:
// "Naujas taktas"
procedure TfmMain.NewTakt;
begin
 with sgLine do
 begin
  ColCount := ColCount + 1; // pridedame nauja linija
  ColWidths[ColCount - 1] := 10; // padarome 3 kartus ir vis kitokia
  Cells[ColCount - 1, 0] := \vert \vert; //uzrasome takto reiksme
  FilledPartOfTakt := 0; // skaitliukas takto uzpildymui
 end:
```

```
end; 
//------------------------------------------ 
// ,,Klaviso nuspaudimas" ir garso trukme 
//------------------------------------------ 
procedure TfmMain.pnlS_CMouseDown(Sender: TObject; Button: TMouseButton; 
  Shift: TShiftState; X, Y: Integer); 
begin 
  TPanel(Sender).BevelOuter := bvLowered; 
  Windows.Beep(NotesFrq[TPanel(Sender).Tag], 100); 
 if pnlRec.Color = clRed then
   if CheckLength(SelectedLength) //tikriname ar telpa nata takte 
   then begin 
     SetNote(TPanel(Sender).Tag); 
     btnDelete.Enabled := True; 
     cbxSize.Enabled := False; 
     mmiFileSave.Enabled := True; 
    sbPoint.Down := False: //jei taktas uzpildytas, tai sukuriame nauja takta 
   if FilledPartOfTakt = TaktLength then NewTakt;
    sgLine.Col := sgLine.ColCount - 1;
   end else // jei nata netelpa takte, tai atleidus klavisa pasirodo pranesimas 
   begin 
     TPanel(Sender).BevelOuter := bvRaised; 
     MessageDlg('trukme ilgesne uz takto trukme', mtError, [mbOk], 0); 
   end; 
end; 
//---------------------------------------------- 
// ,,Klaviso atleidimas" 
//--------------------------------------------- 
procedure TfmMain.pnlS_CMouseUp(Sender: TObject; Button: TMouseButton; 
  Shift: TShiftState; X, Y: Integer); 
begin 
  TPanel(Sender).BevelOuter := bvRaised; 
end; 
//----------------------------------------------- 
//,,Irasyti" (zenklus)
//----------------------------------------------- 
procedure TfmMain.pnlRecClick(Sender: TObject); 
begin 
  with pnlRec do 
   if Color = clRed //jei mygtukas – raudonas, tai
   then begin 
     Color := clBtnFace; //paneles spalva - 
     Font.Color := clBlack; //srifto spalva 
     BevelOuter := bvRaised; //pakeltas 
   end 
   else begin //jei panelis pilkas tai, ... 
    Color := cIRed; // mygtukas raudonas
     Font.Color := clWhite; //srifto spalva balta 
     BevelOuter := bvLowered; // ispaustas 
   end;
```

```
//---------------------------------------------------- 
\mathcal{U}, Salinti" (zenkla)
//---------------------------------------------------- 
procedure TfmMain.btnDeleteClick(Sender: TObject); 
begin 
  with sgLine do 
  begin 
  if Cells[ColCount - 1, 0] = \frac{1}{1} //jei panaikinam takto bruksni
   then begin 
     Cols[ColCount - 1].Clear; // isvalome stulpeli 
     ColCount := ColCount - 1; //maziname stulpeliu skaiciu 
    FilledPartOfTakt := TaktLength; //ilgis – pilnu taktu
   end; 
  //po to naikinamas paskutinis takto zenklas, ir sumazeja taktu 
  FilledPartOfTakt := FilledPartOfTakt - SignLength(Cells[ColCount - 1, 0]);
   Cols[ColCount - 1].Clear; 
  ColCount := ColCount - 1;Col := ColCount - 1;btnDelete.Enabled := (ColCount > 2);
   cbxSize.Enabled := not btnDelete.Enabled; 
   mmiFileSave.Enabled := True; 
  sbPoint.Down := False:
  end; 
end; 
//------------------------------------------- 
// ,,Pauzes" ( zenklai) 
//-------------------------------------------- 
procedure TfmMain.sbP1Click(Sender: TObject); 
var s: string; 
begin 
 if pnlRec.Color = clRed then \frac{1}{2} then
  begin 
   s := TSpeedButton(Sender).Name + '/'; 
  Delete(s, 1, 3);
  if sbPoint.Down then s := s + \prime.
   if CheckLength(s) // tikriname, ar telpa pause takte 
   then begin 
    sgLine.ColCount := sgLine.ColCount + 1;
    sgLine.Cells[sgLine.ColCount - 1, 0] := s;
     sgLine.Cells[sgLine.ColCount - 1, 7] := 'p'; 
     btnDelete.Enabled := True; 
    \text{cbxSize}. Enabled := False:
     mmiFileSave.Enabled := True; 
    sbPoint.Down := False; //jei taktas uzsipildo, tai sukuriame nauja takta 
    if FilledPartOfTakt = TaktLength then NewTakt;
    sgLine.Col := sgLine.ColCount - 1;
   end else //jei pause netelpa takte, tai pasirodo pranesimas 
MessageDlg('trukme ilgesne uz takto trukme', mtError, [mbOk], 0); 
  end; 
end; 
//------------------------------------------
```

```
// ,, Sustabdyti" (mygtukas) 
//------------------------------------------ 
procedure TfmMain.btnStopClick(Sender: TObject); 
begin 
  btnStop.Enabled := False; 
end; 
//------------------------------------------- 
// ,,Pagroti" (mygtukas) 
//-------------------------------------------- 
procedure TfmMain.btnPlayClick(Sender: TObject); 
var MusicThread: TMusicThread; 
begin 
  MusicThread := TMusicThread.Create(False); 
end; 
//----------------------------------------------- 
/ ,,Issaugoti" (faila) 
//----------------------------------------------- 
procedure TfmMain.mmiFileSaveClick(Sender: TObject); 
var i, j: integer; 
   F: TextFile; 
begin 
//failo vardo vaizdavimas 
  if dlgSave.Execute then//jei dialogo lange buvo nurodytas failas 
  begin 
   Caption := ExtractFileName(dlgSave.FileName); 
//aprasome failo vardo kelia 
  AssignFile(F, dlgSave.FileName);
   Rewrite(F);//sukuriame faila 
  for i := 0 to sgLine.ColCount - 1 do
//perziurime natu uzrasa ir issaugojame ji kaip faila 
    for i := 0 to sgLine.RowCount - 1 do
      Writeln(F,sgLine.Cells[i,j]); 
   CloseFile(F); //uzdarome faila 
   mmiFileSave.Enabled := False; //komanda issaugoti faila 
  end; 
end; 
//---------------------------------------------- 
/ ,,Issaugoti ar ne issaugoti" ( parasytas natas neisjungiant) 
//--------------------------------------------- 
procedure TfmMain.FormCloseQuery(Sender: TObject; var CanClose: Boolean); 
var mr: Word; 
begin 
  if mmiFileSave.Enabled then //jei komanda issaugoti galima 
//tai pranesimo lange pasirenkame taip arba ne 
  begin 
  mr := MessageDlg('Buvo ivesti pakeitimai' + \#13 + 'Issaugoti juos?',
              mtConfirmation, [mbYes, mbNo, mbCancel], 0); 
//jei pasirenkame atstatyti , tai isejimas is programos sustabdomas 
   if mr = mrCancel then CanClose := False else 
// jei taip, tai atsidaro issaugojimo langas
```

```
 if mr = mrYes then mmiFileSave.Click; 
//jei ne, langas uzsidaro be issaugojimo 
  end; 
end;
```

```
//------------------------------------------------ 
// ,,Atidaryti faila" 
//--------------------------------------------------- 
procedure TfmMain.mmiFileOpenClick(Sender: TObject); 
var i, j: integer; 
   F: TextFile; 
   s: string; 
begin 
//jei neissaugotas failas, siuloma issaugoti 
  if mmiFileSave.Enabled then 
   if MessageDlg('Buvo ivesti pakeitimai!' + #13 + 'Issaugoti juos?', 
            mtConfirmation, [mbYes, mbNo], 0) = mrYes then mmiFileSave.Click;//jei taip, tai komanda issaugoti, 
    //atidarome dialogo langa su pasirinkimu prievardzio *. mus 
  if dlgOpen.Execute then //jei lange nuspaustas mygtukas atidaryti,…
  with sgLine do 
  begin 
//lango antrasteje vardas isrinkto failo 
   Caption := ExtractFileName(dlgOpen.FileName); 
    AssignFile(F, dlgOpen.FileName); 
    Reset(F);//atidaryti faila skaitymui 
//isvalo natu uzrasa 
  for i := 1 to ColCount - 1 do Cols[i]. Clear;
   ColCount := 1;//lieka smuiko raktas ir metras 
   Refresh;//perrasome penkline 
  FilledPartOfTakt := 0;//nurodome takto pildymo metra
   repeat // ciklaskartojasi, kol nesibaigs failo pabaiga 
    for i := 0 to RowCount - 1 do //langeliu skaiciavimas
     begin 
      Readln(F, s);//s- einamasis langelis 
     Cells[ColCount - 1, i] := s;
     if s = \frac{1}{2} //jei takto bruksnys
      then begin 
      ColWidths[ColCount - 1] := 10; //plotis langelio - 10
       FilledPartOfTakt := 0; //baigiam pildyti 
      end else //jei ne takto bruksnys 
      if pos('', s) > 0//jei tai nata ar pause didiname skaiciu taktu
      then FilledPartOfTakt := FilledPartOfTakt + SignLength(s);
     end; 
    ColCount := ColCount + 1; //pereiname prie kito zenklo
    until EOF(F); 
   CloseFile(F);//uzdarome faila 
   //paskutinis stulpelis nereikalingas, jis naikinamas 
  ColCount := ColCount - 1; //pateikiame metra 
   \text{cbxSize}.ItemIndex := \text{cbxSize}.Items.IndexOf(Cells[1,5]);
   cbxSizeChange(Self);
```

```
 //galimybe pasnaudoti mygtuku naikinti ir keiciame takto talpa 
  binDelete. Enabled := (ColCount > 2); cbxSize.Enabled := not btnDelete.Enabled; 
  end; 
end;
```

```
//--------------------------------------------------- 
// "Sukurti"
//-------------------------------------------------- 
procedure TfmMain.mmiFileNewClick(Sender: TObject);
var i: integer; 
begin 
//jei neissaugota, siuloma issaugoti 
  if mmiFileSave.Enabled then 
   if MessageDlg('Buvo ivesti pakeitimai!' + #13 + 'Issaugoti juos?', 
            mtConfirmation, [mbYes, mbNo], 0) = mrYes then mmiFileSave.Click; //jei taip, tai komanda issaugoti 
 Caption := '[Nauja muzika]'; // naujos antrastes uzrasymas
  with sgLine do 
  begin 
  for i := 2 to ColCount - 1 do Cols[i]. Clear:// is valome penkline
  ColCount := 2;// trumpinam penkline iki rakto ir metro
   Refresh; //perpiesiame penkline 
   btnDelete.Enabled := False; //mygtukas isseiti 
   cbxSize.Enabled := True; // keitimas didzio-galimas 
  FilledPartOfTakt := 0; //takto pildymo pabaiga
  end; 
end; 
//----------------------------------- 
// ,,Piesimas penklines" 
//------------------------------------- 
procedure TfmMain.DrawLine(y: integer); 
var i: integer; 
begin 
  with Printer, Canvas do 
  begin 
  for i := 0 to 4 do
   begin 
    MoveTo(20, y + 200 + i*30);
   LineTo(PageWidth - 20, y + 200 + i*30);
   end; 
  TextOut(20, y + 165, '&');
  TextOut(100, y + 80, copy(sgLine.Cells[1,5], 1, 1));
  TextOut(100, y + 140, copy(sgLine.Cells[1,5], 3, 1));
  end; 
end; 
//---------------------------------------------- 
// ,,Piesimas pagalbiniu liniju" 
//---------------------------------------------- 
procedure TfmMain.DrawAddLines(n, x, y: integer); 
var i: integer; 
begin
```

```
 with Printer, Canvas do 
   for i := 0 to n - 1 do
    begin 
    MoveTo(x - 10, y + i*30);
    LineTo(x + 55, y + i*30);
   end; 
end; 
//--------------------------------------------- 
// ,,Failo spausdinimas" 
//------------------------------------------ 
procedure TfmMain.mmiFilePrintClick(Sender: TObject); 
var i, j, c, x, y, dy, Takt: Integer; 
    s: string; 
begin 
// iskvieciamas spausdinimo dialogo langas 
  if dlgPrint.Execute then // jei buvo nuspaustas mygtukas "OK" 
   // spausdiname nurodyta kopiju skaiciu 
   for c := 1 to dlgPrint. Copies do
     with Printer, Canvas do 
     begin 
      BeginDoc; //spausdiname (metodas Printer.beginDoc) 
      Font.Name := 'MS Sans Serif'; //sriftas 
     Font.Size := 10;
      TextOut(20,20, Caption); //parasol isvedimas 
      Font.Name := 'MusicalSymbols';//muzikinis sriftas 
     Font.Size := 22:
      Pen.Color := clBlack; //piesimo spalva - juoda 
      Brush.Style := bsClear; //fono permatoma spalva 
     y := 80; // pradine Y koordinate
     x := 170; //pradine x koordinate
     DrawLine(y); \frac{1}{2} penklines piesimas
     // perziura natu uzrasymo 
     for i := 2 to sgLine. ColCount - 1 do
      begin 
      //jei rastas taktoreiksme ir ant penklines ne pradine pozicija, tai…
       if (sgLine.Cells[i, 0] = \vert') and (x > 150)
        then begin 
        MoveTo(x, y + 200); // piesiame takto bruksni
        LineTo(x, y + 320);
        Inc(x, 20); \frac{1}{2} keiciame coordinate x
        //tikriname, ar tilps sekantis taktas penklineje desineje puseje 
        Takt := 0; // takto ilgis pikseliuose
        //perziura iraso, kol nesutinkame sekancio takto 
        for j := (i+1) to sgLine.ColCount - 1 do
         if sgLine.Cells[i, 0] = |'
          then begin 
            Inc(Takt, 20); //20 pikseliu takto bruksniui 
            Break; 
          end else Inc(Takt, 90); //90 pikseliu zenklui 
         //jei sekantis taktas netelpa, tai………
        if (PageWidth - x - 20) < Takt
         then begin
```

```
Inc(y, 470); \frac{1}{2} pasislenka zemyn
 //aukstis pilnos penklines – 470 pikseliu, jei iki apatinio puslapio krasto 
 // liko maziau nei 470, tai perduodama I nauja puslapi (metodas Printer.NewPage) 
  if (y + 470) > PageHeight then NewPage;
   DrawLine(y); //piesiame nauja, tuscia penkline 
  x := 170; // persikeliame I pradzia naujos penklines
  end; 
 end 
 else // jei ne pradzia takto, tai piesiame zenkla 
 for j := 1 to sgLine.RowCount - 1 do // perziura eiluciu
  if sgLine.Cells[i, j] \langle \rangle " then
   begin 
    if j > 10 //jei apatine papildoma linija, tai...
     then begin 
     DrawAddLines(j - 10, x, y + 350); //piesiame linijas, natu ikelimas vertikalus
     if sgLine.Cells[i,j][1] = '0'
     then dy := i*30 - 118 else dy := (i-1)*30 - 103;
     end else 
     if j < 6 //jei virsutine papildoma linija, tai 
     then begin 
     //viena papildoma linija – natoms A, A is ir H^2if ((i = 5) and (pos('+, sgLine.Cells[i,j])) > 0) or
       ((i = 4) and (pos('0', sgLine.Cells[i,j])) > 0))then DrawAddLines(1, x, y + 170) else
     //dvi papildomos linijos – natoms C,Cis, D, Dis<sup>3</sup>
     if ((i = 4) and (pos('+, sgLine.Cells[i,j]) > 0)) or
       ((i = 3) and (pos('0', sgLine.Cells[i,j]) > 0))
     then DrawAddLines(2, x, y + 140) else
    // tris papil. Linijos – natoms E.F. Fis<sup>3</sup>
     if ((i = 3) and (pos('+, sgLine.Cells[i,j])) > 0) or
       ((i = 2) and (pos('0', sgLine.Cells[i,j]) > 0))
     then DrawAddLines(3, x, y + 110) else
    //keturios papil. Linijos – natoms Fis, G, Gis, A^3if ((i = 2) and (pos('+), sgLine.Cells[i,j]) > 0) or
       ((i = 1) and (pos('0', sgLine.Cells[i,j]) > 0))
     then DrawAddLines(4, x, y + 80)//penkios papildomos linijos – nata H^3else if pos(+, sgLine.Cells[i,j]) > 0then DrawAddLines(5, x, y + 50);
     if sgLine.Cells[i,j][1] = '0'then dy := i*30 - 118 else dy := (i-1)*30 - 103;
     end else 
     //apskaiciuojame patalpinima natu vertikaliai 
     if sgLine.Cells[i,j][1] = '0'then dy := i*30 - 118 else dy := (i-1)*30 - 103;
     if AnsiLowerCase(sgLine.Cells[i, j]) = 'p' 
     then begin //jei dabar zenklas – pause, tai……
     dy := 93; // patalpinimas vertikaliai
      Inc(x, 20); //patalpinimas horizontaliai 
     s := copy(sgl.ine. Cells[i, 0], 1, pos('', sg.Line. Cells[i, 0]); // koreguojame vertikalu patalpinima 
     if s = 2 then Inc(dy, 12);
```

```
if (s = '4/') or (s = '16/') then Inc(dy, 18);
            if s = 32 then Inc(dy, 28);
            end; 
           if pos('#', sgLine.Cells[i,j]) > 0 //jei nata su diezu, piesiame truputi i kaire
            then TextOut(x - 15, y + dy, CurSign(True, i, j))
             //kitu atveju piesiame paprastai 
            else TextOut(x, y + dy,CurSign(AnsiLowerCase(sgl.ine.Cells[i, i]) \Leftrightarrow 'p', i, i)); //jei nata ar pause su tasku, tai…
           if pos('.', sgLine.Cells[i, 0]) > 0 then
            begin 
            if AnsiLowerCase(sgLine.Cells[i, j]) = 'p' then Dec(dy, 5);
            //pauzei koreguojame talpinima, jei nata su diezu 
            if pos('#', sgLine.Cells[i,j]) = 0
              then TextOut(x + 40, y + dy, '.')
              else TextOut(x + 55, y + dy, \cdot);
            end; 
            Inc(x, 90); //pereiname i sekancio zenklo pozicija 
            Break; // pereiname prie sekancio stulpelio 
           end; 
      end; 
      EndDoc; //baigiam spausdinti 
     end; 
end; 
//------------------------------ 
// ,,Iskviesti langa apie autoriu" 
//----------------------------- 
procedure TfmMain.Apieautoriu1Click(Sender: TObject); 
begin 
   AboutBox.ShowModal; 
end; 
//-------------------------------- 
// ,,Nuorodos apie darba su programa" 
//---------------------------- 
procedure TfmMain.Apieprograma1Click(Sender: TObject); 
 begin 
    ShowMessage('Dar neparuosta'); 
    Apieprograma1.Enabled := True; 
 end; 
end. 
//////////////////////////////////////////////////////////////////////////////////////////////////// 
//------------------------------------- 
// ,,Apie autoriu" 
//------------------------------------
```
unit Unit1;

interface

uses Windows, SysUtils, Classes, Graphics, Forms, Controls, StdCtrls, Buttons, ExtCtrls, jpeg;

type  $\text{TaboutBox} = \text{class}(\text{TForm})$ Panel1: TPanel; ProductName: TLabel; Version: TLabel; Copyright: TLabel; Comments: TLabel; OKButton: TButton; Label1: TLabel; Image1: TImage; procedure OKButtonClick(Sender: TObject); private { Private declarations } public { Public declarations } end;

### var

AboutBox: TAboutBox;

implementation

 ${$  \\$R  $*$  .dfm }

procedure TAboutBox.OKButtonClick(Sender: TObject); begin Close; end;

end.

7 priedas

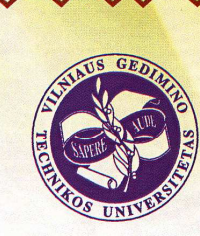

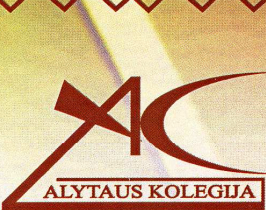

# **PAŽYMĖJIMAS**

Pažymima, kad

Artūras Šakalys

2009 metų balandžio 30 dieną dalyvavo respublikinėje mokslinėje-praktinėje konferencijoje, vykusioje Alytaus kolegijoje

# **ŠIUOLAIKINĖS TECHNOLOGIJOS 2009:** TEORIJA, PRAKTIKA, INOVACIJOS

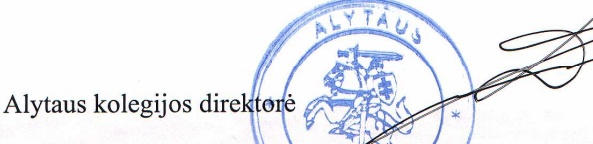

doc. Danutė Remeikienė

Reg. Nr. V8-130

**Alytus 2009** 

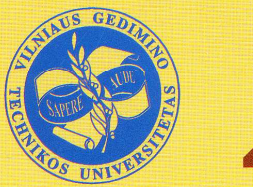

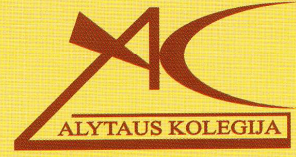

# ŠIUOLAIKINĖS TECHNOLOGIJOS 2009: TEORIJA, PRAKTIKA, INOVACIJOS

**MOKSLINĖS - PRAKTINĖS KONFERENCIJOS** PRANEŠIMŲ MEDŽIAGA

> Alytaus kolegija 2009 m. balandžio 30 d.

# **TURINYS**

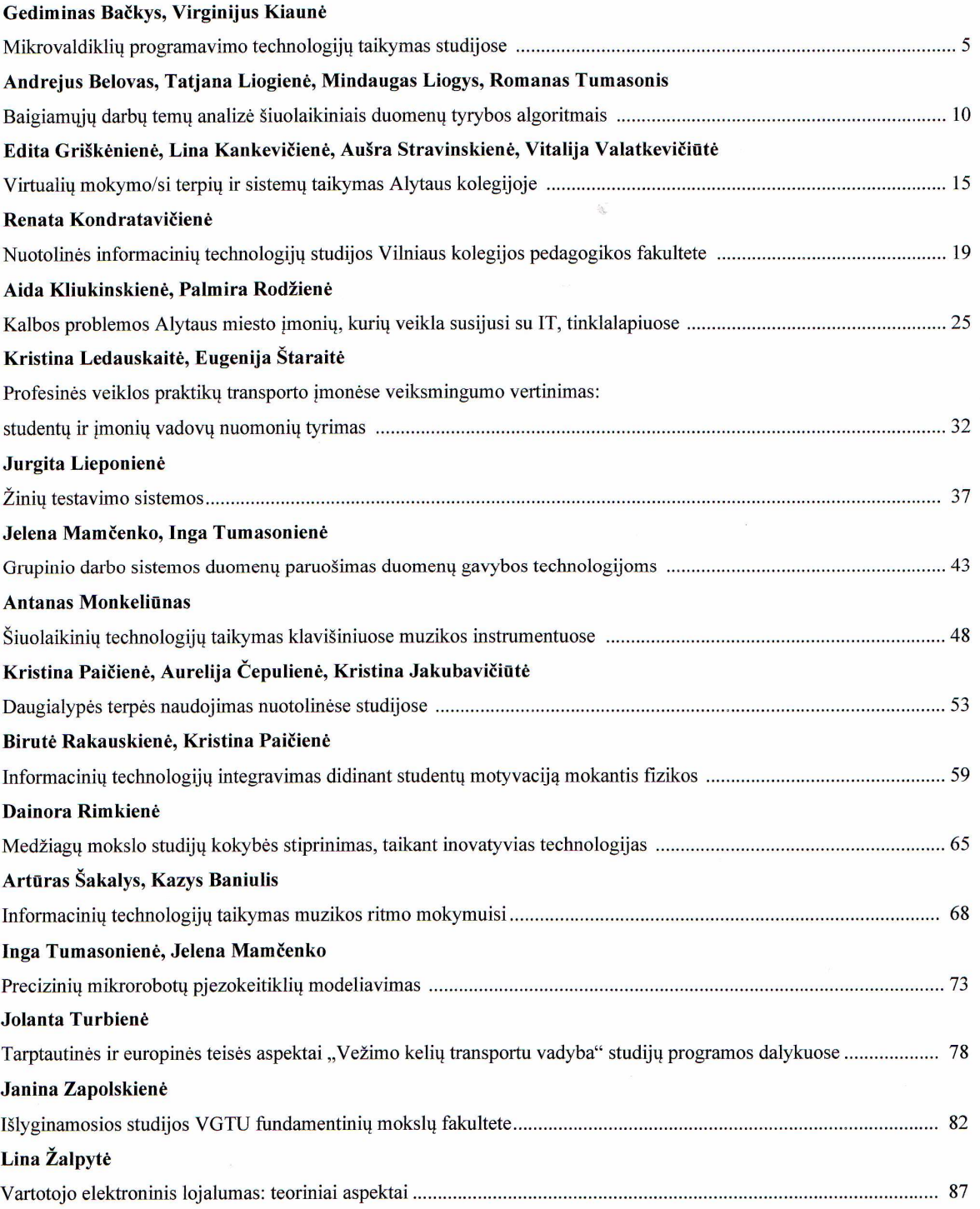

### **INFORMACINIU TECHNOLOGIJU TAIKYMAS MUZIKOS RITMO MOKYMUISI**

### Artūras Šakalys<sup>1</sup>, Kazys Baniulis<sup>2</sup>

Kauno "Aušros" gimnazija, <sup>2</sup>Kauno technologijos universitetas

#### Anotacija

Darbo tikslas - panagrinėti informacinių technologijų integravima į muzikinį ugdymą bendrojo lavinimo mokykloje, mokant muzikinio ritmo.

Mokykloje muzikos mokymas organizuojamas klasikine metodika: apie ritmą mokinys sužino iš knygos, mokytojas organizuoja žinių tikrinimą, rodydamas ritminių darinių korteles. Mokiniams toks mokymas yra nuobodus. Panagrinėje prieinamas kompiuterines muzikos programas, sukurtas Windows OS nustatėme, kad užsienio kalbomis tokių programų yra daug ir įvairių, tačiau jos visos yra mokamos ir neatitinka kai kurių Lietuvos Švietimo Ministerijos Kompiuterinių mokymo priemonių vertinimo kriterijų. Muzikiniam ritmui ugdyti lietuviškos kompiuterinės muzikinės programos nėra. Muzikos mokytojų ir mokinių apklausa parodė, kad tokia programa yra labai reikalinga. Tai paskatino sukurti kompiuterizuotą programą "Ritmas", kurios paskirtis - padėti muzikos mokytojui išdėstyti muzikinę temą "Ritmas" bei igalinti moksleivi savarankiškai nagrinėti ritmo kurso užduotis plečiant savo žinias iki kūrybos.

Išvada: muzikiniam ritmui ugdyti ir žinioms tikrinti puikiai tinka informacinės technologijos: interaktyvią testavimo programą TestTool mokiniai lengvai perpranta - išmoksta ne tik spresti testus, bet ir patys juos konstruoti; kompiuterizuoto mokymo programa "Ritmas" sukuria natūralią muzikos mokymo/si erdvę, panaudojant penklinę, klaviatūrą bei derantį garsą; gerėja mokinių motyvacija ir pažangumas.

### **Ivadas**

Muzikos pasaulyje ritmas užima pačią svarbiausią vietą - kai kurie kompozitoriai keisdami kūrinyje ritmą, metra ir naudodami vis ta pačia melodiją sukūrė klasikinius kūrinius (pvz. Morisas Ravelis "Bolero"). Šiais laikais ritmas ypač ryškiai dominuoja jaunimo muzikoje.

Problema. Lietuvos Bendrojo lavinimo muzikos programose skiriamas dėmesys ritmui. Jau nuo pirmos iki dešimtos klasės mokiniams suteikiamos arba užtvirtinamos žinios apie ritmo sąvokas bei jo panaudojimą, o dvyliktos klasės mokiniai pasirinke baigiamaji muzikos egzamina turi išspresti daug užduočių iš ritmo panaudojimo. Mokykloje muzikos mokymas organizuojamas klasikine metodika: apie ritmą mokinys sužino iš knygos, mokytojas organizuoja žinių tikrinimą, rodydamas ritminių darinių korteles. Mokiniams toks mokymas yra nuobodus ir atgrasus. Mokytojai bando sudominti mokinius naudodami informacines technologijas, tačiau parengtų mokymo, žinių tikrinimo programų lietuvių kalba yra labai mažai, o muzikinio ritmo tema - iš vis nėra. Šiuos teiginius patvirtina atliktas mažas eksperimentas, pasinaudojus paieškos sistema Google. Įvedus į paieškos sistemą raktinius žodžius "muzikos teorija" ar ..ritmas" lietuvių kalba randame tik dvi svetaines - muzikos teorijos vadovėli ir pamastymus apie muzikini ritma (žiūrėti *i* nuorodas).

Pranešimo tikslas - panagrinėti informacinių technologijų integravima i muzikinį ugdymą bendrojo lavinimo mokykloje, mokant muzikinio ritmo.

Panagrinėje prieinamas kompiuterines muzikos programas, sukurtas Windows OS nustatėme, kad užsienio kalbomis tokių programų yra daug ir įvairių, tačiau jos visos yra mokamos ir neatitinka kai kurių Švietimo Ministerijos Kompiuterinių mokymo priemonių vertinimo kriterijų (patvirtinta Lietuvos Respublikos švietimo ir mokslo ministro 2008 m. Balandžio 25 d. isakymo Nr. ISAK-1199 redakcija ir IT ekspertų 2008 m. gegužės 29 d. posėdžio protokolu Nr.3) - neturi lietuviškos sąsajos. Muzikiniam ritmui ugdyti lietuviškos kompiuterinės muzikinės programos nėra. Muzikos mokytojų ir mokinių apklausa parodė, kad lietuviška kompiuterinė muzikos mokymo programa yra labai reikalinga.

Problemos sprendimas. Norėdamas prisidėti prie šios problemos sprendimo, parengiau informacinių technologiju magistrini darba tema "Kompiuterizuota muzikos mokymo programa "Ritmas" ir suprogramavau Delphi programavimo kalba programėlę, kuri leis mokinius mokyti muzikinio ritmo dalykų.

Tyrimui apie tokių programų reikalingumą parengiau svetainę (www.testas.puslapis.lt), kuri leidžia mokiniams pasitikrinti savo muzikos teorijos žinias, jų tarpe ir muzikinio ritmo žinias, o taip pat ir sudalyvauti tyrime. Rengdamas šį magistrinį darbą, pasinaudojau visoje Lietuvoje ir Kauno technologijos universitete žinoma bei naudojama programa TestTool, su kuria rengiau savo sukurtai programai prototipa. Trumpai aptarkime šių parengtų muzikinio ritmo ugdymo priemonių galimybes.

### 1. Svetainė

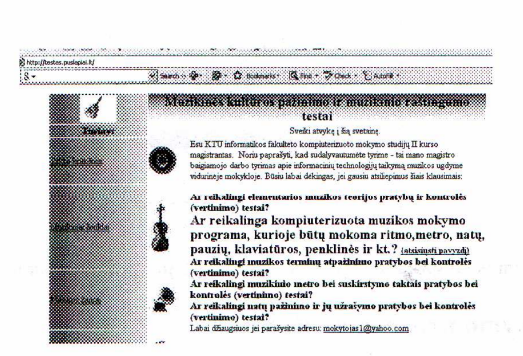

1 pav. Svetainės www.testas.puslapis.lt pagrindinis langas

Šios svetainės pagrindinis tikslas buvo apklausti muzikos mokytojus ir mokinius, pasitelkiant elementariosios muzikos teorijos kompiuterizuotus pavyzdžius. Svetainėje galima rasti nuorodą, iš kur atsisiųsti muzikos ritmo mokymo programa, tai pat parengtus muzikos teorijos testus šiomis temomis; takto brūkšniai, metras, muzikiniai ženklai, muzikos žanrai, muzikos terminai, gamos, natų pažinimas.

### 2. Programa TestTool. Ritmo žinių tikrinimo testai

Kas yra TestTool programa? - tai nuotolinio grafinio testavimo sistema, leidžianti kurti ir internetu pateikti grafinius testus. Sistema sudaro 3 dalys:

- Autoriaus programa skirta kurti klausimu variantus, juos išsaugoti į failus.
- Administratoriaus programa skirta sistemos darbo administravimui. Per interneto naršyklės sąsają administratorius gali tvarkyti vartotojus ir jų grupes, įkelti klausimų variantus, formuoti klausimus ir testus, sudaryti egzaminus bei peržiūrėti testavimo rezultatus.
- Studento programa skirta testams spresti.

TestTool programa iš kitų grafinių programų (pvz. Macromedija Flash) išsiskiria tuo, kad ja greitai ir lengvai parengiamas tiek tekstinis, tiek ir grafinis testas. Ji puikiai tinka parengti interaktyvius muzikos ritmo teorijos žinių patikrinimo ar analizės testus. TestTool programos įrankius mokiniai lengvai perpranta ir todėl jie išmoksta ne tik spresti testus, bet ir patys juos rengti.

Ar su TestTool programa galima realizuoti pagrindinius reikalavimus ritmui mokyti? I TestTool programa negalima įkelti vaizdo(avi) ar garso (Ogg) failo, tačiau programa puikiai dirba su grafika. Programoje yra šie įrankiai: linija, geometrinės figūros, tinklelis, galimybė įkelti parengtą paveiksliuką (JPEG, GIF failai), naudoti bet kokį simbolį, jei turite atitinkama simbolį (pvz. Time New Roman, Winding, Mocart ir t.t.), grafikos ir teksto elementus spalvinti, bei grupuoti. Elementus galima mažinti, bei didinti. Leisti arba neleisti keisti jų koodinačių vietą. Programa lengvai valdoma tiek ruošiant testus, tiek ir juos realizuojant.

Programa išsiskiria iš kitų programų tarpo (net ir komercinių kaip pvz. WEBCT) galimybe sukurti interaktyvius testus. Programos kodas nėra atviras visuomenei, jos realizavimas taip pat yra priklausomas nuo Kauno technologijos universiteto.

Kaip jau minėta, ritmui mokyti nebūtinas garsas, užtenka parašyti grafiškai, muzikiniais ženklais ant vienos linijos. Juolab, kad partitūrose ritminiai muzikos instrumentai taip ir užrašomi ant vienos linijos. Taigi su TestTool programa galima parengti prototipus muzikio ritmo ugdymui bei interaktyvius testus žinių tikrinimui (2 ir 3 pav.).

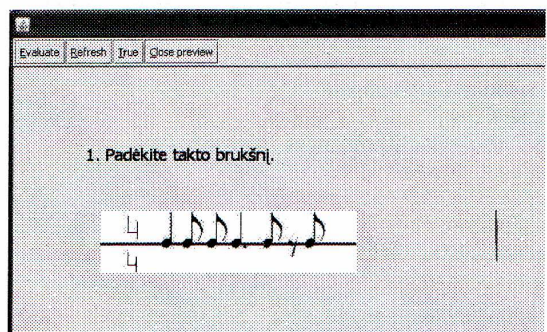

2 pav. Pradinis programos langas prieš testą siūlantis mokiniui padėti takto brūkšnį

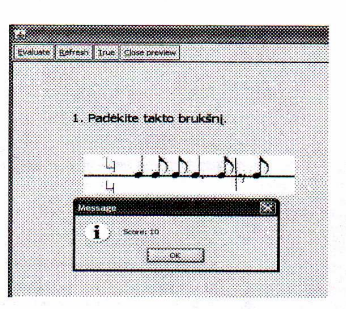

3 pav. Programos langas, kuris įvertina mokinį po jo atlikto veiksmo su takto brūkšniu

### 3. Kompiuterizuota mokymo programa "Ritmas"

Programa leidžia: keisti metrą, įterpti iš klaviatūros norimą natą ar pauzę, pagroti jas su garsu norimu tempu, išsaugoti kūrinėlį, kurį vėliau galima papildyti. Programos sąsaja – lietuviška. Programa skirta mokyti ritmo (tempo, metro, natų, pauzių ir t.t.).

Patogi programos struktūra - meniu, kurio pagalba lengvai galime surasti mus dominančius dalykus. Duomenų kontrolė iš dalies vykdoma, nes yra laikoma, kad įvedami duomenys teisingi, o jei duomenys vedami neteisingai, programa įspėja ir nepriima tokių duomenų. Klaidingas duomenų įvedimas nėra galimas, nes pradiniai parametrai griežtai specifikuoti ir jų pakeisti neįmanoma. Laisvai įvedamų reikšmių laukų nera palikta.

Programai reikalinga tokia įranga: Aparatūrinė įranga: IBM PC.

Programinė iranga:

- Programos greitis priklausys nuo turimos techninės įrangos.  $\blacksquare$
- Programos dydis: iki 1Mb.
- OS: Windows NT, 2000, XP, Vista

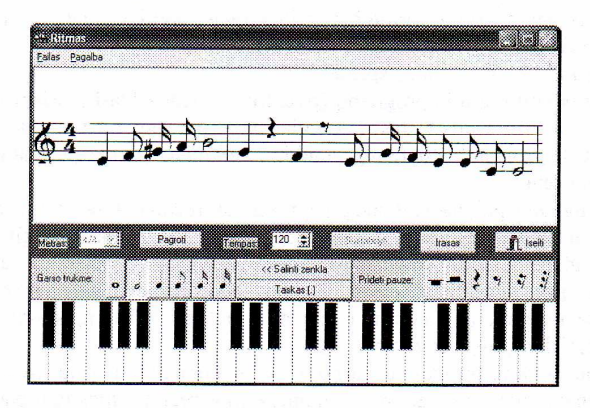

4 pay. Programos "Ritmas" darbo langas

### Programos "Ritmas" panaudojimo galimybės

Naudojantis programa galima mokyti mokinius šių muzikinių temų:

- Natų vertė (sveikoji, pusinė, ketvirtinė, aštuntinė, šešioliktinė ir t.t.)  $\blacksquare$
- $\blacksquare$ Pauzių vertė (sveikoji, pusinė, ketvirtinė, aštuntinė, šešioliktinė ir t.t.)
- Taktas (pilnas taktas, prieštaktis, užtaktis)
- Tempas (greiti, vidutiniai, lėti tempai)
- Metras (2/4; 3/4; 4/4; 5/4 ir t.t.)
- Ritminis darinys (natu ir pauzių rinkinys)  $\blacksquare$
- Takto brūkšnys (takto brūkšnio vieta)
- Melodija
- Alteruotas garsas (pustoniai)
- Penklinė ir garsų užrašymas
- Klaviatūros ir penklinės santykis.
- Smuiko raktas.  $\blacksquare$
- Intervalai (melodiniai intervalai prima, sekunda ir t.t.)
## Mokvtojo veiklos pavyzdžiai

Mokymas - sudėtingas procesas, kurio sėkmė ir rezultatai priklauso nuo daugelio faktorių. Muzikos, kaip ir kitų dalykų mokėjimai - tai įsimintos žinios bei sugebėjimas jas pritaikyti kiekvienu konkrečiu atveju. Kadangi isiminimo procese dalyvauja tiek regimoji, tiek girdimoji, tiek ir kitos žmogaus atmintys, informacija geriausiai įsimenama ir įsisavinama, kompleksiškai veikiant visoms šioms atminčių rūšims.

Nagrinėjant moksleivių motyvacija mokymuisi pastebime, kad didelę reikšmę įsisavinimo ir jų pritaikymo įgūdžių formavimui turi informacijos pateikimo ir gavimo būdas bei galimybė valdyti ir koreguoti mokymosi procesą. Moksleiviams siekiant geru mokymosi rezultatu yra galimybė tradicini mokymasi papildyti naujomis priemonėmis.

Įvertinant, kad moksleiviai mielai naudojasi kompiuteriu ir tai, kad šiuo būdu gauta informacija priimama ir vertinama itin dėmesingai, atsiveria plačios galimybės jų mokymo procese efektyviai naudoti informacinių technologijų srities pasiekimus.

Kuriant kompiuterines programas muzikos mokymuisi svarbu neapsiriboti vien moksleivių žinių tikrinimu. Labai svarbu pateikti moksleiviui galimybę mokytis ir savarankiškai.

Remiantis aukščiau išdėstytais principais sukurta kompiuterinė muzikinė programa sąlyginiu pavadinimu "Ritmas". Pagrindinė šios programos paskirtis - padėti muzikos mokytojui išdėstyti muzikinę tema "Ritmas". Ši programa taip pat įgalina moksleivį savarankiškai nagrinėti ritmo kurso užduotis plečiant žinias iki kūrybos.

Pateiksiu kelis mokytojo veiklos pavyzdžius organizuojant pamokas su kompiuterine technika.

Muzikos pamokų, integruojant informacines technologijas, teminių planų arba modulio rengimas. Kiekvienas mokytojas žino, kad palaikyti mokinių dėmesingumą bei užtikrinti tvarką klasėje pavyks tik tada, jei tiksliai žinosime pamokos struktūrą, iš anksto būsime apgalvoję ir suplanavę ką joje veiksime. Svarbu žinoti mokinių sugebėjimus valdyti kompiuterį, o taip pat mokinių muzikinį išsilavinimą. Mokiniai, kurie lankė ar lanko muzikos mokyklas, galėtų būti mokytojo pagalbininkai.

Kaip ir visada pamokose turi būti pagrindinės dalys: aiškinimas (teorija), praktika (užduotys), vertinimas (nebūtinai pažymiais).

Muzikos pamokos schema dirbant informacinių technologijų kabinete:

- Klasės žurnalo (ir lankomumo sasiuvinio) pildymas 2 min.  $\mathbf{1}$
- $\overline{2}$ Namu darbai (jei buvo užduota).
- 3. Pamokos turinio paaiškinimas (ka mes šiandien sužinosime?)  $-5 10$  min.
- Praktės užduotys prie kompiuterio 25 30 min.  $\overline{4}$
- Mokinių pastangų vertinimas  $-2$  min.  $5<sub>1</sub>$
- Pamokos apibendrinimas 2 min. 6
- Darbo vietos sutvarkymas 1 min.  $7<sup>1</sup>$

Užduočių ruošimas. Mokytojui labai svarbu lavinti mokinius, nuosekliai sunkinant užduotis. Siūloma parengti užduotis šia tvarka:

- Supažindinti mokinius su programos veikimu bei jos galimybėmis (autoriaus parengta filmuota medžiaga).
- Pirma užduotis: užrašykite programoje šiuos ritminius darinius:  $\sqrt{2/4}$  $4/4$  $|3/4|$   $\geq$  $\check{e}$  ir t.t.
- Antra užduotis: parinkite metrą ir užrašykite natas programoje.
- $|?....$  ĕ  $|2...$  $\check{e}$  ir t.t.  $2...$
- Trečia užduotis: teisingai sudėkite takto brūkšnius.  $2/4$ ĕ  $3/4$   $\geq$  $4/4$
- Ketvirta užduotis: sukurkite savo ritminį darinį. Galimos užduočių temos:
- Užrašyti lietuvių liaudies dainos melodiją ir jos ritminį darinį.
- Užrašyti klasikinio kūrinio trumpą melodiją ir jos ritminį darinį.
- Sukurti dainelės ritminį darinį bei melodiją.
- Užrašyti valso (polkos, maršo ir t.t.) ritmą.
- Užrašyti valso (polkos, maršo ir t.t.) ritmą su žinoma kūrinio melodija.
- Sukurti savo sukurta šokio ritmini darini su savo sukurta melodija.

Namų darbai: Parengti žinių patikrinimo užduotis savo klasės draugams temomis: metras, ritminės natų ir pauzių vertės, takto brūkšnys.

Mokytojas programą "Ritmas" gali rekomenduoti mokiniams kaip priemonę savarankiškai mokytis, ypatingai tiems, kuriems skirtas namų mokymas.

# Kompiuterinės muzikos programos "Ritmas" įtaka mokinių mokymosi motyvacijai ir pažangumui

Atlikus Kauno "Aušros" gimnazijos moksleivių, kurie mokymo procese naudojo įdiegtą programą "Ritmas", apklausą, vienareikšmiškai galima teigti, kad programos naudojimas pamokose pasiteisino: reikšmingai išaugo moksleivių susidomėjimas mokoma tema (5 pav.). Manome, kad tam turėjo įtakos darbas prie kompiuterio, savarankiškas programos bandymas, aiškesnis dėstomo dalyko suvokimas, netradicinis pamokos organizavimas.

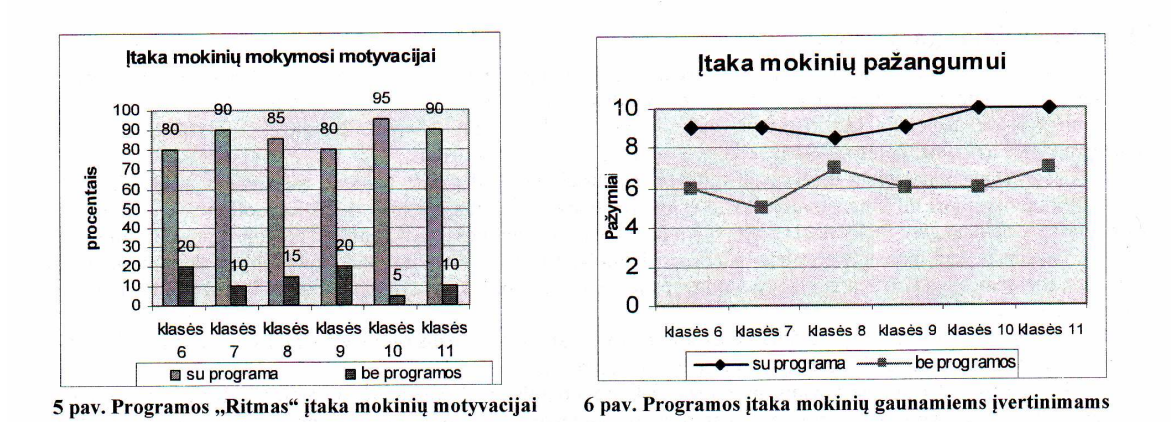

Visų eksperimente dalyvavusių mokinių, naudojusių kompiuterizuotą mokymo programą "Ritmas", pažangumas tapo reikšmingai aukštesnis nei tų, kurie mokėsi nenaudodami šio produkto. Pažangumo rezultatai naudojant ši produkta ir jo nenaudojant, dažniausiai skyrėsi 2 - 4 balais (6 pav).

Išvada: muzikiniam ritmui ugdyti ir žinioms tikrinti puikiai tinka informacinės technologijos: interaktyvią testavimo programą TestTool mokiniai lengvai perpranta - išmoksta ne tik spresti testus, bet ir patys juos konstruoti; kompiuterizuoto mokymo programa "Ritmas" sukuria natūralią muzikos mokymo/si erdvę, panaudojant penklinę, klaviatūrą bei derantį garsą; gerėja mokinių motyvacija ir pažangumas.

#### Literatūra

1. Kompiuterininkų dienos - 2007. ITC LIKS konferencijos medžiaga.

2. http://testtool.ktu.lt/ (žiūrėta 2009-03-22,15:30)

3. J.Blonskis ir kt. "Programavimas Delphi". Vilnius: TEV, 2003.

4. В. Фаронов "Искусство создания котпонентов Delphi". Москва, Ритер, 2005.

5. (http://www.lmma.ku.lt/straipsniai/RITMAS%20IR%20RITMAVIMAS.pdf, (žiūrėta 2009-03-21, 15:45),

(žiūrėta 2009-03-21, http://blog.hardcore.lt/hafssol/Siauliu%20Universitetas%20-%20Muzikos%20teorijos%20pagrindai.pdf 6.  $15:45,$ 

7. http://blog.hardcore.lt/hafssol/2007/03/muzikos\_teorija\_harmonija.html (žiūrėta 2009-03-21, 15:45)

#### Summary

### Learning of musical rhythm using information technologies

The aim of the paper is to analyze the integration of information technologies into teaching musical rhythm at a secondary school.

Music is taught according to the classical methodology: students read about rhythm, teachers check their knowledge by showing them cards with various rhythms. It is a very boring procedure for students. We made analysis of available computer musical programmes created for using in Windows OS and came the conclusion that there are a lot of programmes based on the foreign languages. All the programmes are paid and do not correspond to some computer teaching criteria used by the Lithuanian Ministry of Education. There are no Lithuanian computer programmes for teaching musical rhythm. Teachers and students were questioned and it was desided to create a computer programme "Rhythm". The purpose of the programme is to help teachers, to enable students to work individually, to broaden their knowledge and to start the creative work.

Conclusions: information technologies serve perfectly well for teaching musical rhythm and may be used for the testing. Students deal easily with an interactive testing programme: TestTool. They solve the problems and create new tests themselves. Computerised teaching programme "Rhythm" creates natural musical surrounding for learning and teaching, uses a stave, a keyboard of the piano and the appropriate sound. Therefore students' motivation and the progress of science increase.